BA02094G/23/ES/04.23-00 71636265 2023-10-31 Válido desde versión 01.01.00 (Firmware del equipo)

# Manual de instrucciones Prothermo NMT81

Equipo de medición de la temperatura media

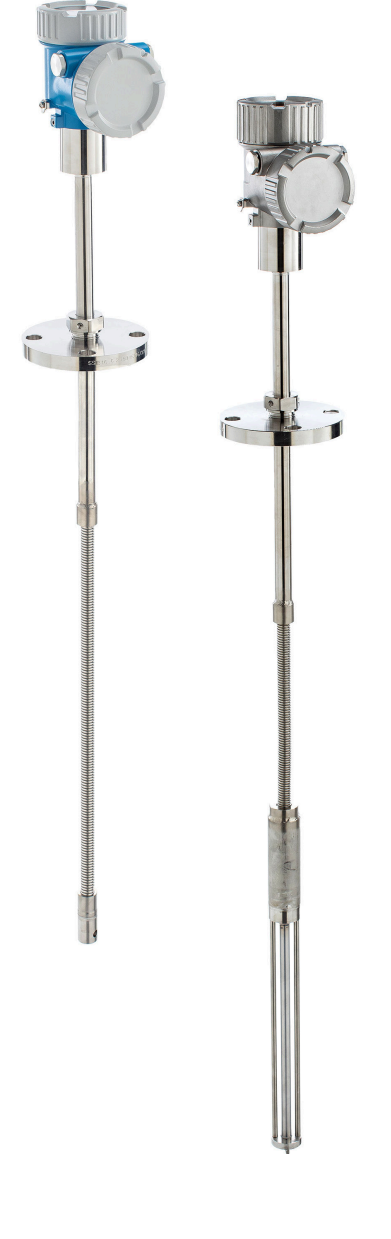

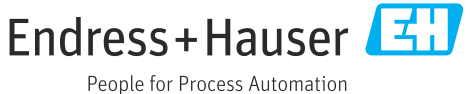

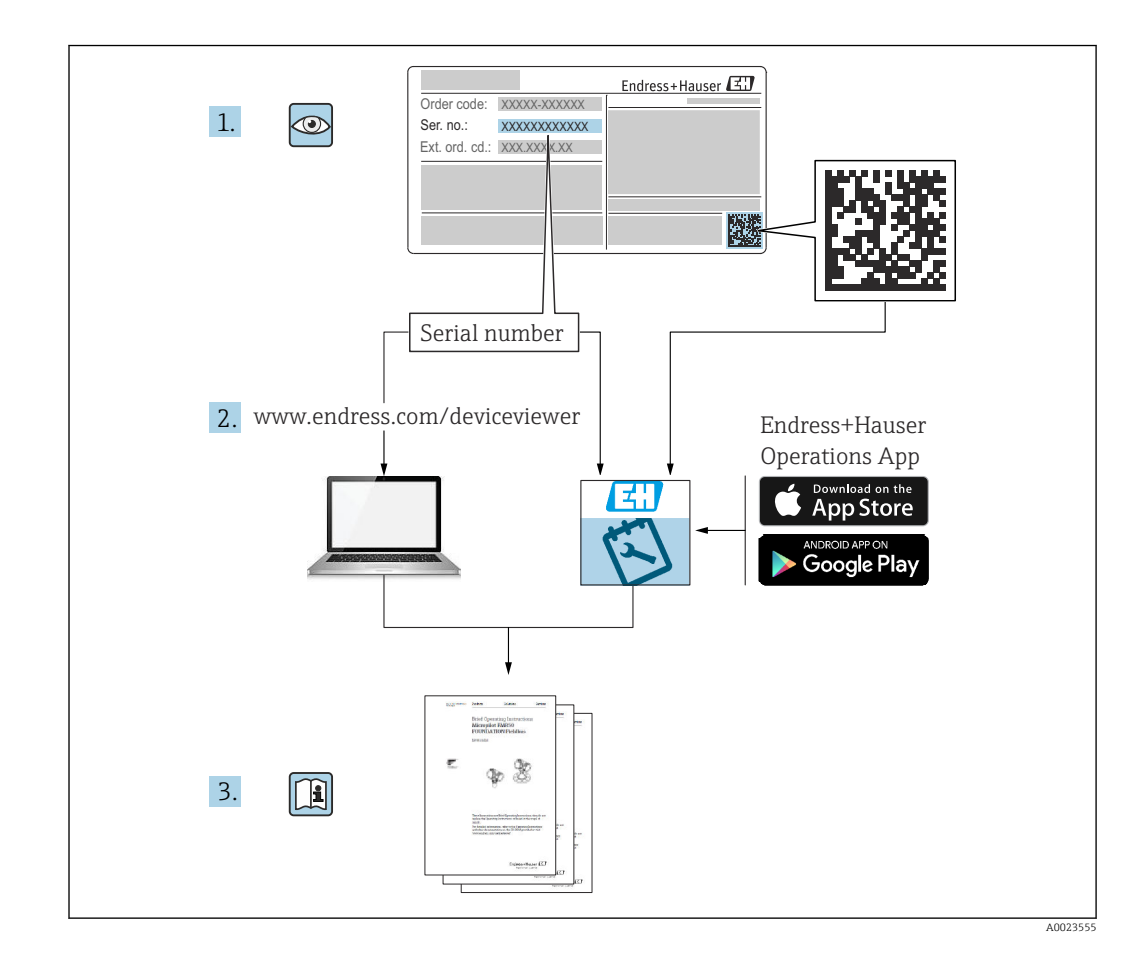

# Índice de contenidos

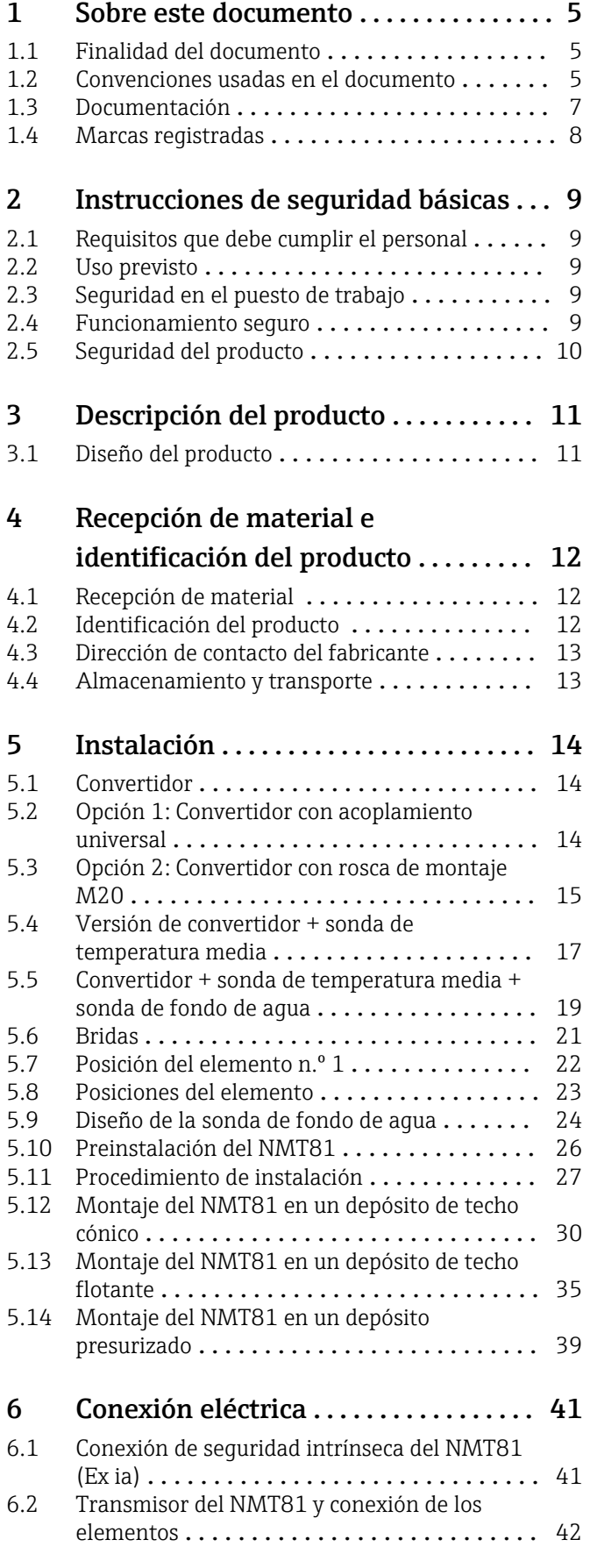

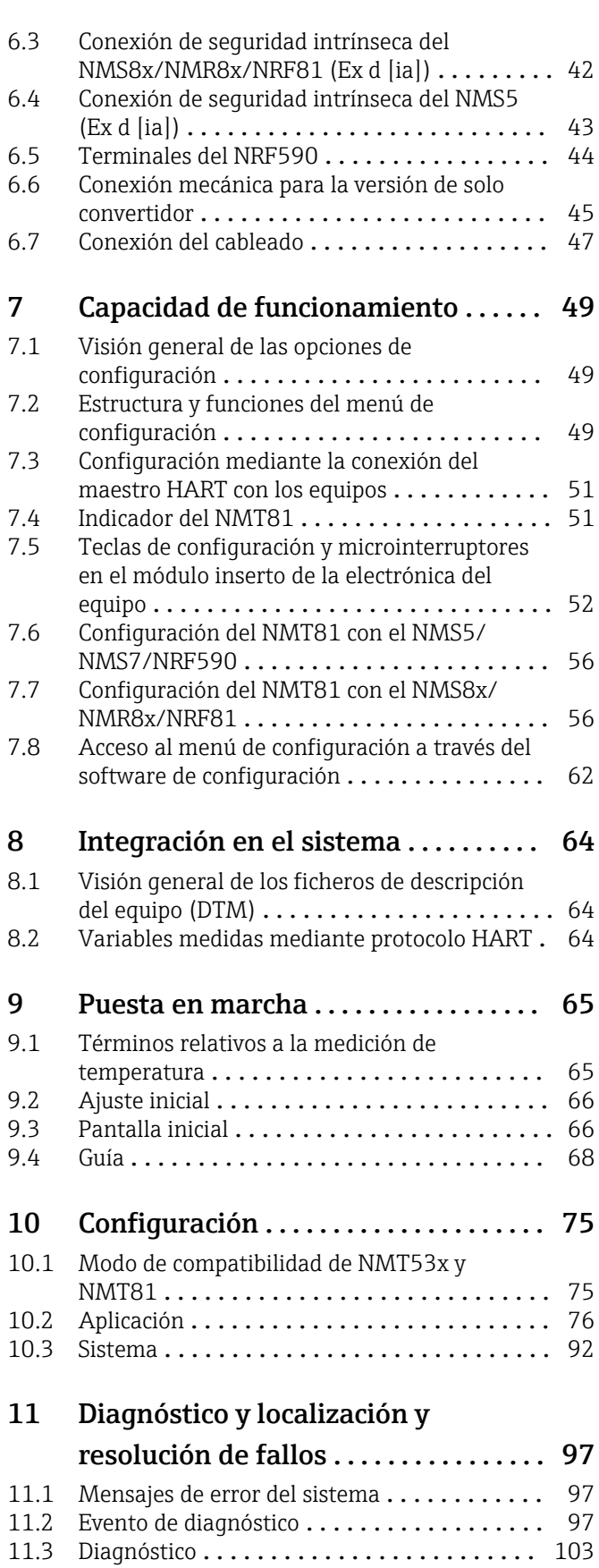

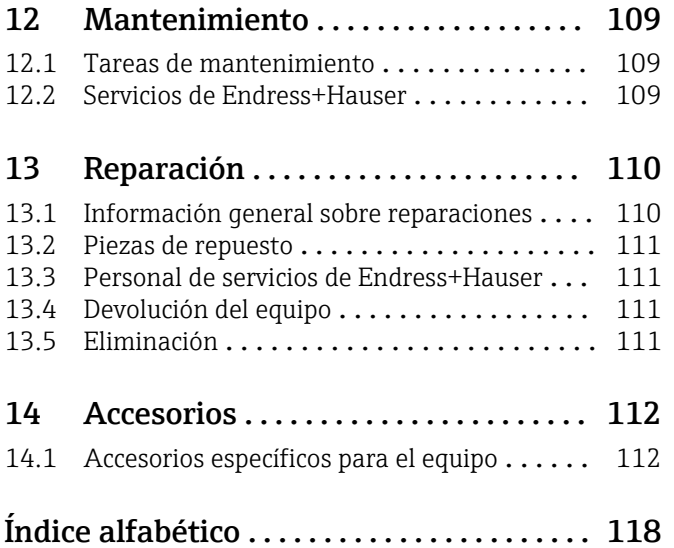

# <span id="page-4-0"></span>1 Sobre este documento

# 1.1 Finalidad del documento

Este manual de instrucciones contiene toda la información que pueda necesitarse durante las distintas fases del ciclo de vida del instrumento: desde la identificación del producto, recepción de entrada del instrumento, el almacenamiento del mismo, hasta su montaje, conexión, configuración y puesta en marcha, incluyendo la localización y resolución de fallos, el mantenimiento y el desguace del instrumento.

# 1.2 Convenciones usadas en el documento

### 1.2.1 Símbolos de seguridad

#### **A PELIGRO**

Este símbolo le advierte de una situación peligrosa. Si no se evita dicha situación, pueden producirse lesiones graves o mortales.

#### **ADVERTENCIA**

Este símbolo le advierte de una situación peligrosa. Si usted no evita la situación peligrosa, ello podrá causar la muerte o graves lesiones.

#### **A** ATENCIÓN

Este símbolo le advierte de una situación peligrosa. No evitar dicha situación puede implicar lesiones menores o de gravedad media.

#### **AVISO**

Este símbolo señala información sobre procedimientos y otros hechos importantes que no están asociados con riesgos de lesiones.

### 1.2.2 Símbolos eléctricos

 $\ddot{\phantom{1}}$ 

Corriente alterna

### $\overline{\sim}$

Corriente continua y corriente alterna

 $\overline{\phantom{a}}$ 

Corriente continua

 $\pm$ 

Conexión a tierra

Borne de tierra que, por lo que se refiere al operador, está conectado con tierra mediante un sistema de puesta a tierra.

#### Tierra de protección (PE)

Bornes de tierra que se deben conectar a tierra antes de establecer cualquier otra conexión.

Los bornes de tierra están situados tanto en el interior como en el exterior del equipo:

- Borne de tierra interior: conecta la tierra de protección a la red principal,.
- Borne de tierra exterior: conecta el equipo al sistema de puesta a tierra de la planta.

### 1.2.3 Símbolos de herramientas

 $\bigoplus$ 

Destornillador Philips

### $\bullet$

Destornillador de hoja plana

### $\mathbf{O} \varnothing$

Destornillador Torx

 $\bigcirc$ Llave Allen

Ó

Llave fija

# 1.2.4 Símbolos para determinados tipos de información y gráficos

#### $\blacktriangledown$ Permitido

Procedimientos, procesos o acciones que están permitidos

### $\blacktriangledown$

### Preferido

Procedimientos, procesos o acciones que son preferibles

### X

Prohibido

Procedimientos, procesos o acciones que están prohibidos

# $\mathbf{f}$

Consejo Indica información adicional

### $\Box$

Referencia a documentación

### $\blacksquare$

Referencia a gráficos

 $\blacktriangleright$ Nota o paso individual que se debe respetar

### 1. , 2. , 3.

Serie de pasos

### $L_{\bullet}$

Resultado de un paso

### $\boxminus$

Configuración mediante software de configuración

### $\bigcirc$

Parámetros protegidos contra escritura

#### 1, 2, 3, ... Número del elemento

A, B, C, ... Vistas

### $\mathbb{A} \rightarrow \boxed{\mathbb{R}}$

#### Instrucciones de seguridad

Observe las instrucciones de seguridad incluidas en los manuales de instrucciones correspondientes

### <span id="page-6-0"></span>1.3 Documentación

Los tipos de documentación siguientes están disponibles en el área de descargas del sitio web de Endress+Hauser (www.endress.com/downloads):

Para una visión general sobre el alcance de la documentación técnica del equipo, consúltese:

- *W@M Device Viewer* ([www.endress.com/deviceviewer\)](https://www.endress.com/deviceviewer): Introduzca el número de serie indicado en la placa de identificación
- *Endress+Hauser Operations App*: Introduzca el número de serie indicado en la placa de identificación o escanee el código matricial en 2D (código QR) que presenta la placa de identificación

### 1.3.1 Información técnica (TI)

#### Ayuda para la planificación

El documento contiene todos los datos técnicos del equipo y proporciona una visión general de los accesorios y otros productos que se pueden solicitar para el equipo.

### 1.3.2 Manual de instrucciones abreviado (KA)

#### Guía para llegar rápidamente al primer valor medido

El manual de instrucciones abreviado contiene toda la información imprescindible desde la recepción de material hasta la puesta en marcha del equipo.

### 1.3.3 Manual de instrucciones (BA)

El manual de instrucciones contiene toda la información que se necesita en las distintas fases del ciclo de vida del equipo: desde la identificación del producto, la recepción de material y su almacenamiento, hasta el montaje, la conexión, la configuración y la puesta en marcha del equipo, pasando por la localización y resolución de fallos, el mantenimiento y la eliminación del mismo.

### 1.3.4 Descripción de los parámetros del equipo (GP)

La descripción de los parámetros del equipo proporciona una explicación en detalle de cada parámetro individual del menú de configuración (excepto el menú "Experto"). Las descripciones están dirigidas a personas que trabajen con el equipo a lo largo de todo su ciclo de vida y lleven a cabo configuraciones específicas.

### 1.3.5 Instrucciones de seguridad (XA)

Según las certificaciones pedidas para el equipo, se suministran las siguientes instrucciones de seguridad (XA) con el mismo. Forma parte del manual de instrucciones.

En la placa de identificación se indican las "Instrucciones de seguridad" (XA) que son relevantes para el equipo.

### 1.3.6 Instrucciones de instalación (EA)

Las instrucciones de instalación se usan para reemplazar una unidad defectuosa con una unidad funcional del mismo tipo.

# <span id="page-7-0"></span>1.4 Marcas registradas

### FieldCare®

Marca registrada de Endress+Hauser Process Solutions AG, Reinach (Suiza)

# <span id="page-8-0"></span>2 Instrucciones de seguridad básicas

# 2.1 Requisitos que debe cumplir el personal

El personal para las tareas de instalación, puesta en marcha, diagnósticos y mantenimiento debe cumplir los siguientes requisitos:

- ‣ El personal especializado cualificado y formado debe disponer de la cualificación correspondiente para esta función y tarea específicas.
- ‣ Deben tener la autorización del jefe/dueño de la planta.
- ‣ Deben estar familiarizados con las normas y reglamentos nacionales.
- ‣ Antes de comenzar con el trabajo, se debe leer y entender las instrucciones contenidas en el manual y la documentación complementaria, así como en los certificados (según cada aplicación).
- ‣ Debe seguir las instrucciones y satisfacer las condiciones básicas.

Los operarios deben satisfacer los siguientes requisitos:

- ‣ Haber recibido la formación apropiada y disponer de la autorización por parte del explotador/propietario de la planta para ejercer dichas tareas.
- ‣ Seguir las instrucciones del presente manual.

# 2.2 Uso previsto

#### Aplicación y materiales medibles

Los equipos de medición aptos para el uso en áreas de peligro, en aplicaciones higiénicas o en aplicaciones de alto riesgo por la presión de proceso cuentan con el etiquetado correspondiente en la placa de identificación.

Para asegurar que el equipo de medición se mantenga en las condiciones apropiadas durante su tiempo de funcionamiento:

- ‣ Únicamente utilice el dispositivo de medición conforme a la información de la placa de identificación y las condiciones generales que figuran en el manual de instrucciones y la documentación complementaria.
- ‣ Compruebe en la placa de identificación que el equipo pueda utilizarse de acuerdo con el uso para el que está previsto en la zona especificada por la homologación (p. ej., protección contra explosiones, seguridad en depósitos a presión).
- ‣ Si el equipo de medición no se utiliza a la temperatura atmosférica, es esencial que se cumplan las condiciones básicas especificadas en la documentación del equipo.
- ‣ Mantenga su equipo de medición permanentemente protegido contra la corrosión debida a influencias medioambientales.
- ‣ Cumpla los valores límite especificados en la "Información técnica".

El fabricante no se responsabiliza de daño alguno que se deba a un uso inapropiado o distinto del previsto.

# 2.3 Seguridad en el puesto de trabajo

Para trabajar en y con el equipo:

‣ Use el equipo de protección individual requerido conforme a las normas federales/ nacionales.

## 2.4 Funcionamiento seguro

¡Riesgo de daños!

- ‣ Trabaje únicamente con un equipo que esté en perfectas condiciones técnicas y no presente ni errores ni fallos.
- ‣ El responsable de manejar el equipo sin interferencias es el operador.

#### <span id="page-9-0"></span>Modificaciones del equipo

Las modificaciones del equipo no autorizadas no están permitidas y pueden conllevar riesgos imprevisibles:

► Sin embargo, si se necesita realizar alguna modificación, consúltelo con el proveedor.

#### Reparaciones

Para asegurar el funcionamiento seguro y fiable del equipo:

- ‣ Lleve a cabo únicamente las reparaciones del instrumento que estén permitidas de forma expresa.
- ‣ Observe las normas nacionales relativas a las reparaciones de equipos eléctricos.
- ‣ Utilice únicamente piezas de recambio y accesorios originales del fabricante.

#### Zona con peligro de explosión

A fin de eliminar peligros para el personal o las instalaciones cuando el equipo se use en un área de peligro (p. ej., protección contra explosiones):

- ‣ Compruebe la placa de identificación para verificar que el equipo pedido se pueda utilizar conforme al uso previsto en el área de peligro.
- ‣ Respete las especificaciones indicadas en la documentación complementaria que forma parte de este manual de instrucciones.

# 2.5 Seguridad del producto

Este equipo de medición ha sido diseñado de acuerdo a las buenas prácticas de ingeniería y cumple los requisitos de seguridad más exigentes, ha sido sometido a pruebas de funcionamiento y ha salido de fábrica en condiciones óptimas para funcionar de forma segura. Cumple las normas de seguridad y los requisitos legales pertinentes.

#### AVISO

#### Pérdida de grado de protección por abertura del equipo en ambientes húmedos

‣ Si el equipo se abre en un ambiente húmedo, el grado de protección que se indica en la placa de identificación pierde su validez. Ello también puede perjudicar el funcionamiento seguro del equipo.

### 2.5.1 Marca CE

El sistema de medición satisface los requisitos legales de las Directivas de la UE aplicables. Estas se enumeran en la Declaración CE de conformidad correspondiente, junto con las normativas aplicadas.

Endress+Hauser confirma que el equipo ha superado satisfactoriamente las pruebas correspondientes, por lo que lo identifica con la marca CE.

# <span id="page-10-0"></span>3 Descripción del producto

# 3.1 Diseño del producto

La versión del NMT81 de convertidor + sonda de temperatura media se puede equipar en su sonda protectora para hasta 24 elementos con elementos sensores RTD Pt100 a 4 hilos de la clase A IEC 60751/DIN EN 60751 o de la clase 1/10B. Es capaz de medir con precisión la temperatura de cada elemento a través de la medición de su resistencia dependiente de la temperatura. La versión del NMT81 de convertidor + sonda de temperatura cumple las especificaciones de seguridad intrínseca y, dado que el NMT81 consume muy poca energía, garantiza un nivel superior de seguridad en su condición de equipo eléctrico instalado en depósitos en áreas de peligro y, al mismo tiempo, es ecológico y respetuoso con el medio ambiente.

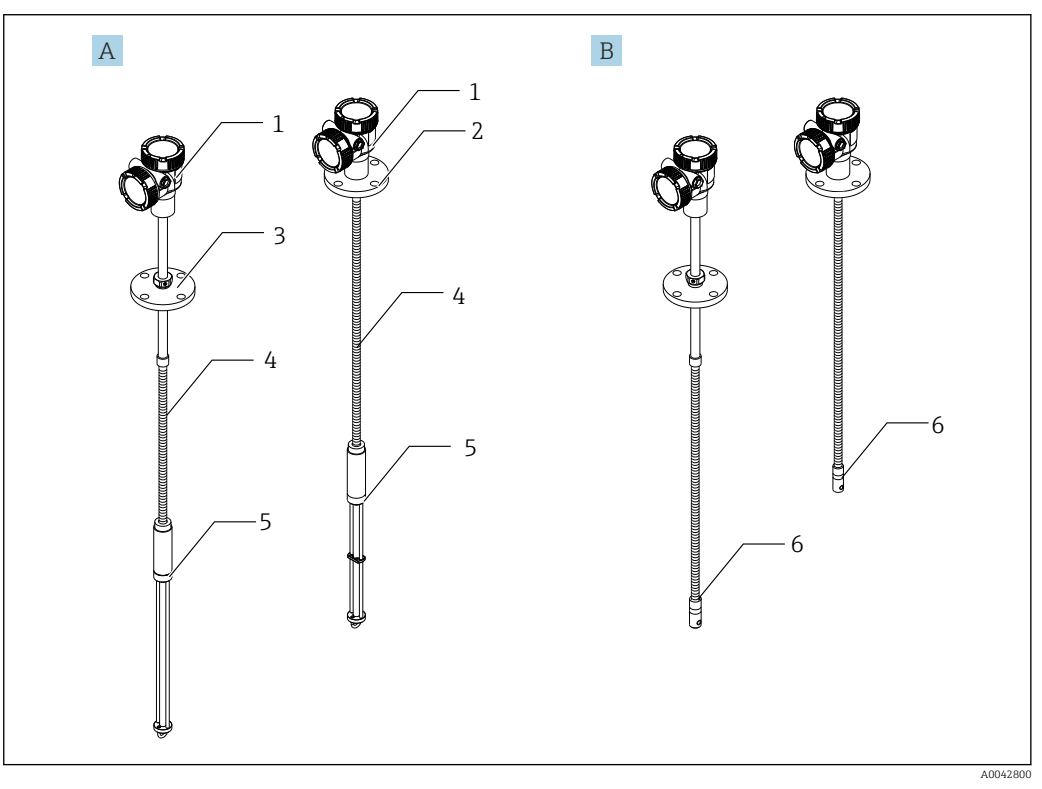

- *1 Diseño del Prothermo NMT81*
- *A NMT81 con fondo de agua (WB)*
- *B NMT81 sin fondo de agua (WB)*
- 
- *1 Convertidor 2 Brida soldada*
- *3 Brida ajustable*
- 
- *4 Sonda del sensor flexible*
- *5 Sonda del sensor de fondo de agua (WB) 6 Sonda del sensor flexible sin fondo de agua*

# <span id="page-11-0"></span>4 Recepción de material e identificación del producto

# 4.1 Recepción de material

Tras la recepción de la mercancía, efectúe las comprobaciones siguientes:

- ¿El código de producto que aparece en el albarán coincide con el que aparece en la pegatina del producto?
- ¿La mercancía está indemne?
- ¿Los datos de la placa de identificación se corresponden con la información del pedido indicada en el albarán?
- Si es pertinente (véase placa de identificación): ¿Se han incluido las instrucciones de seguridad (XA)?

Si no se satisface alguna de estas condiciones, contacte con su Centro Endress  $\mathbf{h}$ +Hauser.

# 4.2 Identificación del producto

Se dispone de las opciones siguientes para identificar el equipo de medición:

- Especificaciones de la placa de identificación
- Código de pedido ampliado con desglose de las características del equipo en el albarán de entrega
- *W@M Device Viewer* ([www.endress.com/deviceviewer\)](https://www.endress.com/deviceviewer): Introduzca el número de serie que figura en la placa de identificación
- *Endress+Hauser Operations App*: Introduzca el número de serie que figura en la placa de identificación o escanee el código matricial de la placa de identificación

#### 4.2.1 Placa de identificación

<span id="page-12-0"></span>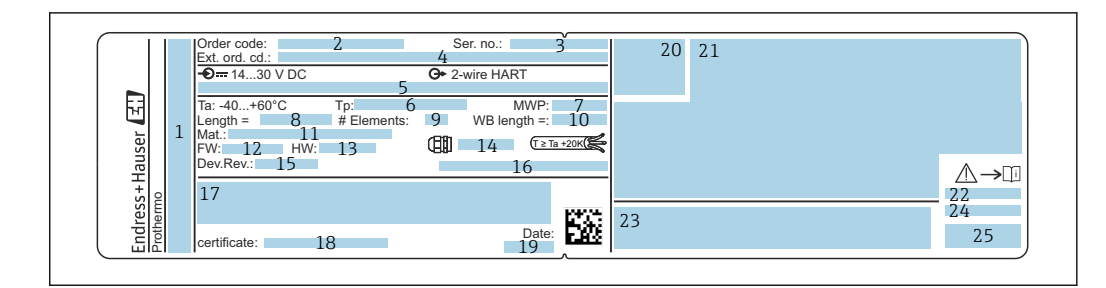

- *2 Placa de identificación del Prothermo NMT81*
- *1 Dirección del fabricante*
- *2 Código de pedido*
- *3 Número de serie*
- *4 Código de pedido ampliado*
- *5 Parámetros de seguridad intrínseca*
- *6 Temperatura de proceso*
- *7 Presión máxima de trabajo*
- *8 Longitud de la sonda del sensor de temperatura*
- *9 Número de elementos*
- *10 Longitud del fondo de agua*
- *11 Material en contacto con el proceso*
- *12 Versión del firmware*
- *13 Revisión del hardware*
- *14 Especificación de la entrada de cable*
- *15 Revisión del equipo*
- *16 Grado de protección*
- *17 Información adicional sobre la versión del equipo*
- *18 Número de certificación PTB (para la homologación de tipo PTB)*
- *19 Fecha de fabricación*
- *20 Símbolo de certificados*
- *21 Datos relativos a homologaciones Ex*
- *22 Instrucciones de seguridad asociadas (XA)*
- *23 Instrucción de seguridad asociada (XA) para el idioma local*
- *24 Información del fabricante para el idioma local*
- *25 Datos del equipo para el idioma local*

# 4.3 Dirección de contacto del fabricante

Endress+Hauser Yamanashi Co., Ltd. 406-0846 862-1 Mitsukunugi, Sakaigawa-cho, Fuefuki-shi, Yamanashi

# 4.4 Almacenamiento y transporte

### 4.4.1 Condiciones de almacenamiento

- Temperatura de almacenamiento: –40 … 85 °C (–40 … 194 °F)
- Almacene el equipo en su embalaje original.

### 4.4.2 Transporte hasta el punto de medida

#### **AATENCIÓN**

#### Riesgo de lesiones

 $\triangleright$  Siga las instrucciones de seguridad y cumpla las condiciones de transporte para equipos que pesen más de 18 kg (39,69 lb).

A0042783

# <span id="page-13-0"></span>5 Instalación

# 5.1 Convertidor

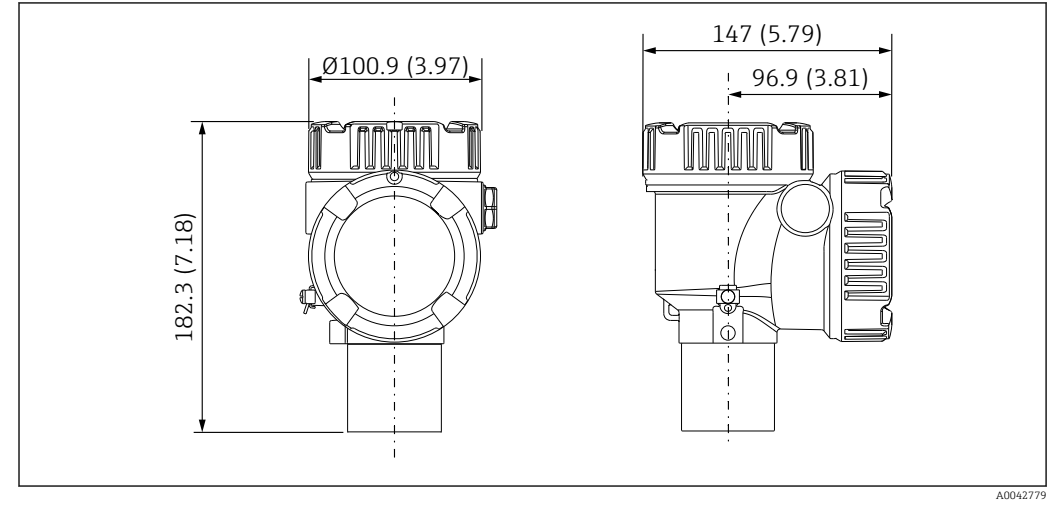

 *3 Convertidor estándar. Unidad de medida mm (in)*

# 5.2 Opción 1: Convertidor con acoplamiento universal

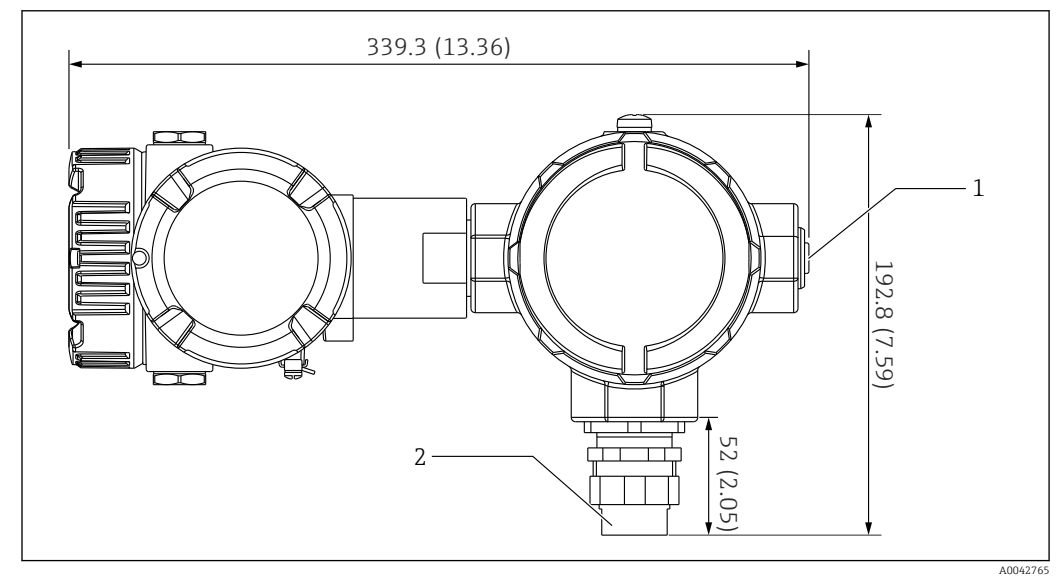

- *4 Opción 1: convertidor (conexión de acoplamiento universal estándar G3/4 [NPT 3/4]). Unidad de medida mm (in)*
- *1 Tapón ciego G 1/2*
- *2 Rosca G 3/4*

### <span id="page-14-0"></span>5.2.1 Opción 1: Funciones de medición

Dado que el software del convertidor está equipado con una función que convierte elementos con características diferentes, se pueden usar sondas de temperatura de otras marcas.

La versión de solo convertidor del NMT81 es compatible con elementos de los tipos siguientes:

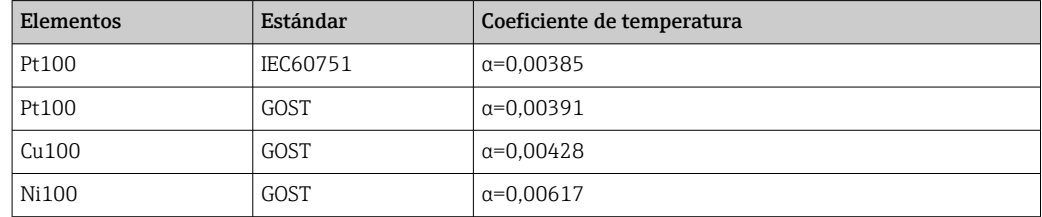

• Si se requieren elementos distintos de los arriba indicados, póngase en contacto con su centro Endress+Hauser.

- El NMT81 es exclusivamente de cuatro hilos con sondas de temperatura multipunto MST (multi-spot thermometer), pero no es compatible con equipos de temperatura por termopar.
- La conexión física entre una sonda y el NMT81 se lleva a cabo por medio de un acoplamiento roscado universal G 3/4" (NPT 3/4") de acero al carbono cincado. Si se requiere otro tamaño diferente de rosca, Endress+Hauser puede proporcionar una solución consistente en adaptar acoplamientos de una gran variedad de tamaños y materiales basándose en las especificaciones de la sonda de temperatura existente. Póngase en contacto con su centro Endress+Hauser.
- Tanto las líneas de alimentación como las de transmisión de datos son proporcionadas por el medidor local del NMS5, NMS8x, NMR8x, NRF81 o NRF590 a través de una conexión de lazo HART local a dos hilos. El NMT81 puede configurarse y operarse a través de FieldCare.

# 5.3 Opción 2: Convertidor con rosca de montaje M20

El modelo de esta opción está diseñado de manera específica para conectarse a una sonda de temperatura media Whessoe Varec de la serie 1700. No se dispone de datos sobre el fondo de agua porque la serie 1700 carece de fondo de agua.

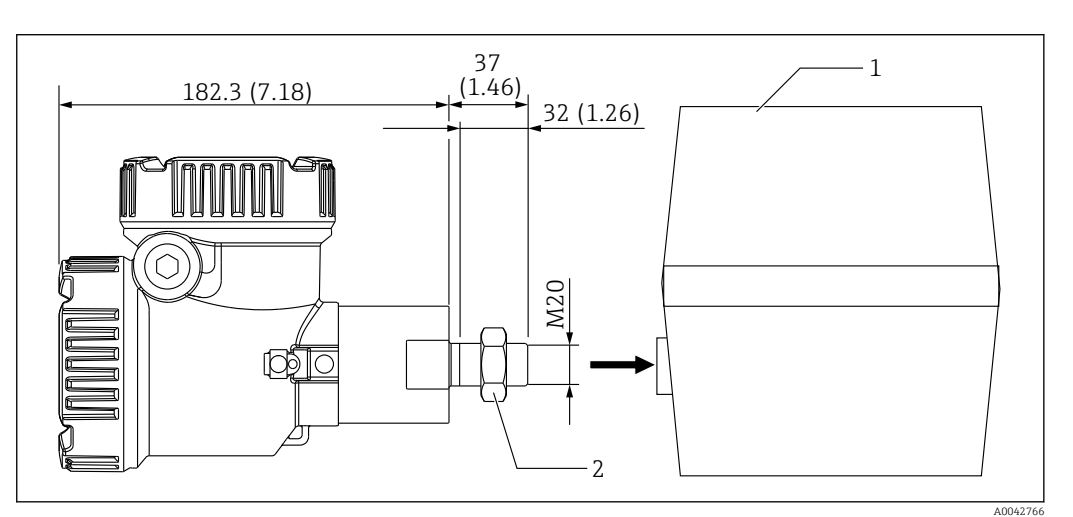

 *<sup>5</sup> Opción 2: convertidor (Varec 1700, conexión roscada M20). Unidad de medida mm (in)*

- *1 Caja de terminales existente en planta para sonda RT de la serie 1700*
- *2 Tuerca de fijación*

Procedimiento de conexión del modelo para Reino Unido de tipo roscado M20 y la caja de terminales Varec 1700

- 1. Use cinta selladora para proteger la abertura de la conexión roscada e inserte el mazo de cables (cable de entrada de la señal RTD) en la abertura de la conexión roscada hembra en la caja de terminales.
- 2. Enrosque el convertidor NMT81 haciéndolo girar al menos 10 vueltas en el sentido de las agujas del reloj y asegúrelo con una tuerca de retención.
	- La presencia de holguras en la conexión entre el NMT81 y la caja de terminales Varec1700 puede provocar fallos de funcionamiento por entrada de flujo y otros factores.

Con este paso finaliza el procedimiento.

### <span id="page-16-0"></span>5.3.1 Opción 2: Funciones de medición

La opción 2 tiene las mismas funciones que la opción 1; sin embargo, la opción 2 está diseñada de tal forma que una abertura especial de la conexión roscada M20 encaja directamente en la caja de terminales ya existente de un Varec 1700. El cableado de las señales RTD desde la sonda hasta el NMT81 se lleva a cabo en la caja de terminales del Varec 1700, no en el lado del NMT81. De ahí que no se proporcione una caja adicional para el NMT81 como en la opción 1.

# 5.4 Versión de convertidor + sonda de temperatura media

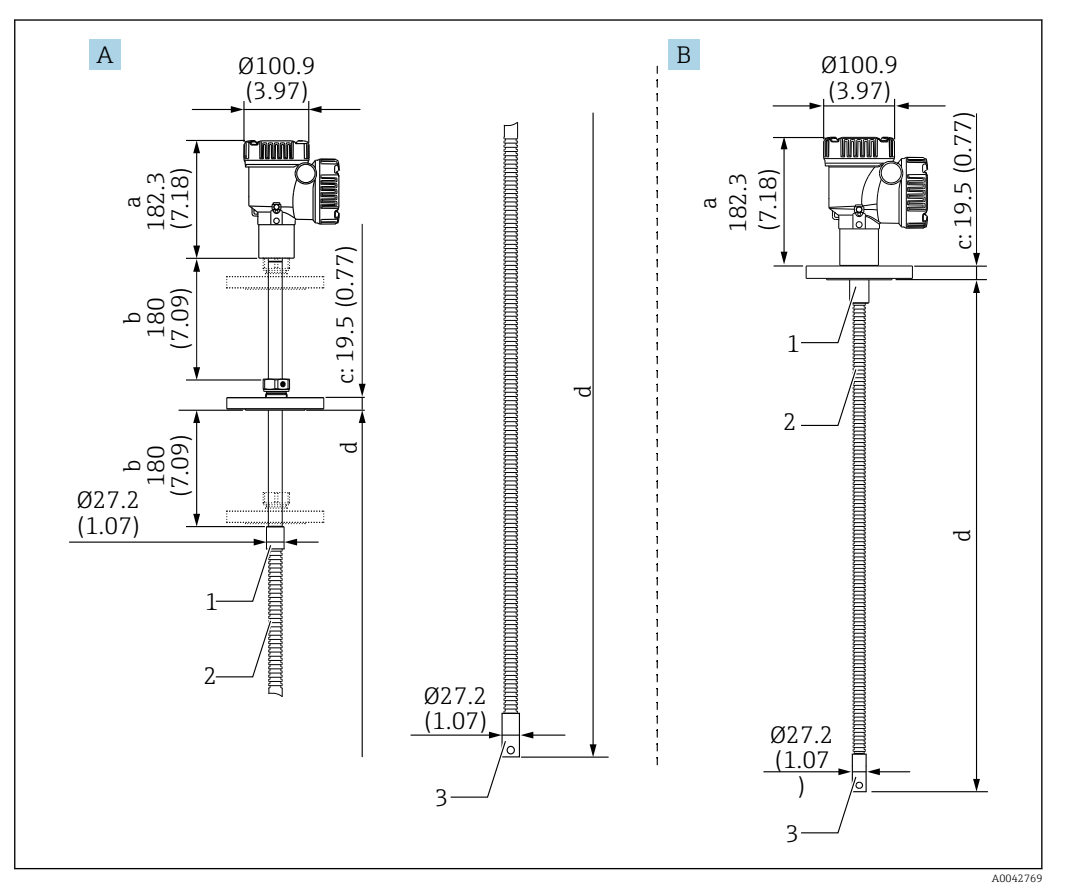

 *6 Convertidor + sonda de temperatura media. Unidad de medida mm (in)*

- *A Brida ajustable*
- *B Brida soldada*
- *a Altura del convertidor*
- *b Altura de instalación ajustable*
- *c Basada en las normas de las bridas*
- *d Longitud de la sonda de temperatura (véase abajo)*
- *1 316L*
- *2 316L*
- *3 316L*

Las tolerancias siguientes se aplican con independencia de una sonda opcional de fondo de agua. No obstante, la posición de la brida no se puede ajustar si se trata de una brida de tipo soldado.

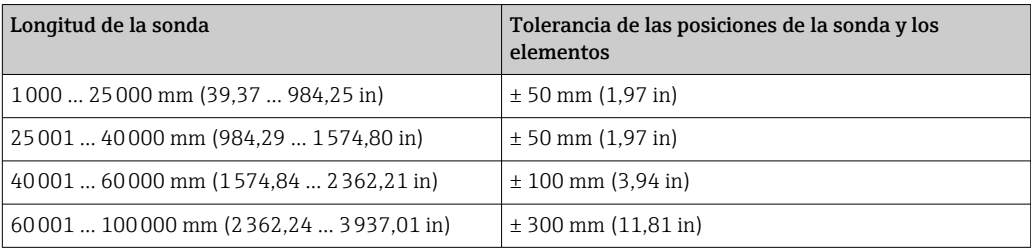

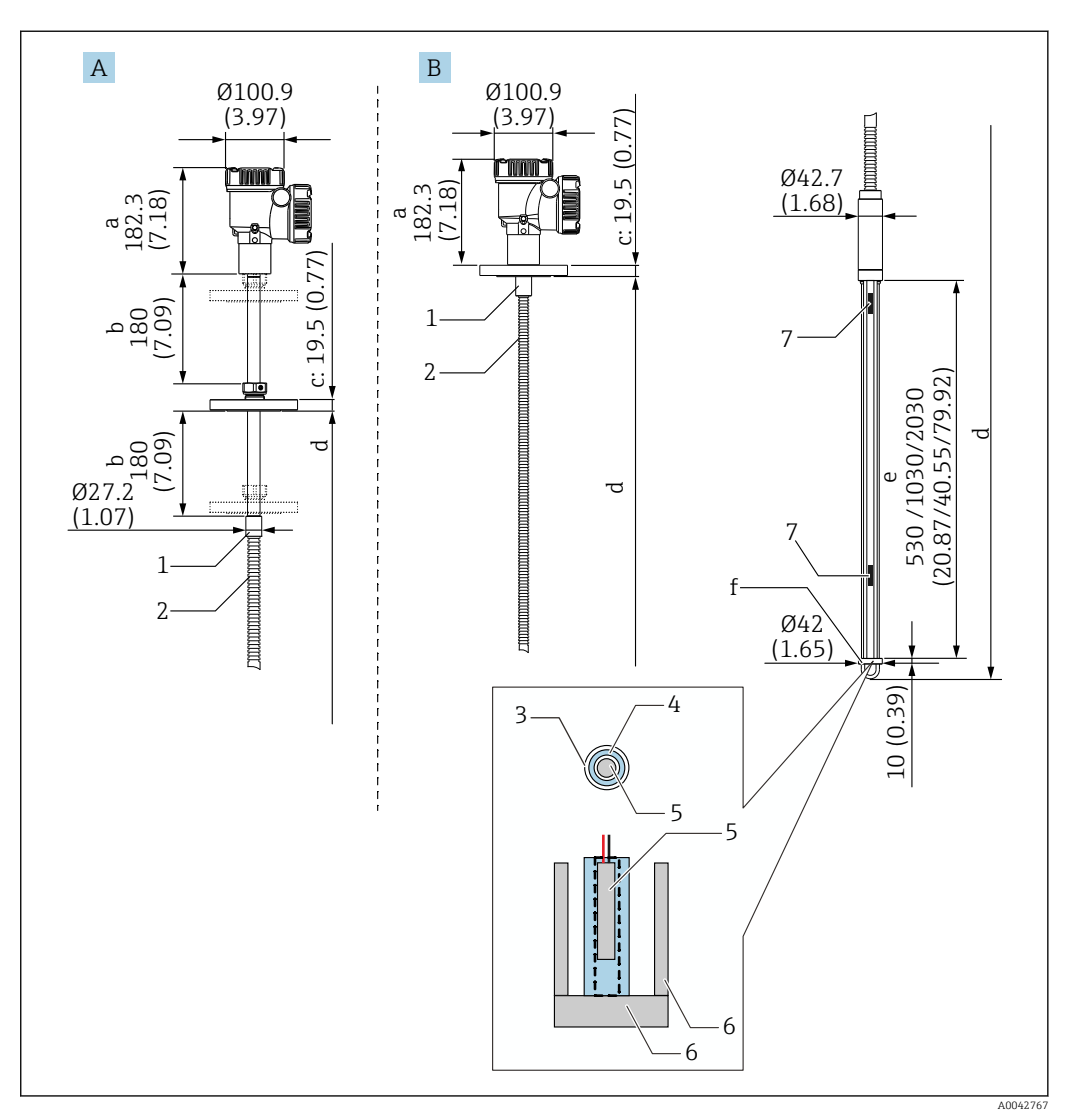

# <span id="page-18-0"></span>5.5 Convertidor + sonda de temperatura media + sonda de fondo de agua

 *7 Convertidor + sonda de temperatura + sonda de fondo de agua. Unidad de medida mm (in)*

- *A Brida ajustable*
- *B Brida soldada*
- *a Altura del convertidor*
- *b Altura de instalación ajustable*
- *c Basada en las normas de las bridas*
- *d Longitud de la sonda (desde la parte inferior de la brida hasta la punta de la sonda de fondo de agua) (véase abajo)*
- *e Sonda de fondo de agua por capacitancia*
- *f Gancho del contrapeso de anclaje (316L)*
- *1 316L*
- *2 316L*
- *3 Tubo de protección de PFA (1 mm (0,04 in) de grosor)*
- *4 Tubería del sensor (304)*
- *5 Elemento Pt100*
- *6 Placa base/varilla lateral (316L)*
- *7 Elemento*

Las tolerancias siguientes se aplican con independencia de una sonda opcional de fondo de agua. La posición de la brida no se puede ajustar si se trata del tipo de brida de soldadura.

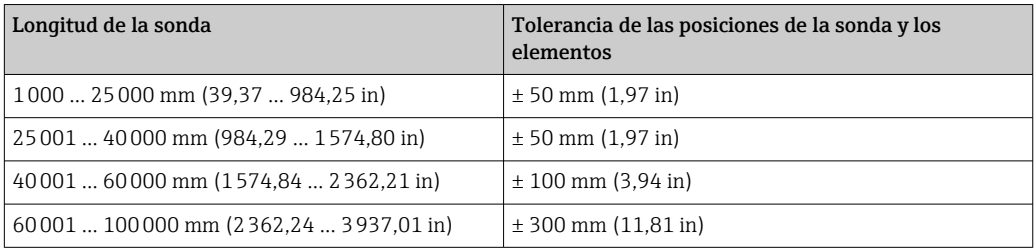

# <span id="page-20-0"></span>5.6 Bridas

Las bridas soldadas son más herméticas al agua porque la junta está completamente soldada. No obstante, la posición de las bridas soldadas no se puede ajustar.

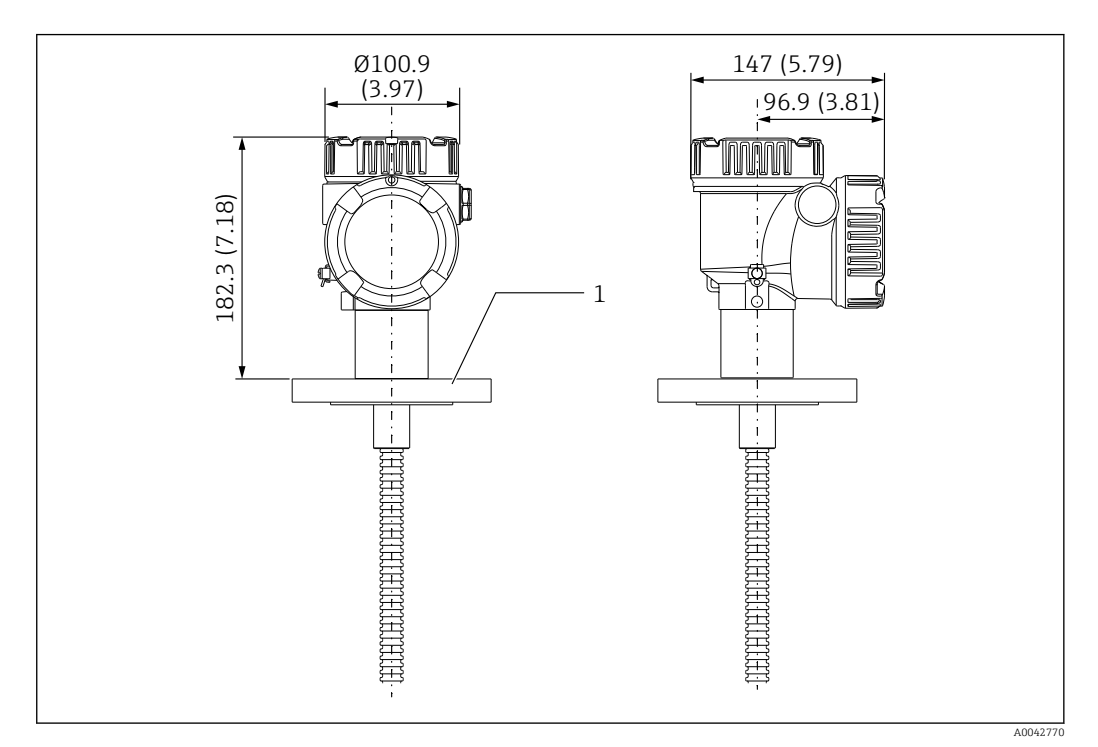

 *8 Brida soldada. Unidad de medida mm (in)*

*1 Brida (JIS, ASME, JPI, DIN)*

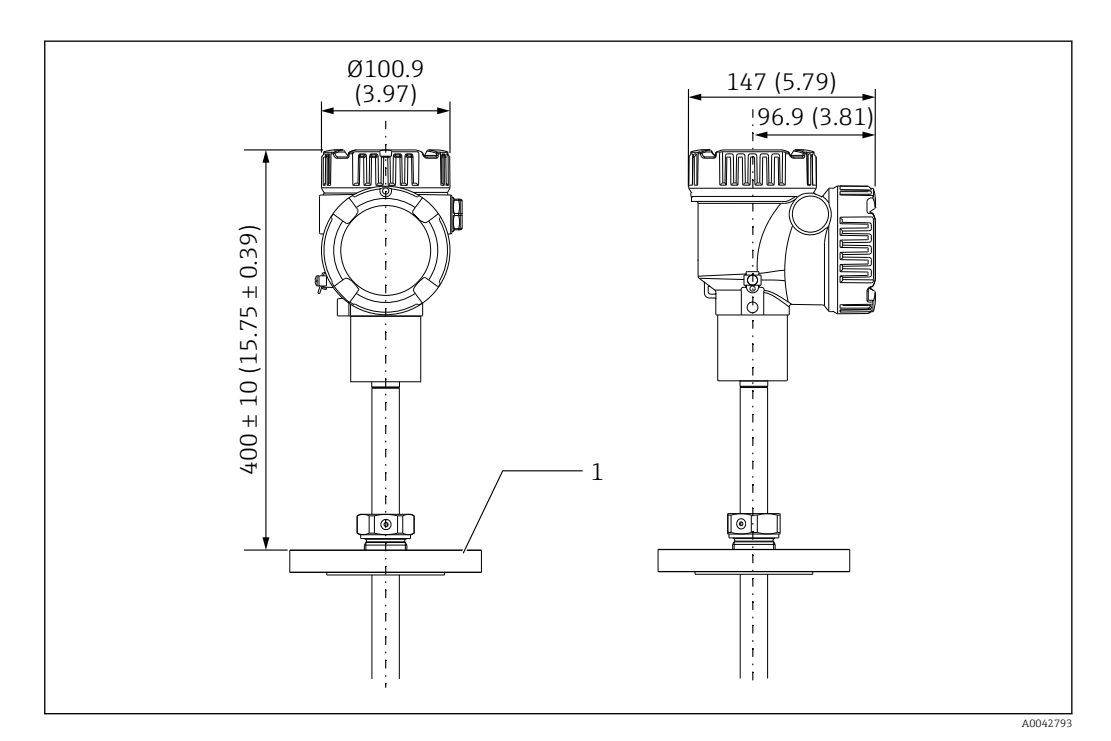

- *9 Brida ajustable. Unidad de medida mm (in)*
- *1 Brida (JIS, ASME, JPI, DIN)*

# <span id="page-21-0"></span>5.7 Posición del elemento n.º 1

El elemento n.º 1 está montado dentro de la sonda de conformidad con las combinaciones de especificaciones de pedido descritas en la figura que se muestra a continuación. El elemento n.º 1 es el que se suele montar en la posición más baja dentro del depósito.

Si se selecciona  $085 = E$  (posicionamiento personalizado), el elemento n.º 1 se puede posicionar en el rango siguiente: desde 100 mm (3,94 in) (d) medidos desde el extremo de la sonda hasta la longitud de la sonda -315 mm (12,40 in) (d)

Si se selecciona  $085 = F$ , el elemento n.º 1 se monta en la posición correspondiente a 100 mm (3,94 in)desde la parte inferior de la sonda (b en la figura) y el elemento en el punto más alto se monta en la posición correspondiente a 315 mm (12,40 in) (d en la figura) desde la parte inferior de la brida. Todos los demás elementos se montan con una separación que se determina mediante la fórmula siguiente.

Separación de elementos =  $(a - b - d) / (n$ úmero de puntos de medición - 1)

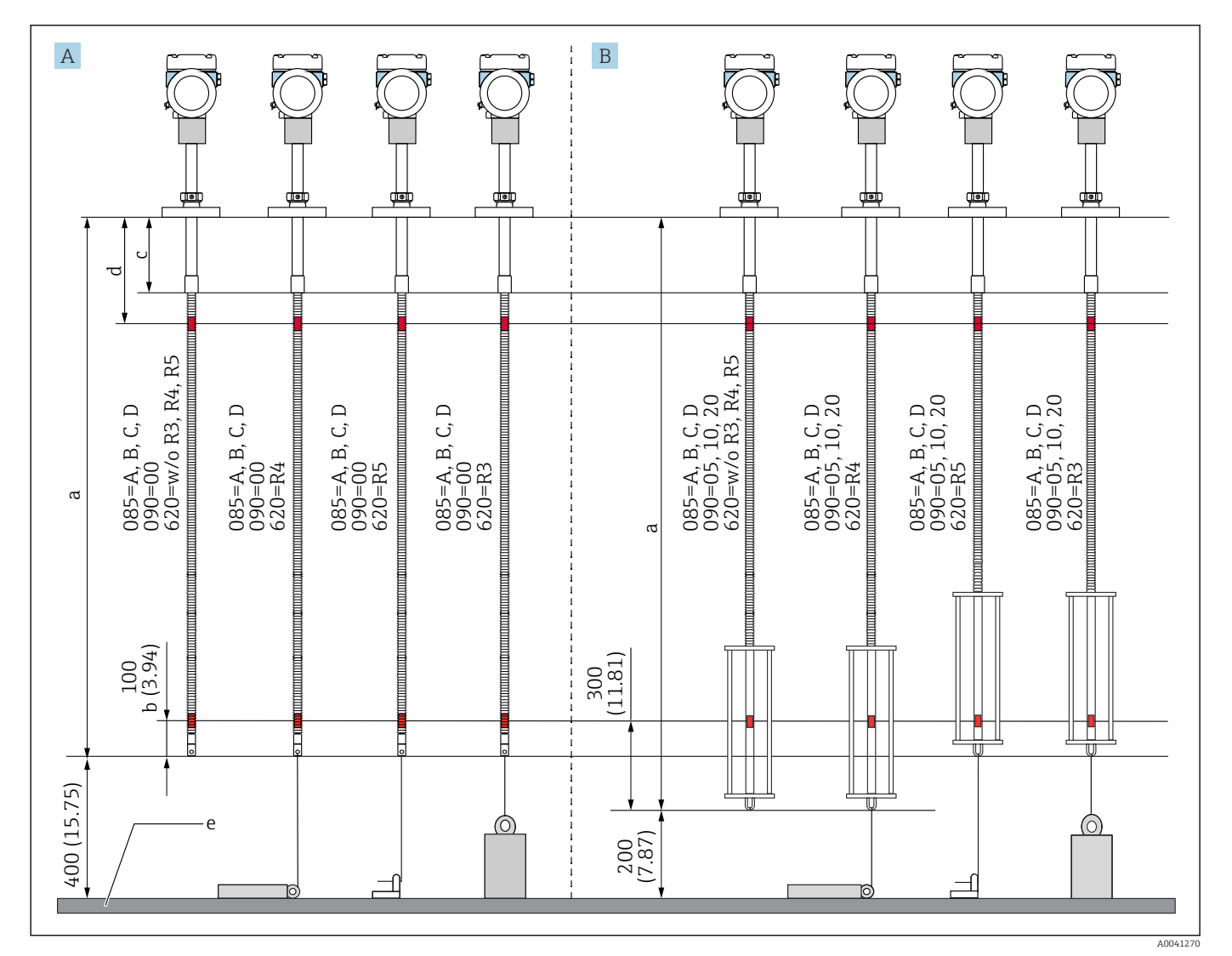

 *10 Posición del elemento NMT81 n.º 1 según el método de instalación. Unidad de medida mm (in)*

*A Convertidor + sonda de temperatura*

*B Convertidor + sonda de temperatura + sonda de fondo de agua*

*a Instalación recomendada (longitud de la sonda)*

*b Elemento n.º 1*

- *c Distancia del ajuste predeterminado de fábrica desde la parte inferior de la brida hasta la sonda flexible: 215 mm (8,46 in)*
- *d Distancia mínima desde la parte inferior de la brida hasta el elemento superior: 315 mm (12,40 in)*
- *e Fondo del depósito/placa de referencia*

# <span id="page-22-0"></span>5.8 Posiciones del elemento

La especificación de pedido 085 E muestra las posiciones del elemento desde el extremo de la sonda. Los datos FC muestran las posiciones del elemento desde el fondo del depósito/la placa de referencia.

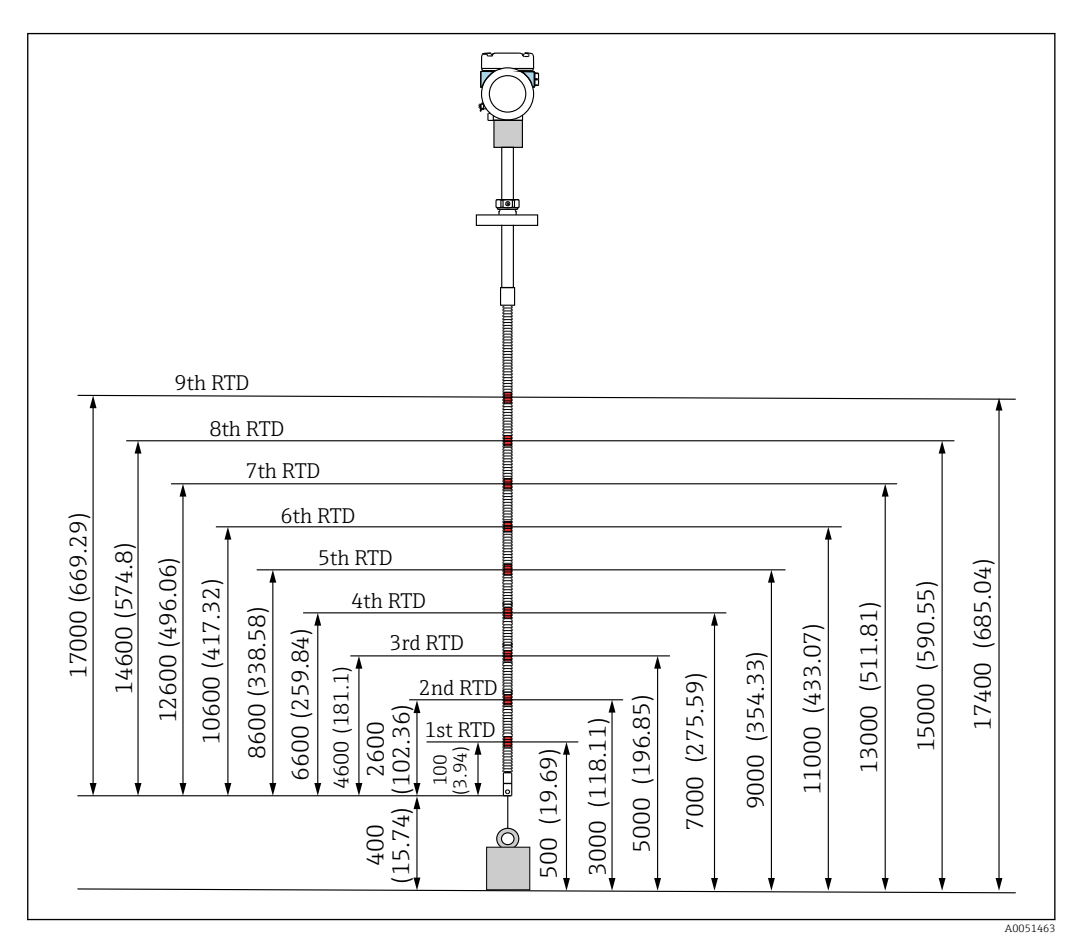

 *11 Posición del elemento. Unidad de medida mm (in)*

# <span id="page-23-0"></span>5.9 Diseño de la sonda de fondo de agua

El sensor integrado de fondo de agua (medición de la interfase de agua por capacitancia) está puesto en la parte inferior de una sonda de temperatura media. Los rangos estándar de medición de la interfase de agua son 500 mm (19,69 in), 1000 mm (39,37 in), y 2000 mm (78,74 in). La sonda de fondo de agua es de tubería de acero inoxidable 304 protegida por un tubo de PFA de 1 mm (0,04 in) de grosor, una placa base de 316L y varillas laterales. Dentro del tubo se pueden colocar hasta dos elementos de temperatura Pt100. Ello hace posible la medición constante de la temperatura cerca del fondo del depósito.

- La calibración inicial de precisión del NMT81 se efectúa antes del envío de  $\boxed{2}$ conformidad con las opciones que haya elegido.
	- El NMT81 no puede medir la interfase de agua si el agua del interior del depósito está helada. Asegúrese de que el agua del interior del depósito no se congele.

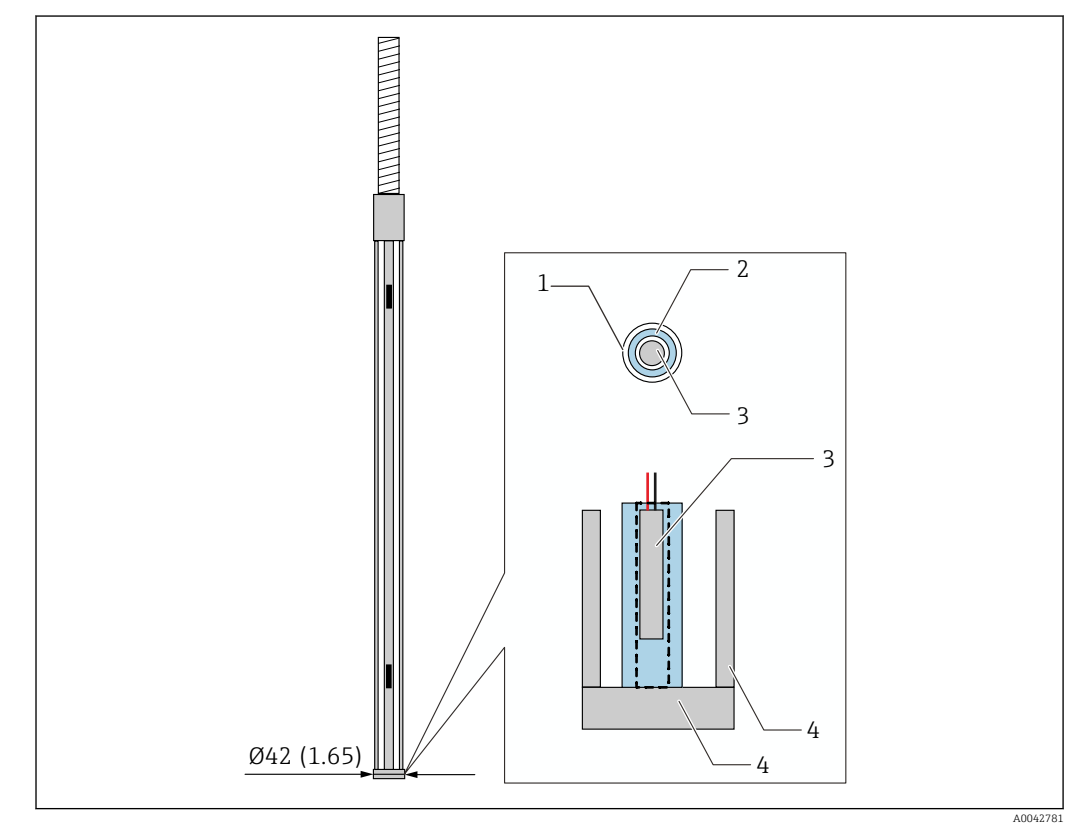

 *12 Diseño de la sonda de fondo de agua. Unidad de medida mm (in)*

- *1 Tubo de protección de PFA (grosor: 1 mm)*
- *2 Tubería del sensor (304)*
- *3 Elemento Pt100*
- *4 Placa base/varilla lateral (316L)*

### 5.9.1 Medición de nivel de agua en estado de tres capas

Si se mide el nivel de agua en presencia de tres capas (aire, producto y agua) en la zona del fondo de agua, la precisión de la medición de nivel de agua resulta perjudicada por la diferencia dieléctrica entre el aire, el producto y el agua.

El NMT81 compensa este efecto mediante la comparación del nivel de producto procedente del NMS8x o el NMR8x. Con este resultado de compensación el NMT81 también elimina la diferencia dieléctrica afectada, de modo que el fondo de agua conserva una alta precisión de la sonda y una medición estable.

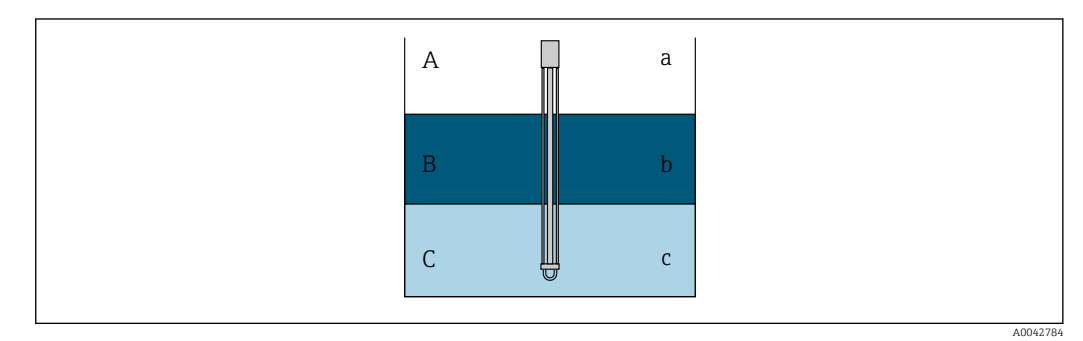

- *13 Medición de nivel de agua en tres capas*
- *A Aire*
- *B Producto*
- *C Agua*
- *a Poco dieléctrico*
- *b Dieléctrico*
- *c Conductividad*

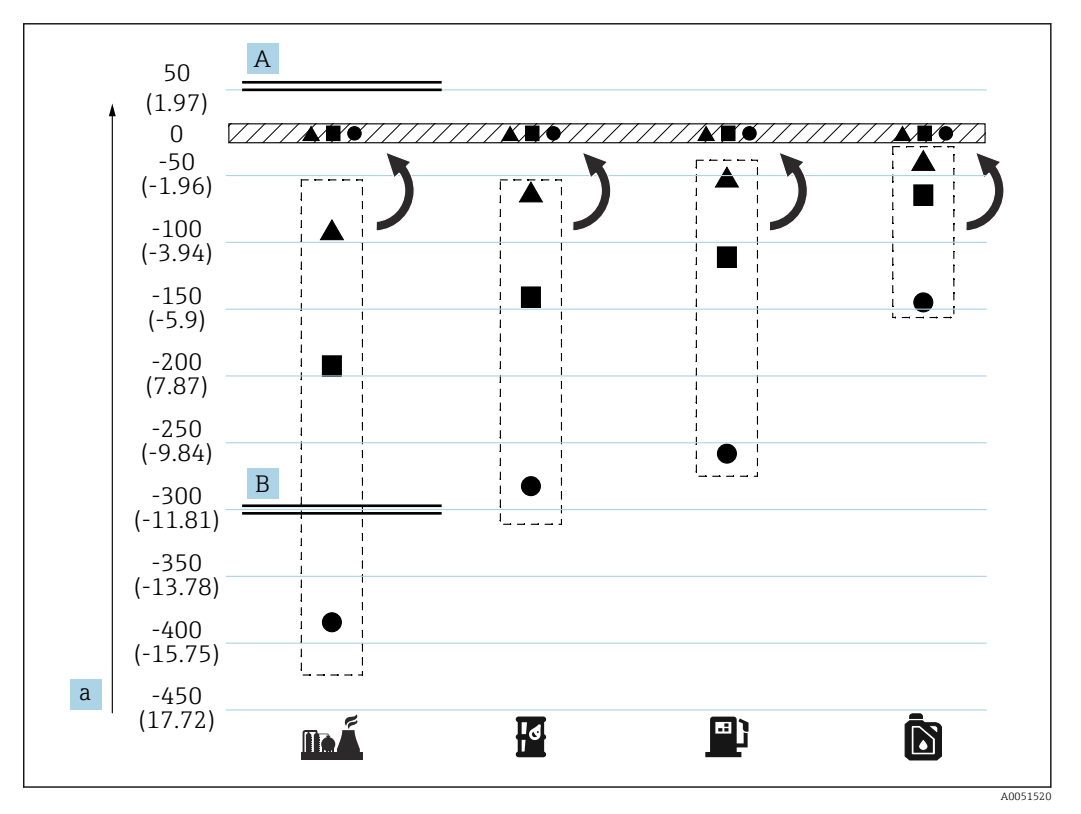

 *14 Efecto de la compensación de tres capas*

*A Con compensación*

- *B Sin compensación*
- *a Error máximo de nivel de agua en mm (in)*

<span id="page-25-0"></span>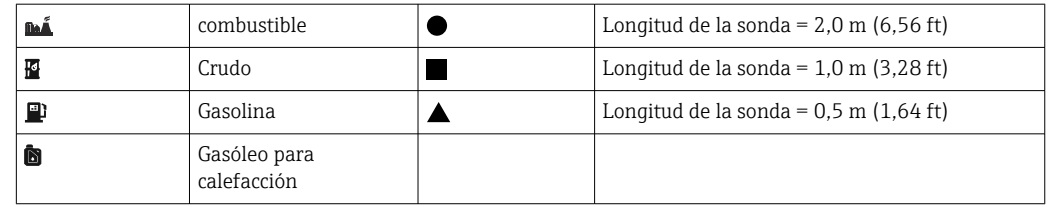

# 5.10 Preinstalación del NMT81

### 5.10.1 Desembalaje

Pida a otras personas que le ayuden a desembalar el NMT81. Si el desembalaje del NMT81 es efectuado por una sola persona, la sonda de temperatura se puede doblar o torcer.

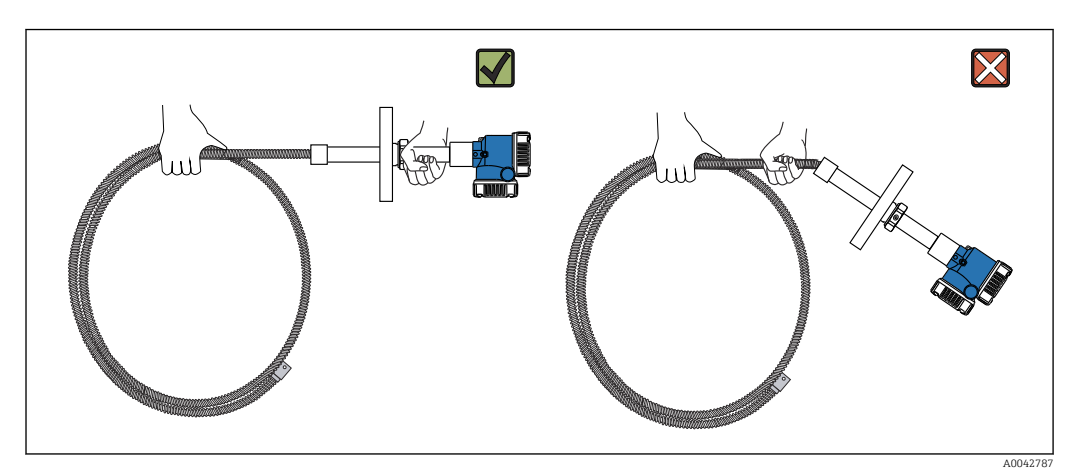

 *15 Desembalaje del NMT81*

### 5.10.2 Manipulación de la sonda de temperatura

No tire del convertidor mientras sujete la sonda de temperatura. Podría provocar fallos de funcionamiento en el equipo.

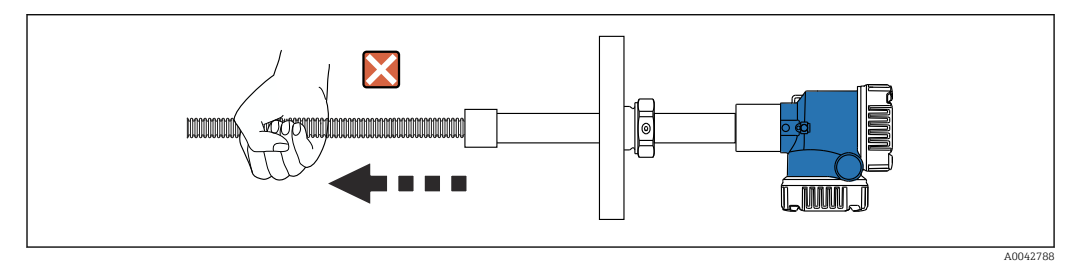

 *16 Manipulación de la sonda de temperatura*

Para enrollar la sonda de temperatura, mantenga un diámetro de curvatura de como mínimo 600 mm (23,62 in). Durante la instalación de la sonda de temperatura en un depósito, o bien si es necesario doblarla, asegúrese de que la parte doblada presente un radio de al menos  $R = 300$  mm (11,81 in).

<span id="page-26-0"></span>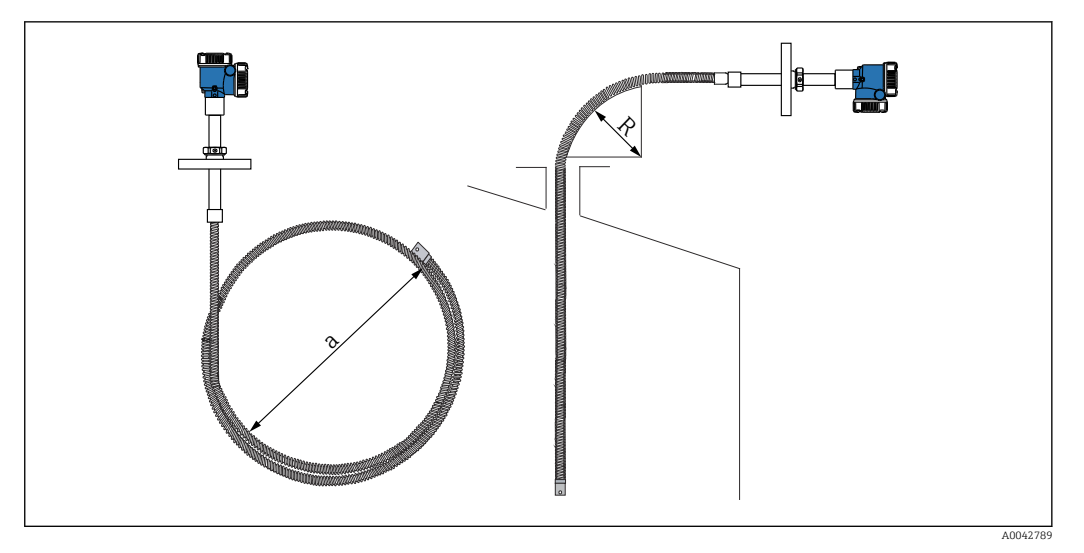

 *17 Instalación y enrollado de una sonda de temperatura*

- *a 600 mm (23,62 in) o más*
- *R 300 mm (11,81 in) o más*

### **AATENCIÓN**

Doblar la sonda de temperatura con un radio R inferior a 300 mm (11,81 in) puede dañar la sonda y los demás elementos.

‣ Doble la sonda con un radio de 300 mm (11,81 in) o más.

### 5.10.3 Ajuste de la altura de instalación

Una característica singular del NMT81 es la posibilidad opcional de ajustar la altura en aprox. ±180 mm (7,09 in) a partir de la posición original.

La característica de ajuste de la altura no está disponible para el tipo de brida soldado ni para la versión de solo convertidor.

## 5.11 Procedimiento de instalación

La longitud de la sonda NMT81 es predeterminada por el cliente. Antes de llevar a cabo la instalación, compruebe los elementos siguientes.

- Número de etiqueta (TAG) en el equipo
- Longitud de la sonda de temperatura
- Número de elementos
- Intervalos de los elementos
- El procedimiento para instalar el NMT81 varía según la forma que tenga el depósito y el tipo de este. En los ejemplos siguientes se usan un depósito de techo cónico y un depósito de techo flotante. El procedimiento para montar la brida del NMT81 en una brida de tubuladura de depósito es siempre el mismo, con independencia del tipo de depósito que se use.
- El diámetro recomendado para la tubuladura de instalación es:
	- Sonda de solo temperatura: 32A (1-1/4") o más
	- Con sonda de fondo de agua: 50A (2") o más

### 5.11.1 Instalación del NMT81

Compruebe que el tamaño de la tubuladura se corresponda con el de la brida antes de montar el NMT81 en el depósito. El tamaño de la brida y el grado del NMT81 varían en función de las especificaciones del cliente.

- Compruebe el tamaño de la brida del NMT81.
- Monte la brida en la parte superior del depósito. La desviación de la brida respecto al plano horizontal no debe superar +/– 1 grado.
- Instale el NMT81 a una distancia de la pared de al menos 300 mm (11,81 in) o API 7: 1000 mm (39,4 in). Así se asegura que la medición de temperatura no resulte afectada por la temperatura ambiente o de la pared del depósito.

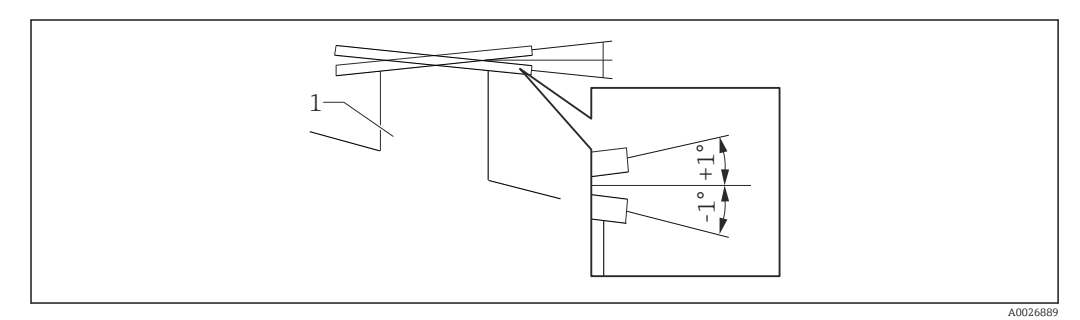

 *18 Inclinación admisible de la brida de montaje*

*1 Tubuladura*

Inserte la sonda de temperatura, la sonda de fondo de agua opcional y el contrapeso de anclaje de perfil bajo a través de la tubuladura del depósito situada en la parte superior de este.

Para evitar que la sonda de temperatura y la sonda de fondo de agua sufran daños,  $\boxed{4}$ asegúrese de que no toquen nada durante su inserción a través de la tubuladura de instalación.

#### Tipos de brida

Para la instalación de NMT81, hay tres tipos de ajustadores de brida, como se indica a continuación.

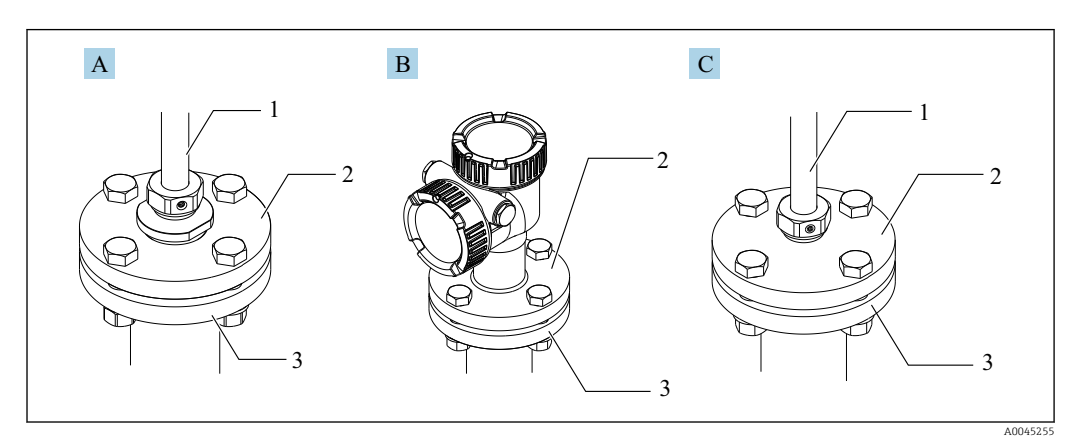

#### *19 Bridas*

- *A Ajustador de tipo de rosca*
- *B Ajustador de no altura*
- *C Ajustador de altura*
- *1 Ajustador*
- *2 Brida NMT81*
- *3 Brida de la parte superior del depósito (preparada por un cliente)*

#### Ajuste del tipo de ajustador de altura

- 1. Afloje los tornillos de fijación con hueco hexagonal en la cabeza [2].
- 2. Afloje el casquillo [3].
- 3. Ajuste la altura y alinee la posición de orientación del NMT81.
- 4. Apriete el casquillo.
	- Par de apriete: 60 Nm
- 5. Apriete de manera segura los tornillos de fijación con hueco hexagonal en la cabeza. Par de apriete: 4 Nm

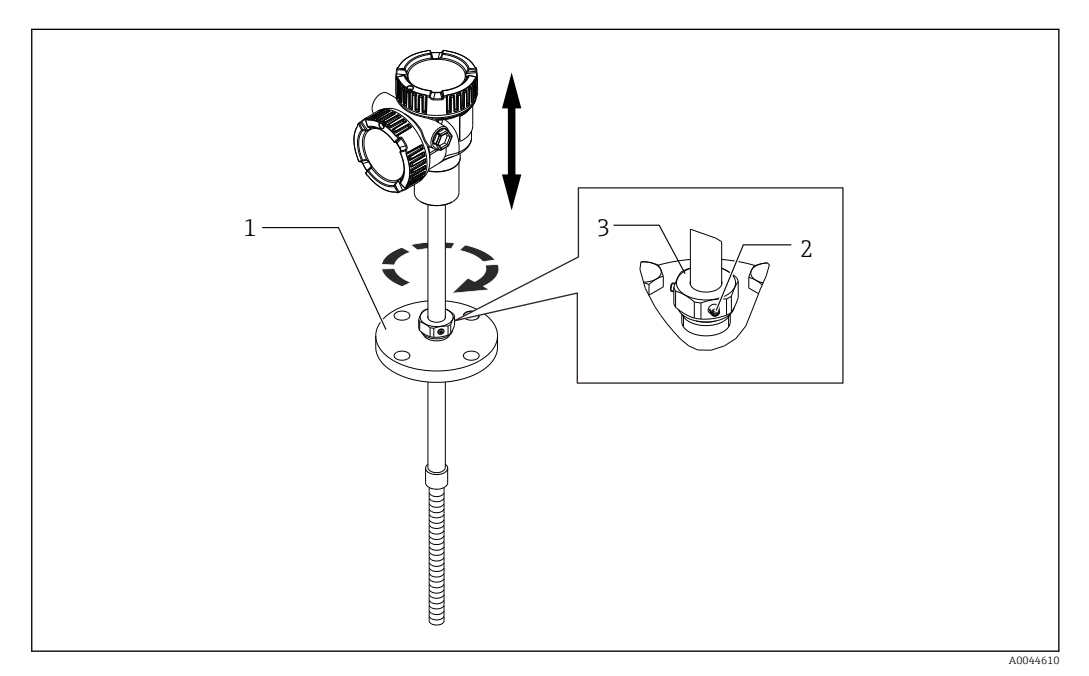

- *20 Tipo de ajuste de altura del NMT81*
- *1 Brida*
- *2 Tornillo de fijación con hueco hexagonal en la cabeza*
- *3 Casquillo*

#### Tipo de ajuste de no altura del NMT81

Asegúrese de alinear el equipo con la posición de orientación correcta antes de apretar los pernos.

### **A ATENCIÓN**

#### Daños en el cable

Puede provocar daños en el cable del interior.

‣ No gire la caja al aflojar el tornillo de cabeza hueca montado en el lado del convertidor.

#### Procedimiento de instalación para el tipo de rosca

- ‣ Apriete de manera segura el reductor.
	- Par de apriete para NPT1-1/2: 255 Nm Par de apriete para NPT2: 316 Nm

### <span id="page-29-0"></span>**A**ATENCIÓN

#### Precauciones relativas al cable trenzado del contrapeso de anclaje y del anclaje superior

Aplicar una tensión de más de 6 kg (13,23 lb) puede causar daños internos en la sonda de temperatura.

‣ Asegúrese de que la tensión durante la instalación y después de esta no supere los 6 kg (13,23 lb).

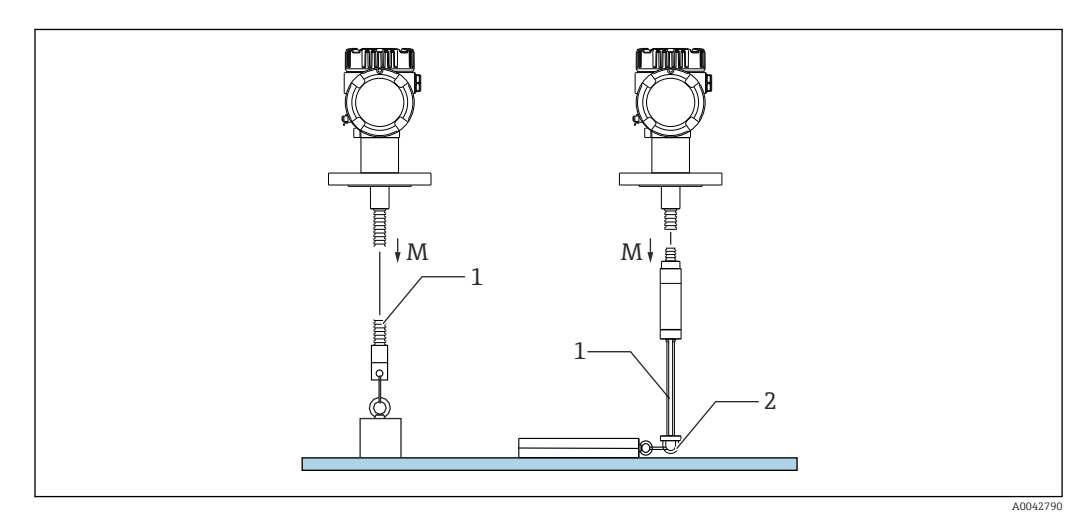

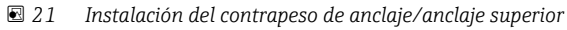

- *M Durante/después de la instalación: M ≤ 6 kg (13,23 lb)*
- *1 Posición del elemento de temperatura más bajo*
- *2 Gancho*

# 5.12 Montaje del NMT81 en un depósito de techo cónico

Cuando instale una sonda de fondo de agua, compruebe el "punto cero" (posición de referencia) en la sonda de fondo de agua mediante su comparación con una referencia de inmersión manual.

Las maneras posibles de instalar el NMT81 en un depósito de techo cónico son tres:

- Método de anclaje superior
- Método de tubo tranquilizador
- Método de contrapeso de anclaje

Si el depósito tiene un serpentín calefactor acoplado en el fondo, instale el NMT81 de  $| \cdot |$ forma que la parte inferior de la sonda de temperatura o de la sonda de fondo de agua no quede demasiado cerca del serpentín calefactor (la distancia varía según el tipo de serpentín calefactor).

### 5.12.1 Método de anclaje superior

En este método, la sonda de temperatura o la sonda de fondo de agua se aseguran por medio de un gancho para el cable y un anclaje superior.

Para evitar que la sonda de temperatura y la sonda de fondo de agua sufran algún daño, asegúrese de que estas no toquen en ningún obstáculo durante su inserción a través de la tubuladura de instalación.

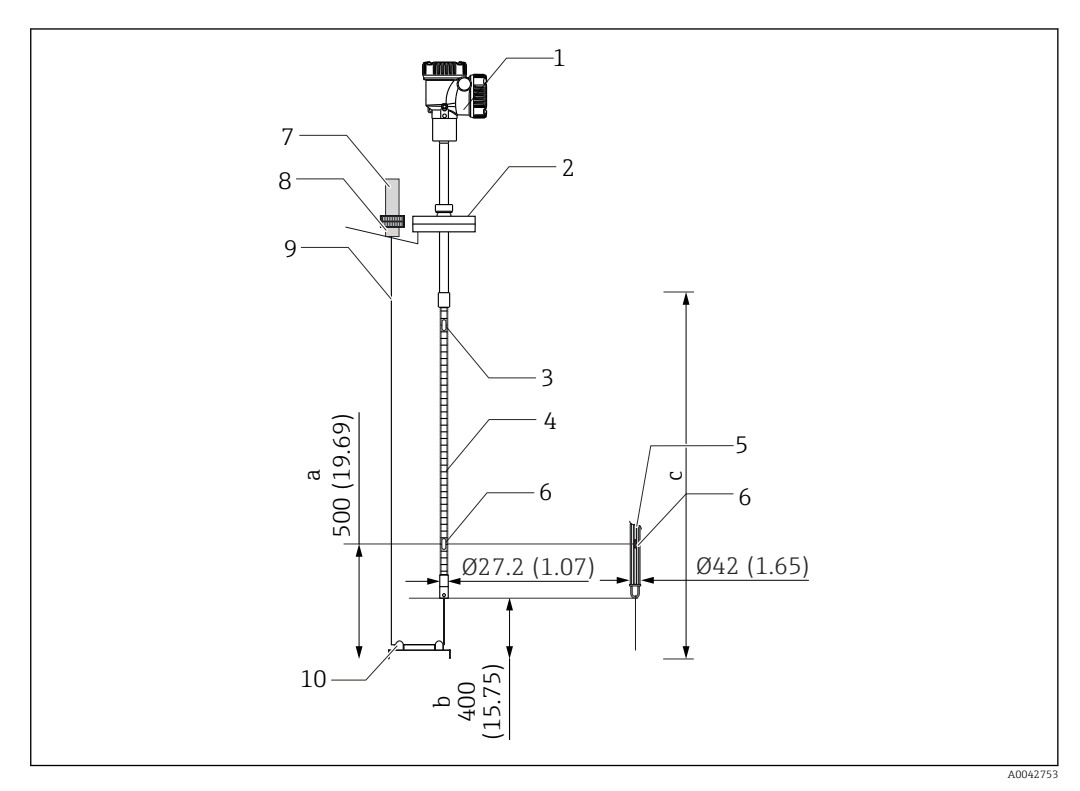

 *22 Método de anclaje superior. Unidad de medida mm (in)*

- 
- *a Desde el fondo del depósito hasta el elemento más bajo b Desde el fondo del depósito hasta la parte inferior de la sonda*
- *c Altura del depósito*
- *1 Convertidor (compartimento eléctrico)*
- *2 Brida*
- *3 Elemento de temperatura más alto*
- *4 Sonda de temperatura*
- *5 Sonda de fondo de agua*
- *6 Posición del elemento n.º 1 (elemento más bajo)*
- *7 Anclaje superior*
- *8 Conector*
- *9 Cable trenzado*
- *10 Gancho para el cable*

#### Procedimiento de instalación con anclaje superior

- 1. Cuelgue el cable trenzado del anclaje superior situado en la parte superior del depósito y asegure su extremo al anclaje superior de manera provisional.
- 2. Pase el cable trenzado a través del gancho para el cable situado en el fondo del depósito.
- 3. Haga pasar el cable trenzado a través de las armellas del gancho para el cable del fondo.

A0042791

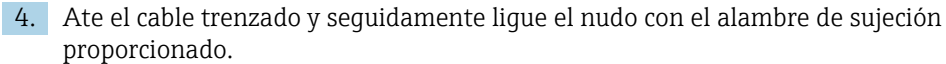

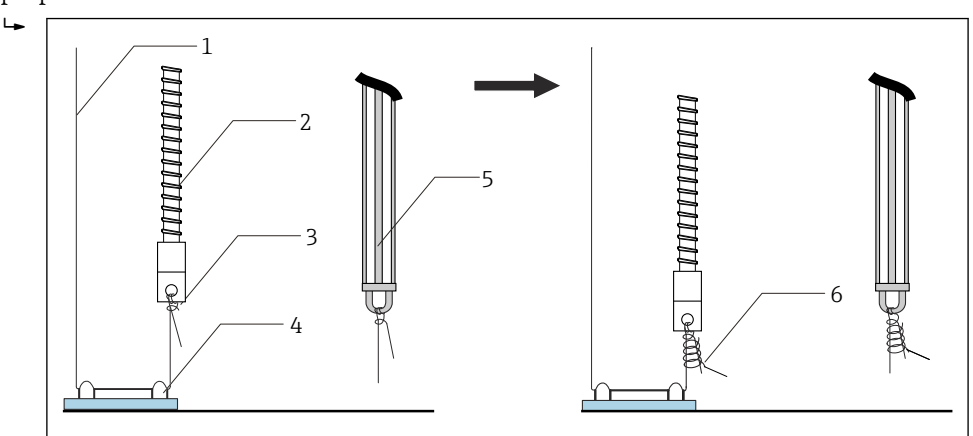

 *23 Instalación con anclaje superior 1*

- *1 Cable trenzado (longitud especificada de la sonda + 2000 mm (78,74 in)/φ3 mm (0,12 in))*
- *2 Sonda de temperatura*
- *3 Gancho de la parte inferior de la sonda (suspensión del cable)*
- *4 Gancho para el cable*
- *5 Sonda de fondo de agua*
- *6 Alambre de sujeción proporcionado (2000 mm (78,74 in)/φ0,5 mm (0,02 in))*
- 5. Asegure el cable trenzado al anclaje superior mientras lo tensa tirando de él hacia abajo con la mano o el pie.
- 6. Enrolle el extremo del cable trenzado una vez alrededor del eje del anclaje superior y apriételo con dos tuercas.
- 7. Corte el exceso de cable trenzado.

 $\overline{L}$ 

8. Gire las tuercas en el sentido de las agujas del reloj hasta que el muelle del anclaje superior mida 35 ... 37 mm (1,38 ... 1,46 in).

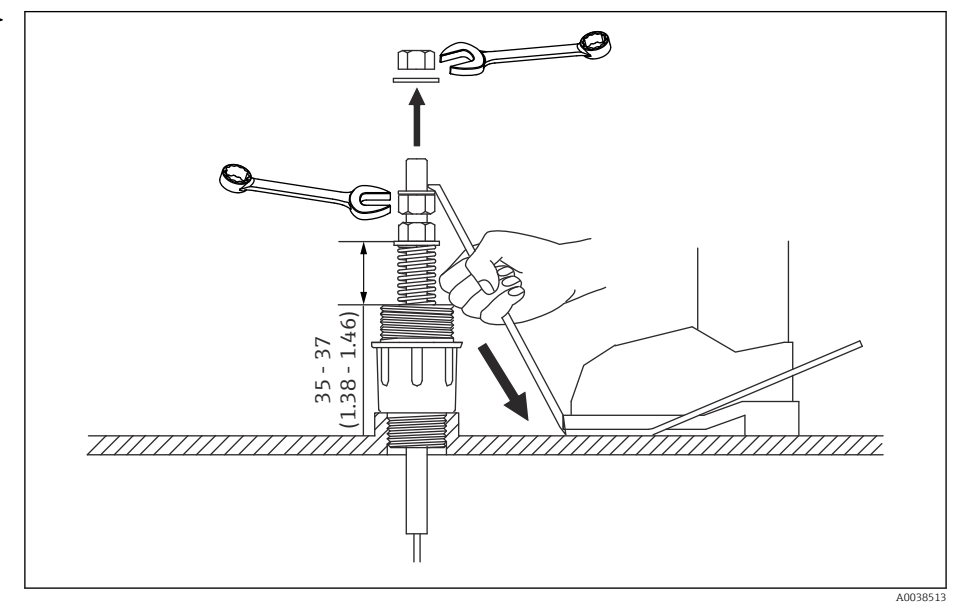

 *24 Instalación con anclaje superior 2. Unidad de medida mm (in)*

9. Cubra el anclaje superior.

Con este paso finaliza el procedimiento de instalación de un anclaje superior.

### 5.12.2 Método de tubo tranquilizador

Prepare un tubo tranquilizador que sea más grande que el diámetro de la sonda de medición al instalarla.

Cuando se emplee un contrapeso de anclaje, use una tubería que sea de tamaño 100A (4") (JIS, ASME) o mayor. Si no usa un contrapeso de anclaje con el método de tubo tranquilizador, instale la sonda de fondo de agua de forma que su extremo quede por debajo de la parte inferior del tubo tranquilizador. De esta manera la tubería se puede llenar de líquido.

Para evitar que la sonda de temperatura y la sonda de fondo de agua sufran algún daño, asegúrese de que estas no toquen en ningún obstáculo durante su inserción a través de la tubuladura de instalación.

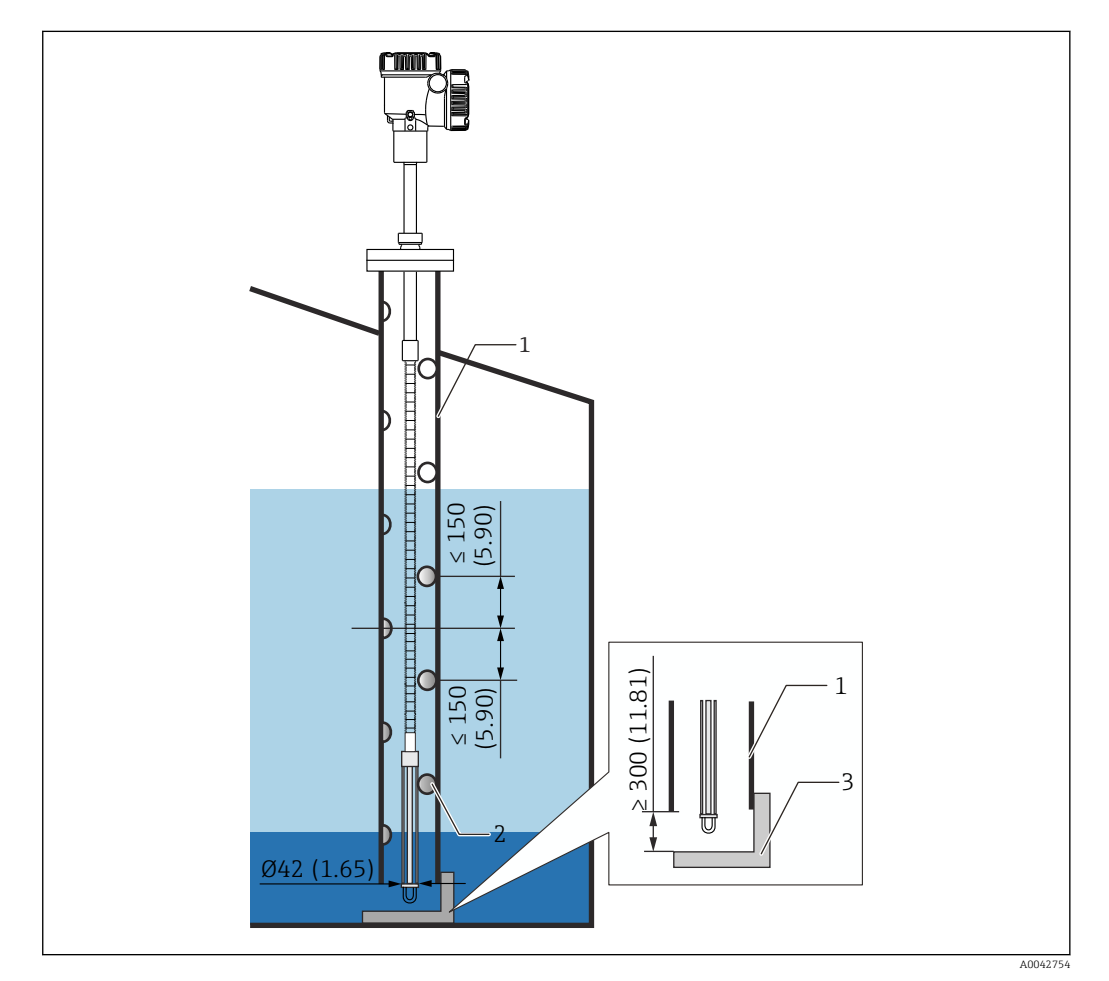

 *25 Tubo tranquilizador. Unidad de medida mm (in)*

- *1 Tubo tranquilizador*
- *2 Agujero (φ 25 mm (0,98 in))*
- *3 Placa base / placa de referencia*

#### Procedimiento de instalación de tubo tranquilizador

- 1. Pase la sonda de temperatura y la sonda de fondo de agua a través de una junta e insértelas desde la tubuladura de instalación situada en la parte superior del depósito.
- 2. Use pernos para asegurar la brida del NMT81 a la tubuladura de instalación situada en la parte superior del depósito.

Con este paso finaliza el procedimiento de instalación de un tubo tranquilizador.

### 5.12.3 Método de contrapeso de anclaje

Este método asegura una sonda de temperatura usando un contrapeso de anclaje.

Para evitar que la sonda de temperatura y la sonda de fondo de agua sufran algún daño, asegúrese de que estas no toquen en ningún obstáculo durante su inserción a través de la tubuladura de instalación.

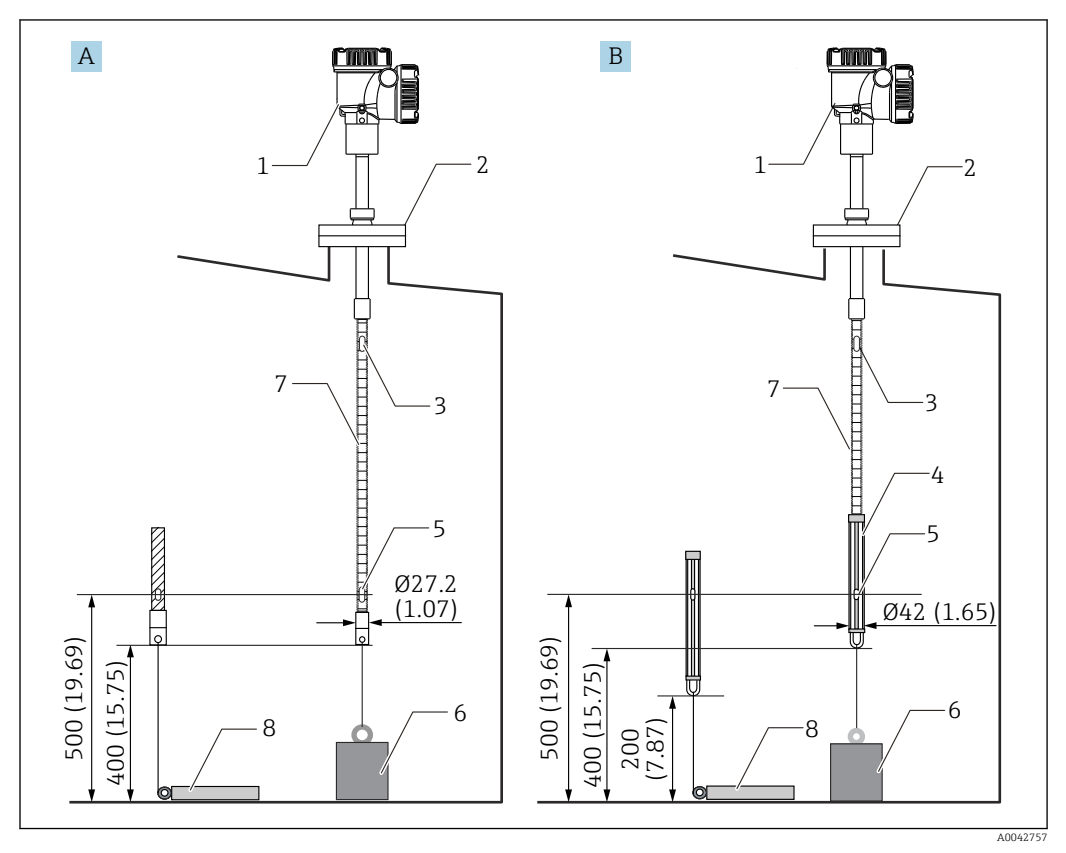

 *26 Método de contrapeso de anclaje. Unidad de medida mm (in)*

- 
- *A Sin sonda de fondo de agua B Con sonda de fondo de agua*
- *1 Convertidor (compartimento eléctrico)*
- *2 Brida*
- *3 Elemento superior*
- *4 Sonda de fondo de agua*
- *5 Elemento n.º 1 (elemento más bajo)*
- *6 Contrapeso de anclaje (perfil alto)*
- *7 Sonda de temperatura*
- *8 Contrapeso de anclaje (perfil bajo)*

### **AATENCIÓN**

#### Instalación de un contrapeso de anclaje

Usar un contrapeso de anclaje que pese más de 6 kg (13,23 lb) puede causar daños internos en la sonda de temperatura.

‣ Asegúrese de que el contrapeso de anclaje se encuentre en una posición estable en el fondo del depósito. Cuando instale el NMT81 con un contrapeso de anclaje suspendido, use un contrapeso de anclaje que pese 6 kg (13,23 lb) o menos.

#### Procedimiento de instalación con contrapeso de anclaje

- 1. Ate el gancho de la parte inferior de la sonda de temperatura o de la sonda de fondo de agua al anillo del contrapeso de anclaje usando un cable trenzado.
- 2. Enrolle el cable trenzado dos veces alrededor del gancho de la parte inferior. Tire de él hacia abajo, átelo y seguidamente líguelo con el alambre de sujeción proporcionado.

<span id="page-34-0"></span>3. Use pernos para asegurar la brida del NMT81 a la tubuladura situada en la parte superior del depósito.

Con este paso finaliza el procedimiento de instalación de un contrapeso de anclaje.

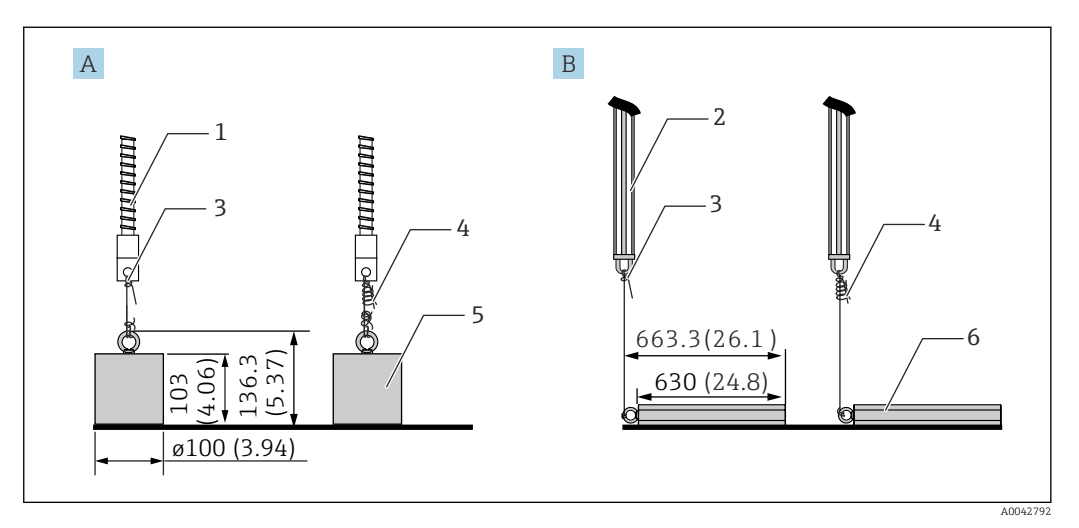

 *27 Instalación del contrapeso de anclaje*

- *A Sonda sin fondo de agua*
- *B Sonda con fondo de agua*
- *1 Sonda de temperatura*
- *2 Sonda de fondo de agua*
- *3 Gancho de la parte inferior*
- *4 Alambre de sujeción proporcionado (1300 mm (51,12 in)/φ0,5 mm (0,02 in))*
- *5 Contrapeso de anclaje (perfil alto) 6 Contrapeso de anclaje (perfil bajo)*

# 5.13 Montaje del NMT81 en un depósito de techo flotante

Las maneras posibles de instalar el NMT81 en un depósito de techo flotante son tres.

- Método de anclaje superior
- Método de tubo tranquilizador
- Método de anillo de guía y contrapeso de anclaje

Si el depósito tiene un serpentín calefactor acoplado en el fondo, instale el NMT81 de H forma que el gancho de la parte inferior de la sonda de temperatura o de la sonda de fondo de agua no quede demasiado cerca del serpentín calefactor.

### 5.13.1 Método de anclaje superior

Inserte una sonda de temperatura o una sonda de fondo de agua en el interior de una tubería fija y asegúrela con un anclaje superior.

Para evitar que la sonda de temperatura y la sonda de fondo de agua sufran algún daño, asegúrese de que estas no toquen en ningún obstáculo durante su inserción a través de la tubuladura de instalación.

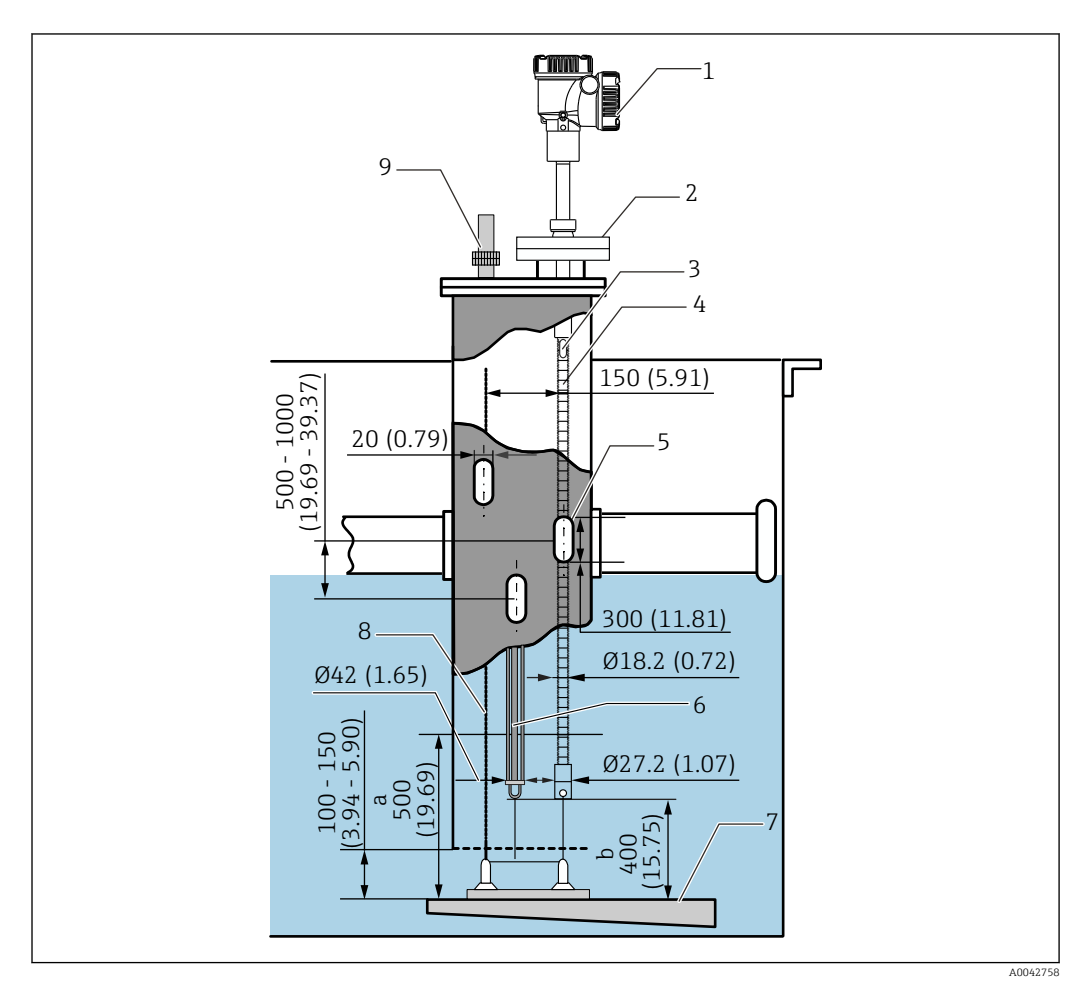

 *28 Método de anclaje superior. Unidad de medida mm (in)*

- *a Distancia entre la placa base y la sonda de temperatura*
- *b Distancia entre la placa base y la sonda de fondo de agua*
- *1 Convertidor (compartimento eléctrico)*
- *2 Brida*
- *3 Elemento superior*
- *4 Sonda de temperatura (sin sonda de fondo de agua)*
- *5 Agujero del tubo tranquilizador*
- *6 Sonda de temperatura (con sonda de fondo de agua)*
- *7 Placa base / placa de referencia*
- *8 Cable trenzado*
- *9 Anclaje superior*

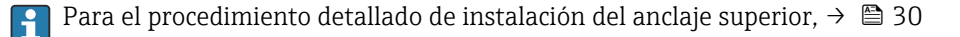
### 5.13.2 Método de tubo tranquilizador

Inserte una sonda de temperatura y una sonda de fondo de agua en el interior de un tubo tranquilizador que sea de medida 50A (2") o mayor. El procedimiento de instalación es el mismo para la versión de solo temperatura.

Para evitar que la sonda de temperatura y la sonda de fondo de agua sufran algún daño, asegúrese de que estas no toquen en ningún obstáculo durante su inserción a través de la tubuladura de instalación.

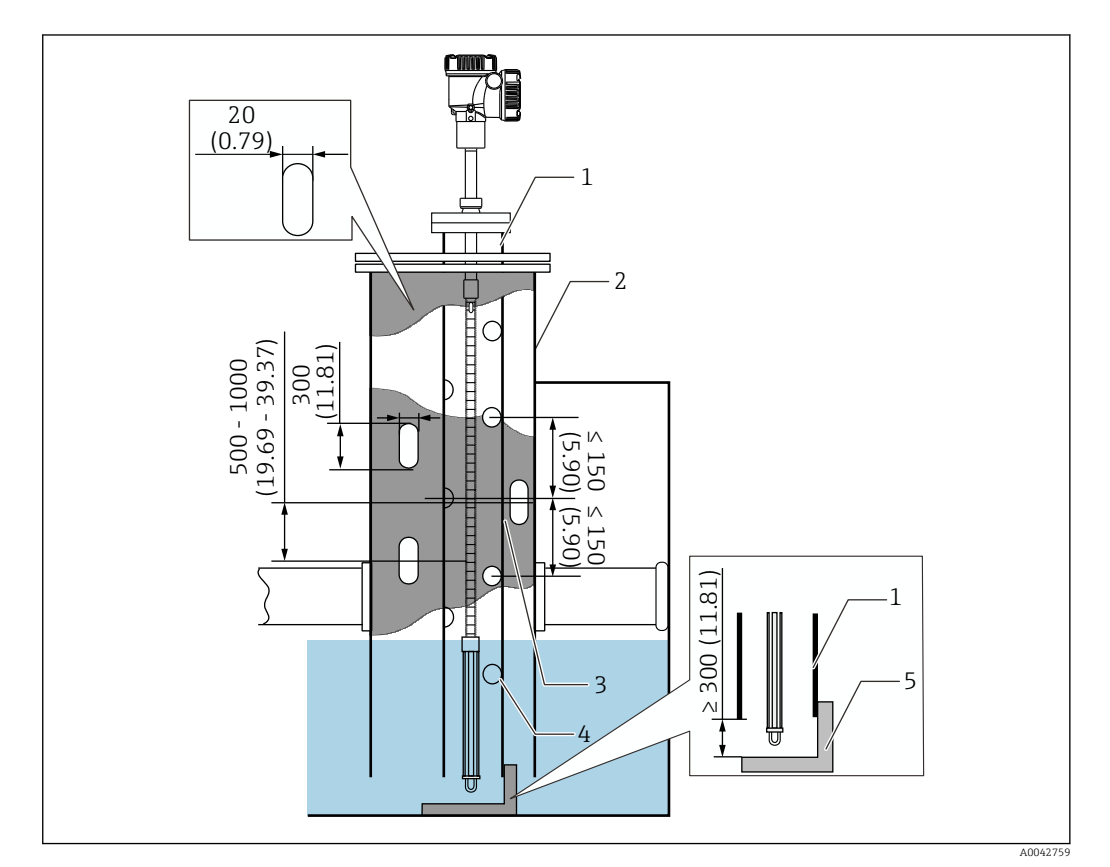

 *29 Método de tubo tranquilizador. Unidad de medida mm (in)*

- *1 Tubo tranquilizador*
- *2 Tubería fija*
- *3 Agujero de la tubería fija*
- *4 Agujero del tubo tranquilizador (φ 25 mm (0,98 in))*
- *5 Placa base / placa de referencia*

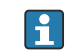

Para el procedimiento detallado de instalación del tubo tranquilizador, →  $\mathfrak{g}$  30

### 5.13.3 Método de anillo de guía y contrapeso de anclaje

Asegure una sonda de temperatura o una sonda de fondo de agua usando un anillo de guía y un contrapeso de anclaje.

Para evitar que la sonda de temperatura y la sonda de fondo de agua sufran algún daño, asegúrese de que estas no toquen en ningún obstáculo durante su inserción a través de la tubuladura de instalación.

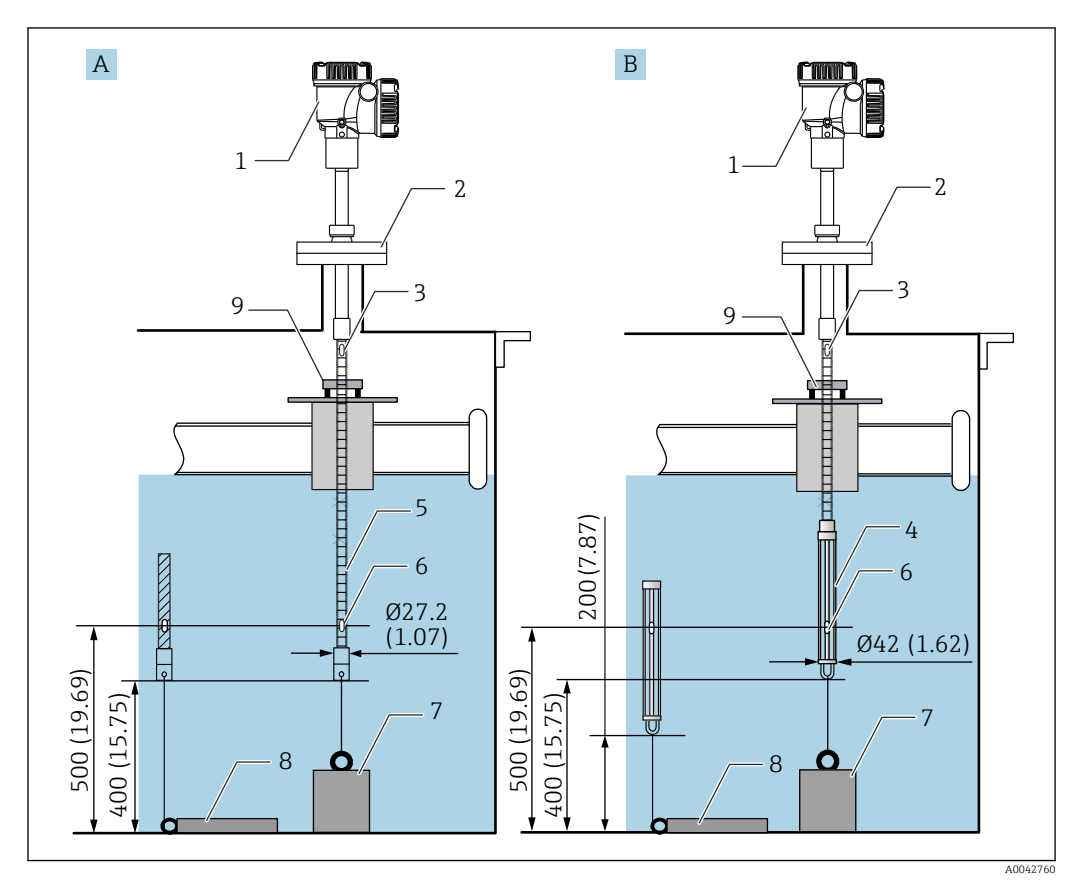

 *30 Método de anillo de guía y contrapeso de anclaje. Unidad de medida mm (in)*

- *A Sin sonda de fondo de agua*
- *B Con sonda de fondo de agua*
- *1 Convertidor (compartimento eléctrico)*
- *2 Brida*
- *3 Elemento superior*
- *4 Sonda de fondo de agua*
- *5 Sonda de temperatura*
- *6 Elemento n.º 1 (elemento más bajo)*
- *7 Contrapeso de anclaje (perfil alto)*
- *8 Contrapeso de anclaje (perfil bajo)*
- *9 Anillo de guía (no se suministra; véase la NOTA).*

El anillo de guía debe ser preparado por un cliente o bien póngase en contacto con su H centro Endress +Hauser para obtener más información.

### **AATENCIÓN**

#### Instalación de un contrapeso de anclaje

Usar un contrapeso de anclaje que pese más de 6 kg (13,23 lb) puede causar daños internos en la sonda de temperatura.

‣ Asegúrese de que el contrapeso de anclaje se encuentre en una posición estable en el fondo del depósito. Cuando instale el NMT81 con un contrapeso de anclaje suspendido, use un contrapeso de anclaje que pese 6 kg (13,23 lb) o menos.

# 5.14 Montaje del NMT81 en un depósito presurizado

En un depósito presurizado resulta imprescindible instalar una tubería de protección o un termopozo que no presente ningún agujero, ranura o extremo abierto a fin de proteger las sondas contra la presión.

Para evitar que la sonda de temperatura y la sonda de fondo de agua sufran algún daño, asegúrese de que estas no toquen en ningún obstáculo durante su inserción a través de la tubuladura de instalación.

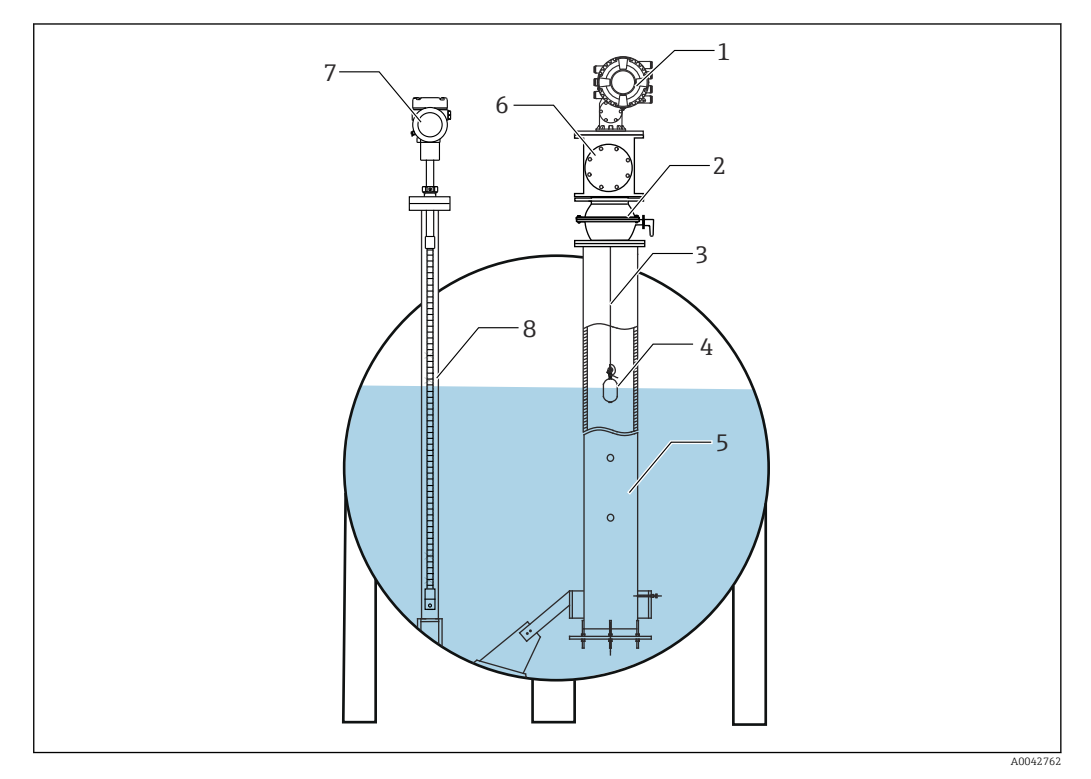

- *31 Termopozo para un depósito presurizado*
- *1 NMS8x/NMS5*
- *2 Válvula de bola*
- *3 Cable de acero para mediciones*
- *4 Desplazador*
- *5 Tubo tranquilizador*
- *6 Cámara de mantenimiento*
- *7 NMT81*
- *8 Termopozo*

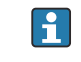

Si la presión reinante en el interior de un depósito supera el límite de presión, instale un termopozo sin agujeros ni ranuras que envuelva el NMT81 para proteger este contra la presión de la aplicación (proceso). El NMS8x, sin embargo, requiere un tubo tranquilizador con agujeros y ranuras.

El termopozo se instala desde la parte superior de la tubuladura del depósito. Cubra la parte inferior del termopozo y suéldela para proteger la sonda contra la presión.

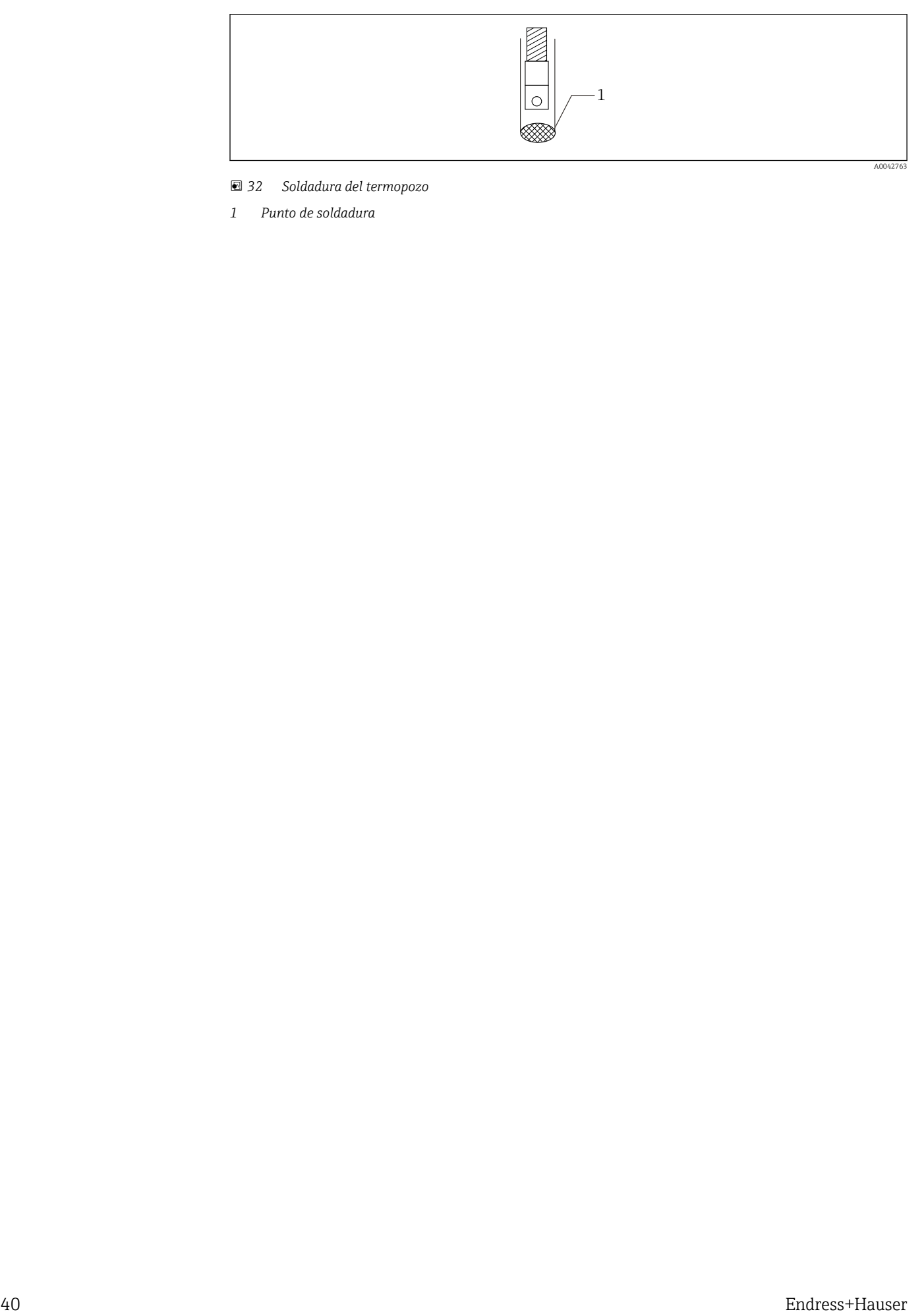

 *32 Soldadura del termopozo*

*1 Punto de soldadura*

# 6 Conexión eléctrica

## 6.1 Conexión de seguridad intrínseca del NMT81 (Ex ia)

El NMT81, que usa comunicación HART de seguridad intrínseca, se debe conectar al terminal de seguridad intrínseca del equipo. Consulte la normativa sobre la seguridad intrínseca para definir la distribución del cableado y de los equipos de campo.

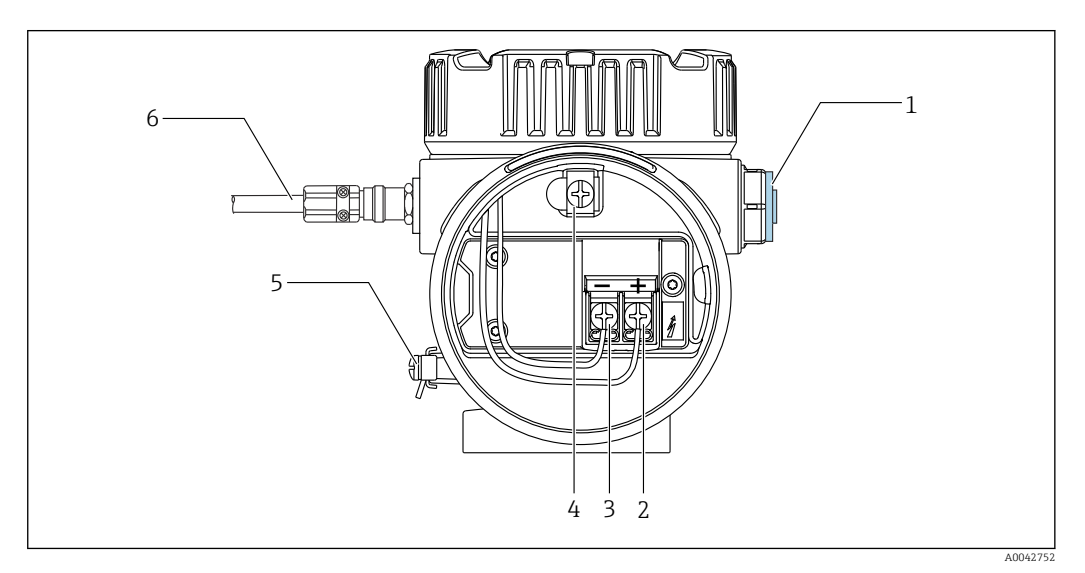

- *33 Terminal del NMT81 (ATEX*・*Ex ia)*
- *1 Tapón ciego*
- *2 Terminal + (véase "Información")*
- *3 Terminal (véase "Información")*
- *4 Borne de tierra interno para el apantallamiento del cable*
- *5 Borne de tierra externo*
- *6 Cable de par trenzado apantallado o cable con blindaje de acero*
	- Solo se puede usar un prensaestopas de metal. El cable apantallado de la línea de comunicación HART se debe conectar a tierra.
		- El tapón también se monta en el lado de [6] de la figura anterior antes del envío. El material del tapón (aluminio o 316L) varía según el tipo de material de la caja del transmisor.

*Tabla de conexión*

| Conexión al NRF590 |          | Conexión al NMS5 |    | Conexión al NMS8x/NMR8x/NRF81 <sup>1)</sup> |    |  |
|--------------------|----------|------------------|----|---------------------------------------------|----|--|
| Terminal +         | 24.26.28 | Terminal +       | 24 | Terminal +                                  | E1 |  |
| Terminal -         | 25.27.29 | Terminal -       | 25 | Terminal -                                  | E2 |  |

<sup>1)</sup> Si se instala un módulo HART analógico Ex i/IS 4 … 20 mA, el NMT81 se puede conectar a la ranura B2, B3 o C2, C3.

# 6.2 Transmisor del NMT81 y conexión de los elementos

El retorno común a cuatro hilos hace posible la máxima precisión en la sonda más estrecha en una abertura de tubuladura de depósito limitada. El diagrama de conexionado muestra la configuración siguiente.

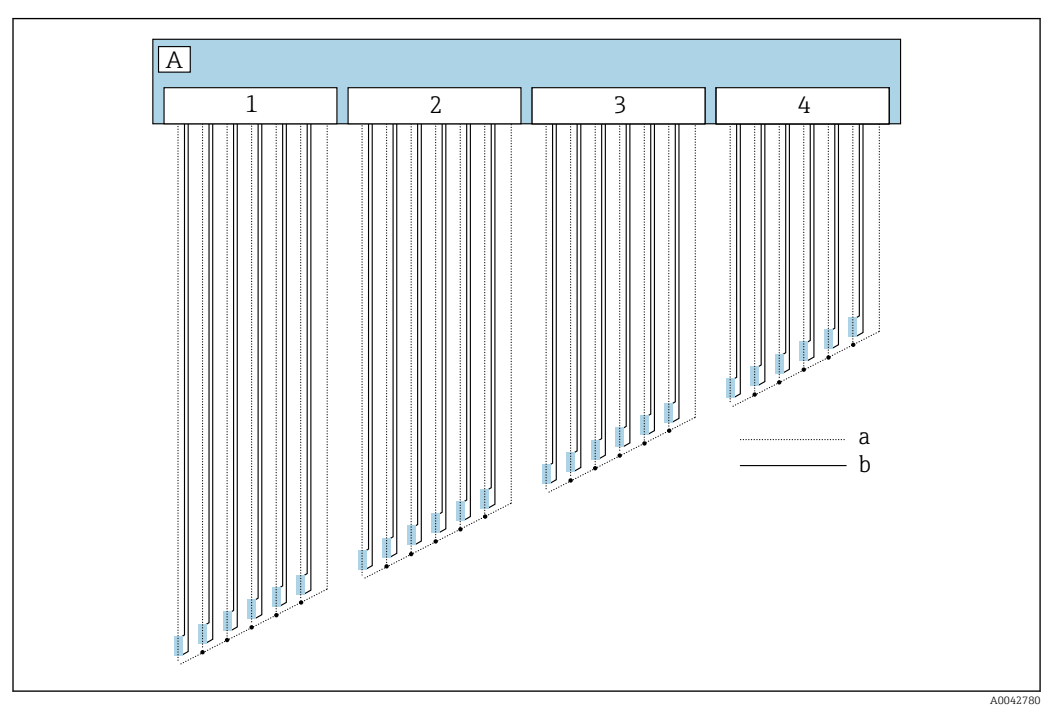

 *34 Esquema de conexión a cuatro hilos*

- *A Unidad de sensor*
- *a Flujo de corriente*
- *b Medición de tensión*
- *1 Conector 1*
- *2 Conector 2*
- *3 Conector 3*
- *4 Conector 4*

# 6.3 Conexión de seguridad intrínseca del NMS8x/ NMR8x/NRF81 (Ex d [ia])

Para conectar un NMT81 de seguridad intrínseca, E1 y E2 se usan para conectar con el NMS8x, el NMR8x y el NRF81.

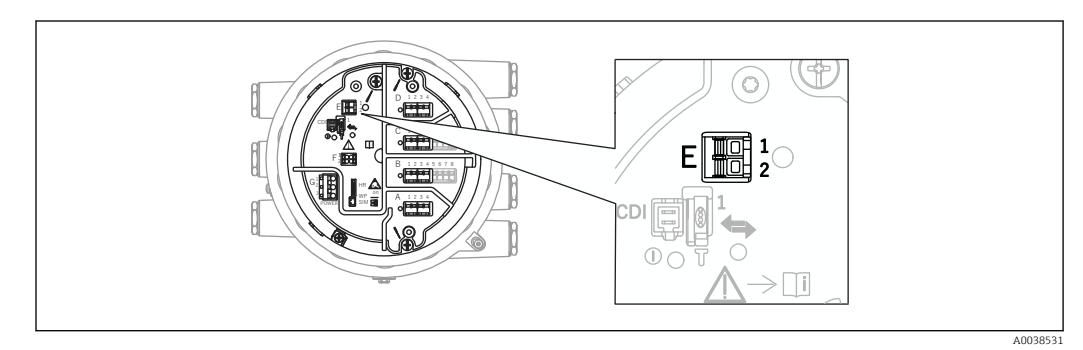

 *35 Terminal del NMS8x para el NMT81*

- *E1 Terminal +*
- *E2 Terminal -*

# 6.4 Conexión de seguridad intrínseca del NMS5 (Ex d [ia])

El NMT81 de seguridad intrínseca, se debe conectar al terminal HART de seguridad intrínseca del NMS5.

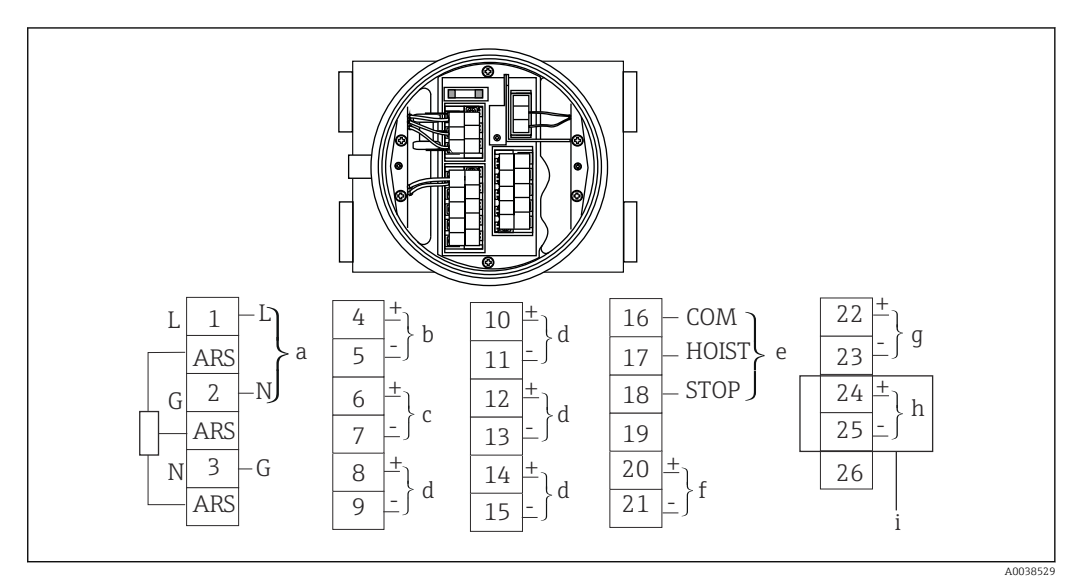

 *36 Terminal del NMS5*

- *a Alimentación*
- *b Comunicación HART de seguridad no intrínseca: NRF, etc.*
- *c Salida digital Modbus, RS485 de pulsos en serie o HART*
- *d Punto de contacto de alarma*
- *e Entrada de punto de contacto de funcionamiento*
- *f Canal 1 de 4 … 20 mA*
- *g Canal 2 de 4 … 20 mA*
- *h HART de seguridad intrínseca*
- *i Procedente del NMT81 Ex ia*

No conecte el cable de comunicación HART del NMT81 a los terminales 4 y 5 del NMS5/NMS7. Estos terminales está diseñados para conectarse a comunicación HART Ex d.

# 6.5 Terminales del NRF590

El NRF590 cuenta con tres juegos de terminales HART local de seguridad intrínseca.

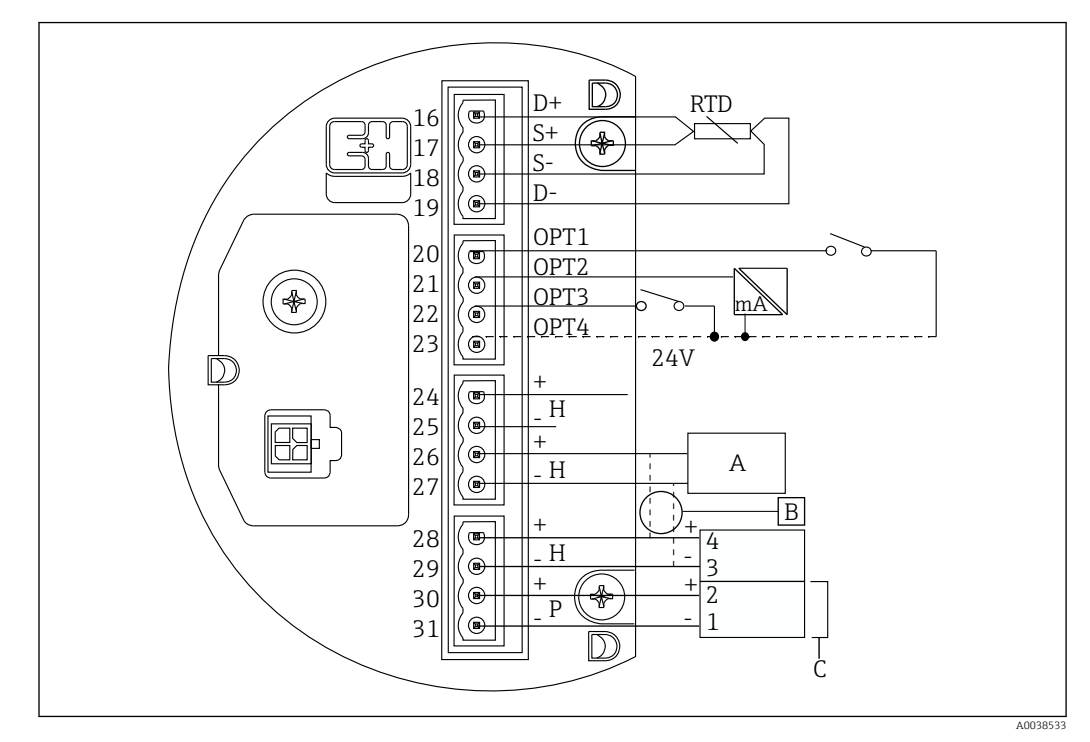

 *37 Terminales del NRF590 (de seguridad intrínseca)*

*A Sensor HART (conectado mutuamente como lazo de bus de campo HART individual en el interior)*

- *B Lazo de bus de campo*
- *C Solo en la serie Micropilot S*
- No se puede conectar una línea HART de señal desde el NMT81 hasta los terminales 30 y 31. Estos terminales son una alimentación de seguridad intrínseca de 24  $V_{\text{DC}}$ para la serie Micropilot S (FMR53x, FMR540).

# 6.6 Conexión mecánica para la versión de solo convertidor

#### Preparación de la conexión mecánica

Compruebe los elementos siguientes antes de sustituir un convertidor de temperatura RTD ya existente.

- Número de elementos
- Presencia/ausencia de elementos adicionales de temperatura puntual para el fondo del depósito y la fase de vapor distintos de los elementos de temperatura media
- Posición del elemento más bajo
- Intervalo del elemento
- Color del cable para cada elemento

Antes de instalar el NMT81, ligue temporalmente todos los cables RTD procedentes de una sonda de temperatura usando una brida para cables o un cordel de forma que los cables no sufran daños durante el proceso de conexión mecánica.

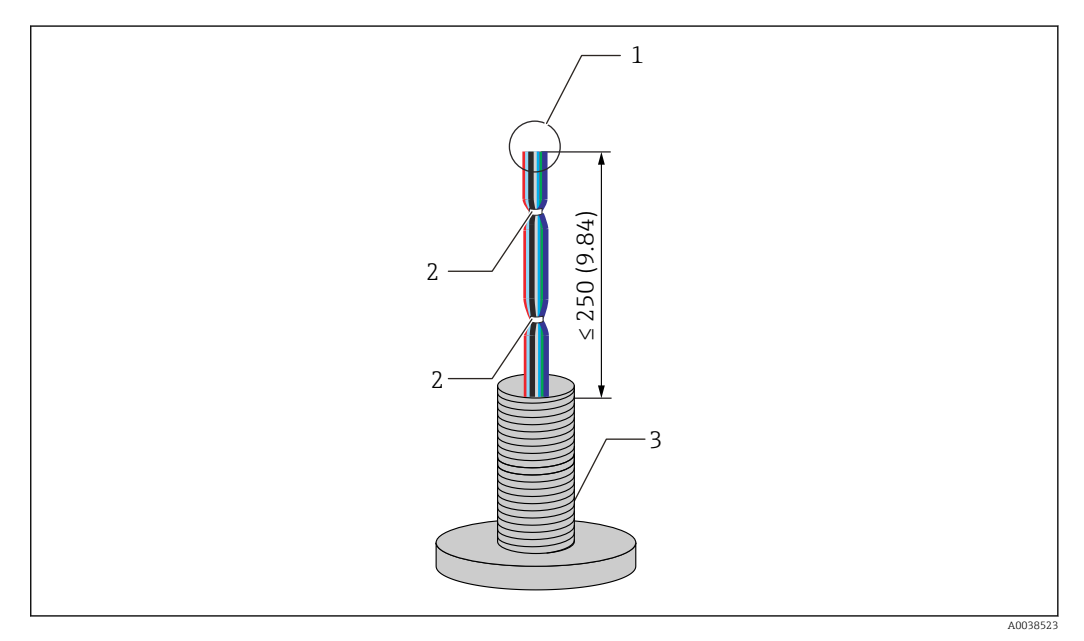

- *38 Manipulación de los cables*
- *1 Extremo del cable*
- *2 Bridas*
- *3 Sonda de temperatura*

#### Procedimiento de manipulación de los cables

- 1. Corte los extremos de los cables de forma que presenten la misma longitud para conectarlos al NMT81.
- 2. Ate juntos todos los cables de manera provisional para protegerlos contra posibles daños durante el proceso de conexión mecánica.
- 3. Deje al menos 250 mm (9,84 in) entre el borde del conector de rosca G3/4 y los extremos de los cables.

Con este paso finaliza el procedimiento de manipulación de los cables.

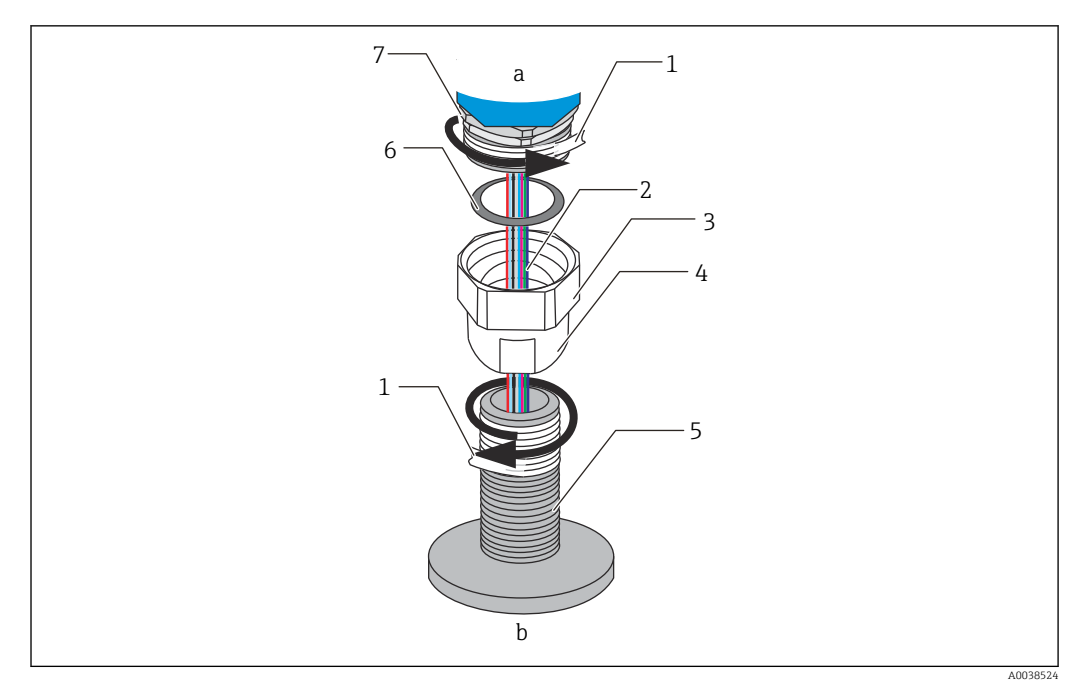

 *39 Conexión roscada*

- *a Lado de conexión del NMT81*
- *b Lado de conexión de la sonda de temperatura (a los elementos RTD)*
- *1 Cinta selladora (no incluida)*
- *2 Cables RTD*
- *3 Conector de rosca hembra*
- *4 Unión*
- *5 Conexión roscada (lado de la sonda de temperatura)*
- *6 Junta (empaquetadura)*
- *7 Conector de rosca macho M20*

Afloje el conector de rosca hembra G3/4, colóquelo en la sonda de temperatura y alinéelos para asegurarse de que toda rosca se pueda conectar con suavidad.

#### Procedimiento de conexión roscada

- 1. Enrolle la conexión de rosca G3/4 con cinta selladora.
- 2. Enrosque la unión a la pieza de conexión de rosca G3/4 y compruebe que quede bien asegurada.
- 3. Enrolle el conector de rosca macho con cinta selladora.
- 4. Inserte la empaquetadura en la unión e instale el NMT81.
- 5. Apriete la unión a mano hasta que esté totalmente enroscada.
- 6. Retire la cubierta y asegúrese de que ambos extremos de los cables cuenten con longitud suficiente para conectarlos.
- 7. Tras conectar los cables y ajustar la posición del NMT81, apriete la unión manualmente y a continuación use una llave inglesa para girar 1/8 de vuelta a fin de asegurarla en la posición correcta.

Con este paso finaliza el procedimiento de conexión roscada.

### **AATENCIÓN**

#### Manipulación de los cables

Puede provocar fallos de funcionamiento o daños en el interior del cable, donde la temperatura no se puede medir.

‣ No tire de los extremos de los cables ni los someta a una tensión mecánica excesiva durante este proceso.

## 6.7 Conexión del cableado

#### Procedimiento para conectar el cable de señal de temperatura

El cable de señal de temperatura se conecta al cable de entrada del NMT81 con el conector terminal suministrado.

Los elementos de temperatura se reparten entre cuatro conectores según los números de elemento (véase la figura siguiente).

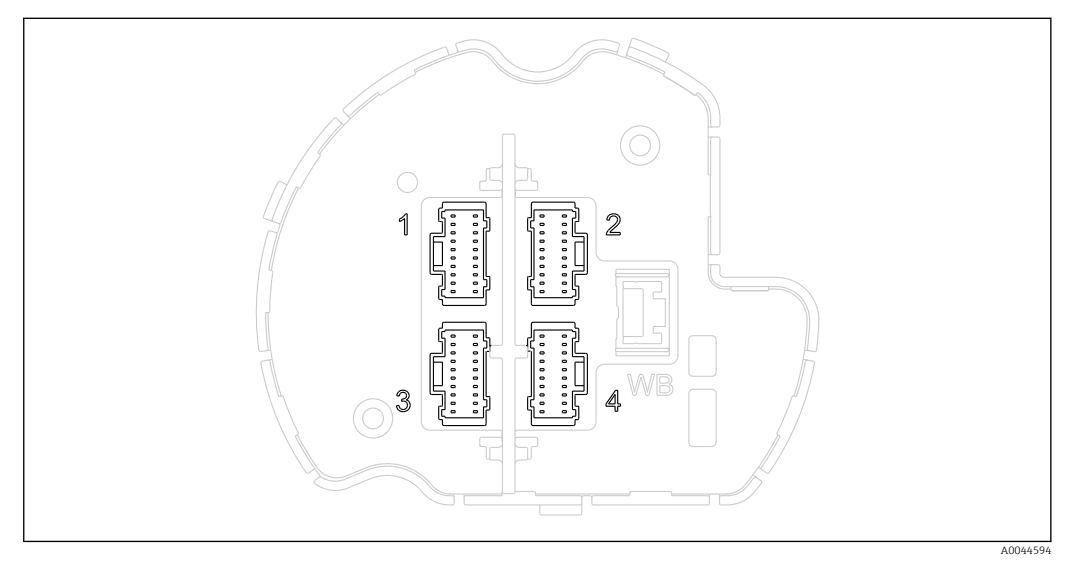

 *40 Conectores terminales para elementos de temperatura*

#### *Asignación de pines para los conectores de los terminales*

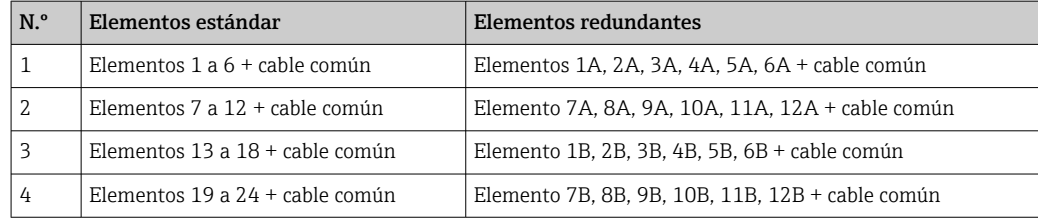

Para cada elemento hay tres cables de colores (azul, rojo y blanco) y un cable común (negro) para cada conector.

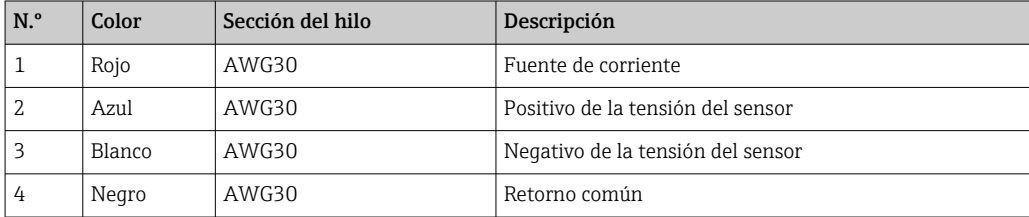

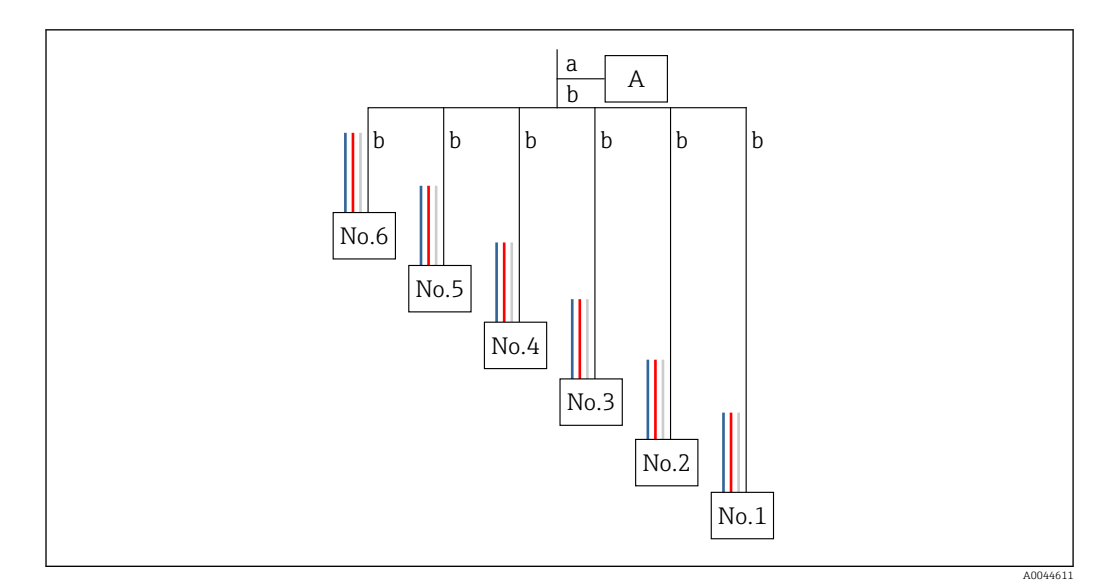

 *41 Estructura a cuatro hilos*

*A Conector terminal*

- *a Cable procedente del NMT81*
- *b Cable procedente de la sonda de temperatura*
- 1. Seleccione un par de cables (azul, rojo, blanco y negro).
- 2. Pele 5 mm (0,2 in)
- 3. Trence juntos ambos extremos e insértelos en el terminal de engaste [1]
- 4. Engaste el terminal conectado con una herramienta de engastar, unos alicates o cualquier otra herramienta de conexión.

Con este paso finaliza el procedimiento de conexión de los cables de señal de temperatura.

Si la sonda de temperatura cuenta con requisitos de manipulación especiales,  $\mathbf{r}$ asegúrese de que estos se cumplan.

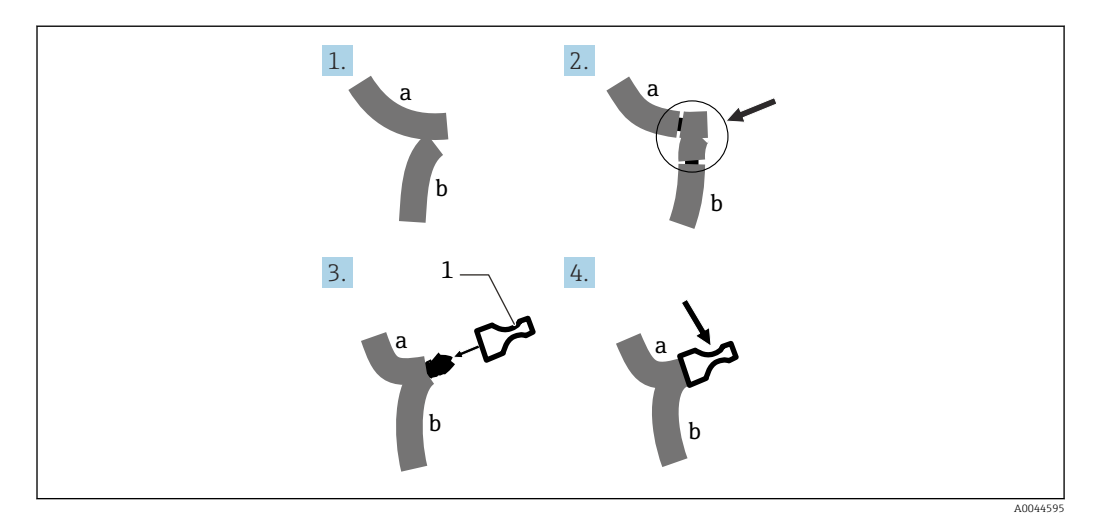

 *42 Conexión del cable*

- 
- *a Cable procedente del NMT81 b Cable procedente de la sonda de temperatura*
- *1 Terminal de engaste*

El NMT81 usa un cable común por conector. Si su sonda de temperatura tiene más cables comunes, combínelos en un solo cable antes de insertarlo en el terminal de engaste.

# 7 Capacidad de funcionamiento

# 7.1 Visión general de las opciones de configuración

El NMT81 se puede configurar a través de:

- Teclas de configuración y microinterruptores en el módulo inserto de la electrónica del equipo
- Software de configuración (Endress+Hauser FieldCare/DeviceCare)
- Conexión del maestro HART con equipos (NMS8x, NMR8x, NRF8x)

# 7.2 Estructura y funciones del menú de configuración

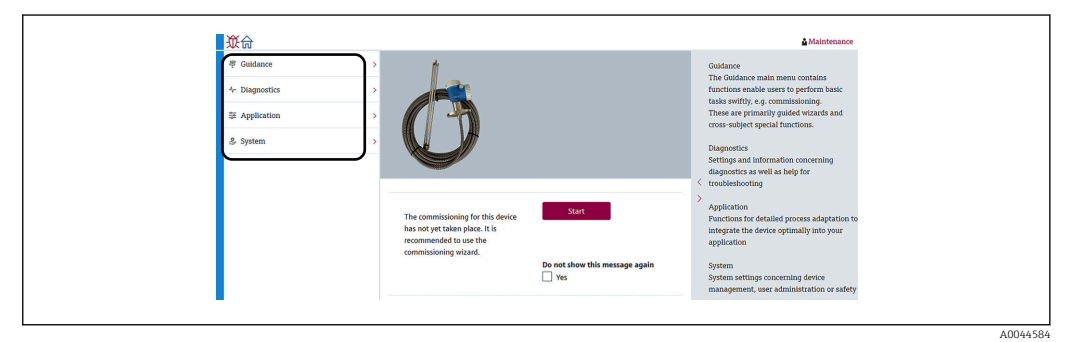

#### *43 Vista de la estructura a través de FieldCare*

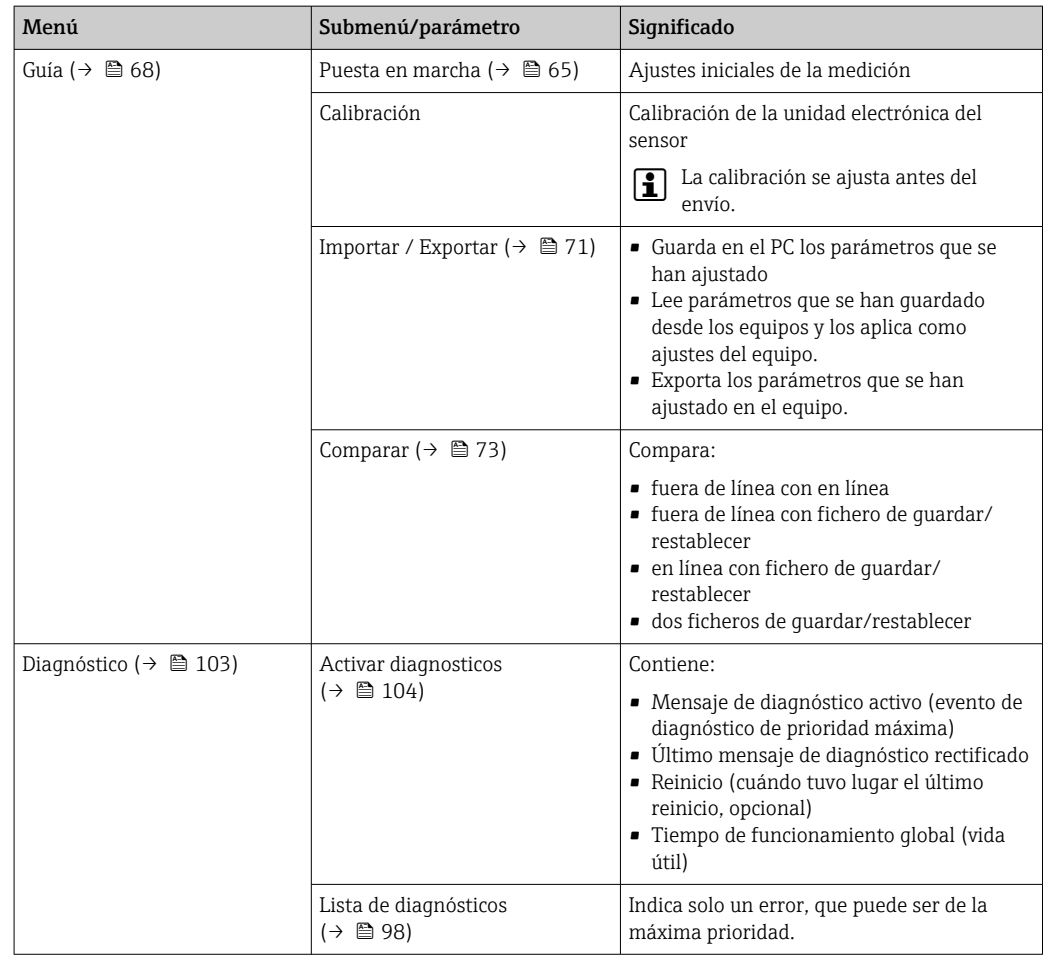

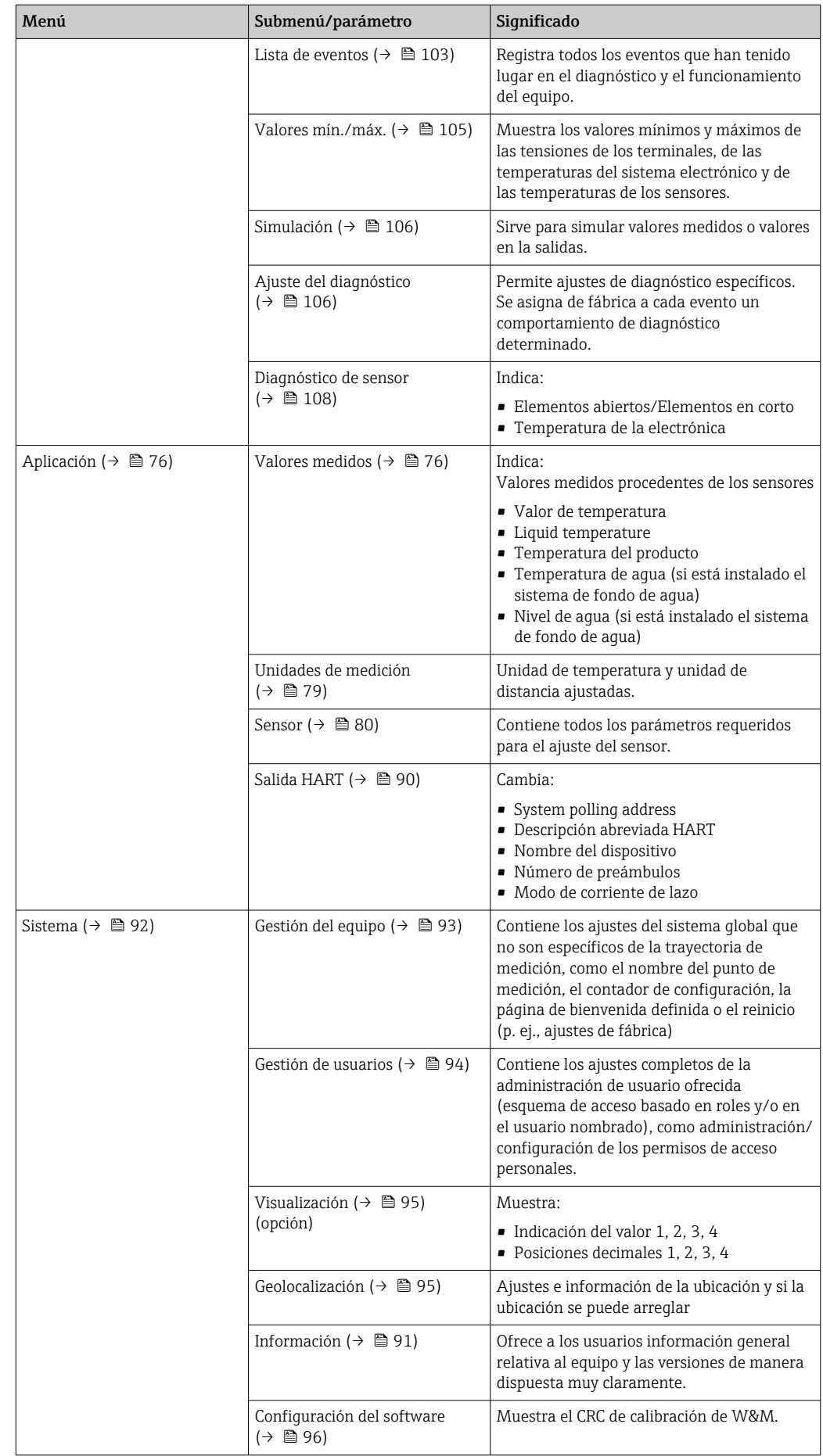

# 7.3 Configuración mediante la conexión del maestro HART con los equipos

El indicador local del NMT81 es una opción para mostrar los valores medidos, los fallos y los mensajes de aviso. El indicador no se puede usar para la configuración. La configuración puede ser efectuada por el equipo maestro HART local (p. ej., el NMS8x) o el indicador remoto (p. ej., DKX001). El alcance de la configuración depende de cada equipo. Consulte el manual de instrucciones correspondiente para obtener más ayuda.

- Establecimiento de la conexión entre los equipos maestros HART locales, el indicador remoto o FieldCare y el NMT81
- Ajuste a través de los equipos maestros HART locales, el indicador remoto y FieldCare
- Configuración a través de los equipos maestros HART locales, el indicador remoto y FieldCare

El indicador remoto se puede conectar a los equipos maestros HART si los equipos son el NMS8x, el NMR8x y el NRF81; sin embargo, el indicador remoto no se puede conectar directamente al NMT81.

# 7.4 Indicador del NMT81

El equipo cuenta con un indicador de cristal líquido (LCD/opción) iluminado que muestra los valores medidos.

A continuación se presenta la vista estándar del NMT81 y el significado de los iconos.

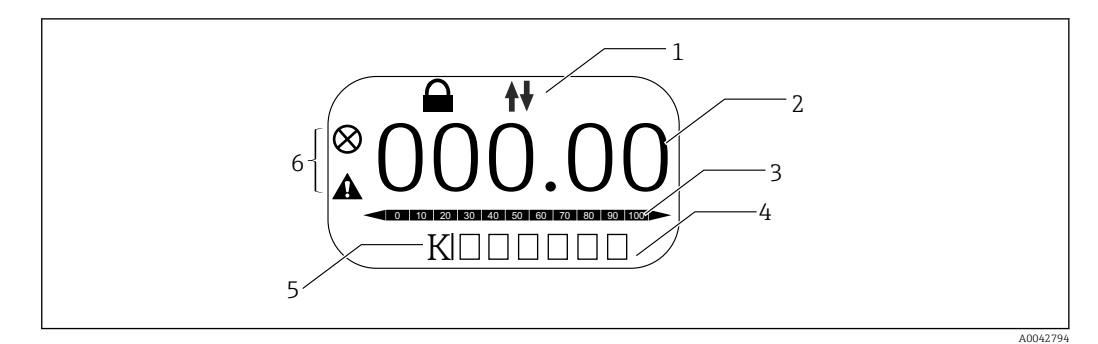

 *44 Vista estándar*

- *1 Zona de visualización del estado*
- *2 Valor medido*
- *3 Área de estado del valor de salida en forma de porcentaje (%) (véase la NOTA).*
- *4 Área de estado del número de error*
- *5 Área de estado de la unidad de medición*
- *6 Área de estado de alarma*

El área de estado del valor de salida [3] muestra el valor de medición (temperatura del líquido, del producto o del agua) en forma de porcentaje (%) que está seleccionado por el selector de valor primario (PV) basándose en los parámetros de "Valor inferior del rango de temperatura" y "Valor superior del rango de temperatura".

(P. ej.) Si se selecciona la temperatura del líquido en el selector del valor primario (PV), muestra 0 (valor inferior del rango) si la temperatura del líquido es –40 °C (–40 °F) y muestra 100 (valor superior del rango) si la temperatura del líquido es 70 °C (158 °F).

*Símbolos de estado*

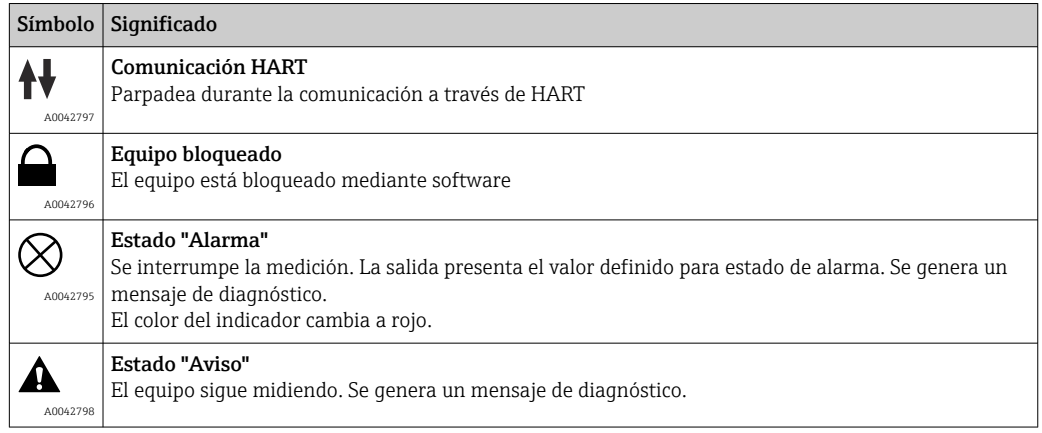

# 7.5 Teclas de configuración y microinterruptores en el módulo inserto de la electrónica del equipo

La unidad principal tiene varios conectores e interruptores para cambiar los ajustes del equipo.

Desenrosque la tapa de la caja y retire el indicador (opción). El módulo eléctrico está situado bajo el indicador.

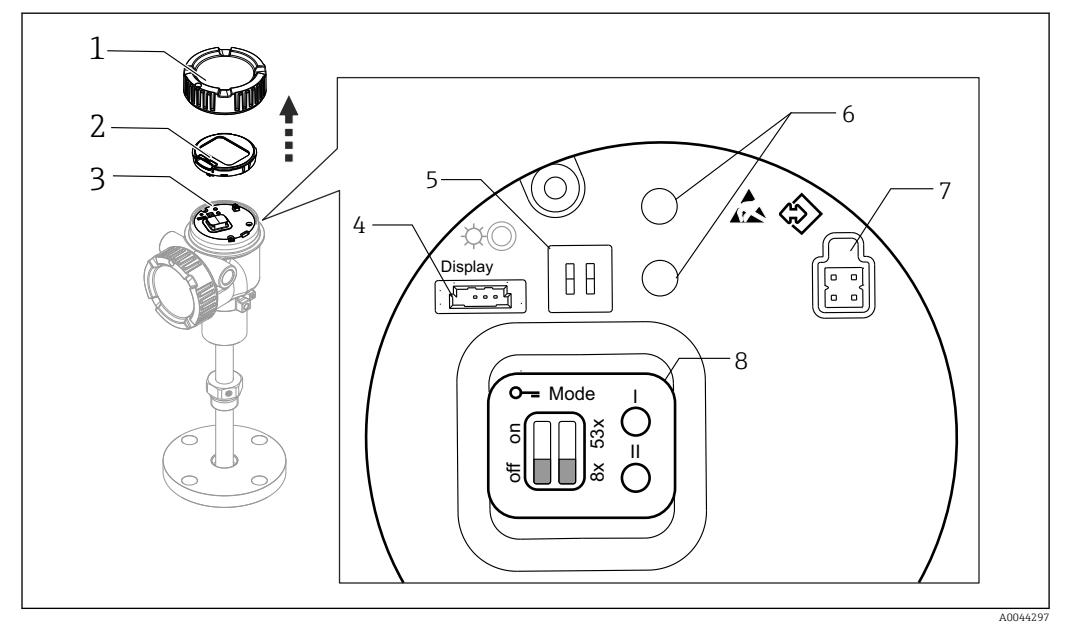

#### *45 Módulo eléctrico*

- *1 Cubierta de la caja*
- *2 Indicador (opción)*
- *3 Unidad principal*
- *4 Conector del indicador*
- *5 Microinterruptores*
- *6 Teclas de configuración*
- *7 Conector de FieldCare*
- *8 Etiqueta explicativa de los conectores e interruptores*

El n.º 8 mostrado arriba solo indica las posiciones y las funciones de los distintos H interruptores y conectores. Los conectores e interruptores físicos son los elementos del n.º 4 al 7.

*Descripciones de los conectores e interruptores*

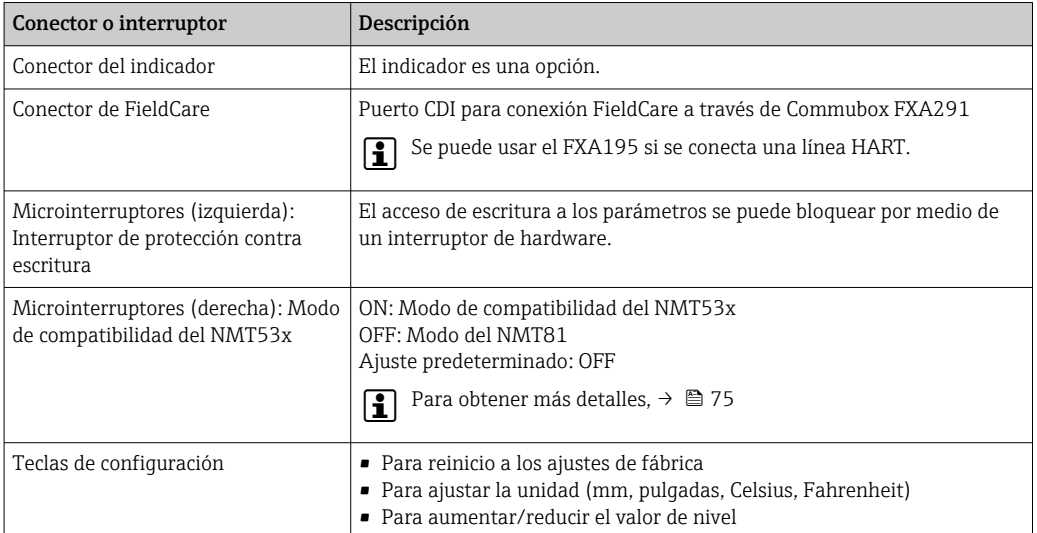

### 7.5.1 Bloqueo o desbloqueo por hardware

El acceso de escritura a los parámetros se puede bloquear por medio de un microinterruptor (izquierda) situado en el módulo del sistema electrónico.

En este estado de bloqueo, todos los parámetros son de solo lectura y el símbolo con forma de llave  $\blacksquare$  aparece en el indicador local.

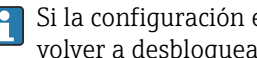

Si la configuración está bloqueada por medio del microinterruptor, solo se puede volver a desbloquear por medio del microinterruptor.

1. Desenrosque la tapa de la caja.

2. Ponga el interruptor de protección contra escritura (izquierda) en la posición deseada.

- ON: el menú de configuración está bloqueado; OFF el menú de configuración está desbloqueado.
- 3. Coloque el módulo indicador en el compartimento de conexiones y enrosque la cubierta para cerrarla.

Con este paso finaliza el procedimiento de activación/desactivación de la protección contra escritura.

#### Indicación del estado de bloqueo

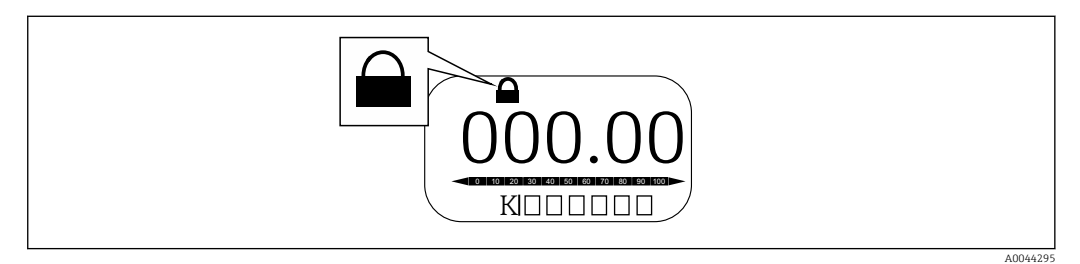

 *46 Símbolo de protección contra escritura en el encabezado del indicador*

La protección contra escritura mediante el interruptor de bloqueo se indica de la forma siguiente:

- Estado bloqueo = Protección de escritura hardware
- Aparece  $\mathbf{\mathbb{B}}$  en el encabezado del indicador.

### 7.5.2 Tecla de reinicio a los ajustes de fábrica

Pulse y mantenga presionadas simultáneamente ambas teclas de configuración durante doce segundos. Todos los ajustes recuperan los valores predeterminados de fábrica.

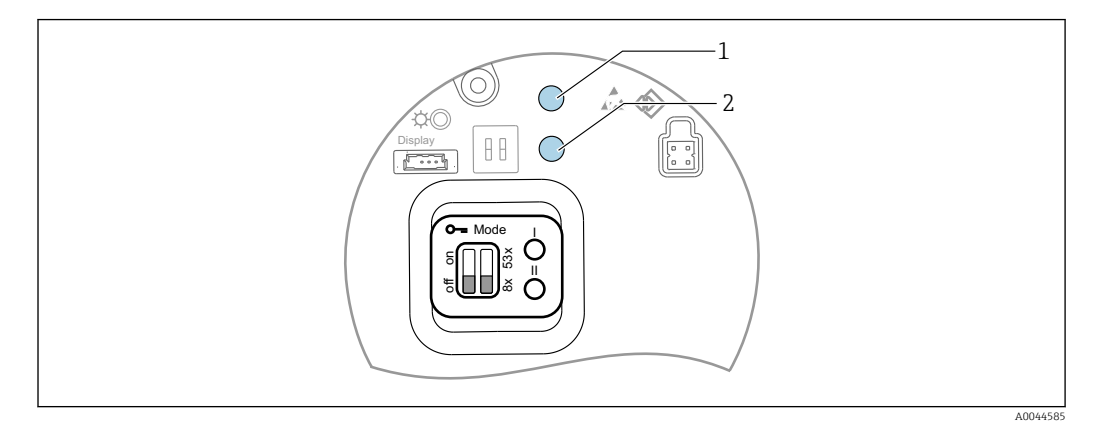

 *47 Recuperación de los ajustes de fábrica*

- *1 Tecla I*
- *2 Tecla II*

## 7.5.3 Ajuste de la unidad (métrica [mm] y Celsius [°C])

El indicador debe estar conectado al equipo. Esta acción ajusta automáticamente todos los valores a la unidad métrica (mm).

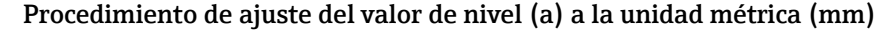

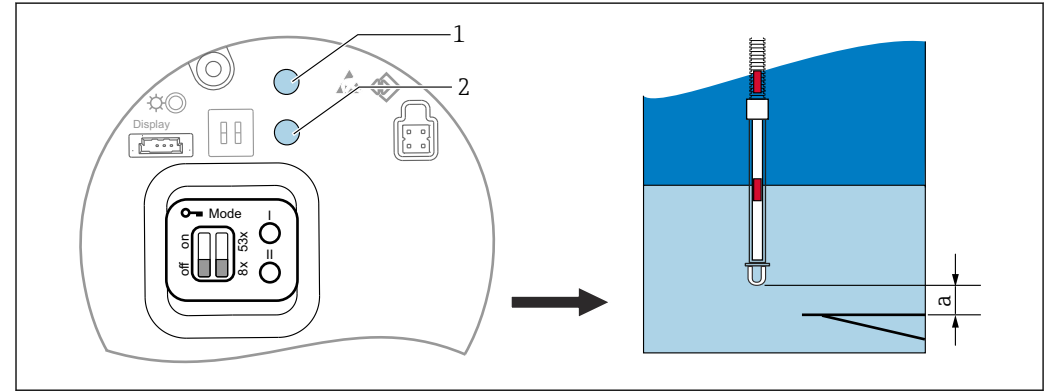

 *48 Ajuste del nivel*

- *a Fin de la sonda a distancia cero*
- *1 Tecla I*
- *2 Tecla II*

1. Pulse y mantenga presionada la tecla I [1] durante 3 segundos.

- Todos los dígitos del indicador parpadean. Se muestra la unidad métrica (mm).
- 2. Pulse la tecla I para aumentar el valor de nivel o la tecla II [2] para reducir el valor de nivel.
	- Si el valor es incrementado en 1 mm, la altura del nivel de líquido se moverá en sentido negativo.

3. Pulse y mantenga presionada la tecla durante 2 o más segundos.

- Con ello se iniciará el modo automático de aumento o reducción.
- 4. Mantenga presionada la tecla hasta que se muestre el valor deseado.

A0044298

- 5. Pulse y mantenga presionadas simultáneamente las teclas I y II durante 3 o más segundos para completar el ajuste.
	- Si no se efectúa ninguna configuración durante más de 30 segundo, el modo de ajuste finalizará automáticamente y se guardará el valor real.

Con este paso finaliza el procedimiento de ajuste.

## 7.5.4 Ajuste de la unidad (pulgada [in] y Fahrenheit [°F])

El indicador debe estar conectado al equipo. Esta acción ajusta automáticamente todos los valores a la unidad pulgada (in).

#### Procedimiento de ajuste del valor de nivel (a) a la unidad pulgada (in) y Fahrenheit  $(^{\circ}F)$

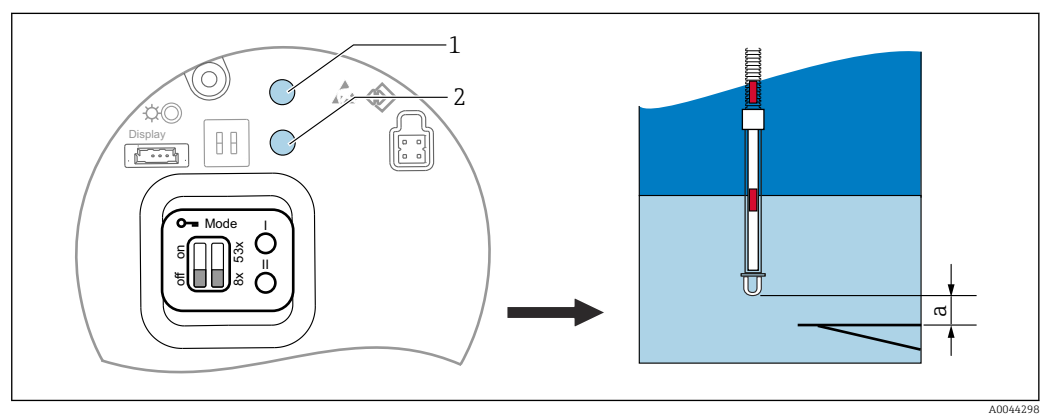

 *49 Ajuste del nivel*

- *a Fin de la sonda a distancia cero*
- *1 Tecla I*
- *2 Tecla II*
- 1. Pulse y mantenga presionada la tecla II [2] durante 3 segundos.
	- ← Todos los dígitos del indicador parpadean. Se muestra la unidad pulgada (in).
- 2. Pulse la tecla I para aumentar el valor de nivel o la tecla II [2] para reducir el valor de nivel.
	- Si el valor es incrementado en 0,05 in, la altura del nivel de líquido se moverá en sentido negativo.
- 3. Pulse y mantenga presionada la tecla durante 2 o más segundos.
	- Con ello se iniciará el modo automático de aumento o reducción.
- 4. Mantenga presionada la tecla hasta que se muestre el valor deseado.
- 5. Pulse y mantenga presionadas simultáneamente las teclas I y II durante 3 o más segundos para completar el ajuste.
	- Si no se efectúa ninguna configuración durante más de 30 segundo, el modo de ajuste finalizará automáticamente y se guardará el valor real.

Con este paso finaliza el procedimiento de ajuste.

## 7.6 Configuración del NMT81 con el NMS5/NMS7/ NRF590

- Antes de conectar físicamente el equipo NMT81 al NMS5/NMS7/NRF590, compruebe que el modo de compatibilidad esté activado. Así se asegura que el maestro HART reconozca el equipo. La configuración del NMT81 en el modo de compatibilidad está limitada.
- NRF590: Conecte el cable de comunicación HART local alimentado por lazo procedente del NRF590 (compartimento del lado de seguridad intrínseca) al NMT81. El NRF590 se ha diseñado para identificar el NMT81 como un equipo HART local específico de Endress +Hauser.
- NMS5/NMS7: El maestro HART del NMS5 y del NMS7 está diseñado para identificar el NMT81 como un equipo HART. Los terminales 24 y 25 del NMS5/NMS7 y el NMT81 están conectados con un cable HART local.

## 7.6.1 Escáner HART del NRF590

Una vez que el NMT81 y el NRF590 están cableados uno a otro, todos los equipos HART se escanearán automáticamente cuando se encienda el NRF590; sin embargo, no todos los NRF590 son plenamente compatibles para identificar el NMT81. Póngase en contacto con su centro Endress+Hauser para obtener información sobre la compatibilidad de las versiones de software y de hardware del NRF590.

## 7.6.2 Parámetros del NMS5/NMS7/NRF590

La configuración de los parámetros del NMT81 mostrados en los equipos depende del software instalado y de las versiones de hardware de sus equipos. Para obtener más ayuda, póngase en contacto con su centro Endress+Hauser.

## 7.7 Configuración del NMT81 con el NMS8x/NMR8x/ NRF81

El maestro HART del NMS8x, el NMR8x y el NRF81 está diseñado para identificar el NMT81 como un equipo HART. Los terminales E1 y E2 del NMR8x, el NRF81 y el NMS8x están conectados al NMT81 con un cable HART local.

## 7.7.1 Preparación para la configuración del NMS8x/NMR8x/NRF81

#### Procedimiento de ajuste

Este procedimiento solo está disponible para el DTM correspondiente al FW 1.05 o  $| \cdot |$ posterior.

- 1. Expert  $\rightarrow$  Input/output  $\rightarrow$  HART devices  $\rightarrow$  HART Device(s)  $\rightarrow$  NMT device config
- 2. Seleccione Sí en Configure Device?
- 3. Introduzca la distancia entre el extremo de la sonda de fondo de agua y el punto correspondiente al nivel de 0 mm (placa de referencia) en el depósito.

Con este paso finaliza el procedimiento de ajuste.

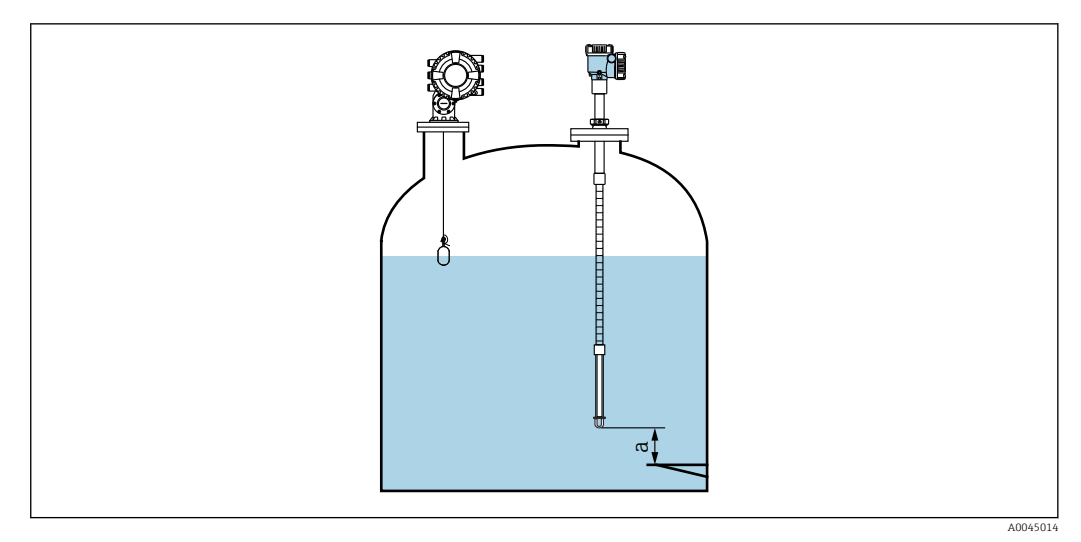

- *50 Posición del elemento de temperatura correspondiente al punto del fondo*
- *a Distancia entre el extremo de la sonda de fondo de agua y el punto correspondiente al nivel de 0 mm (placa de referencia)*

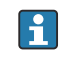

La posición de "a" en la figura varía según las especificaciones del cliente; no obstante, se puede configurar si es necesario.

#### Liquid temperature

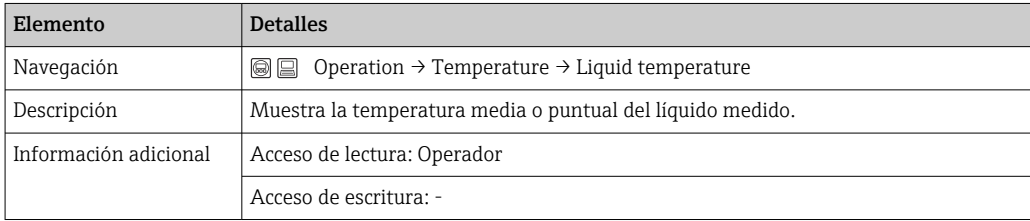

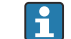

Cuando se obtienen datos de Liquid temperature a través del NMT81:

Vaya a: Setup → Advanced setup → Aplicación → Tank configuration → Temperature → Liquid temp source

Ajuste la fuente a equipo HART (NMT81).

#### NMT element values

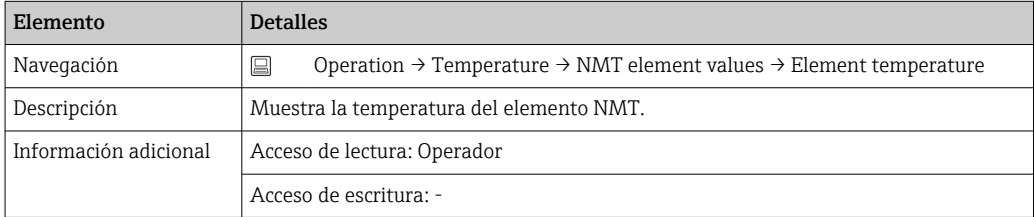

#### Level source

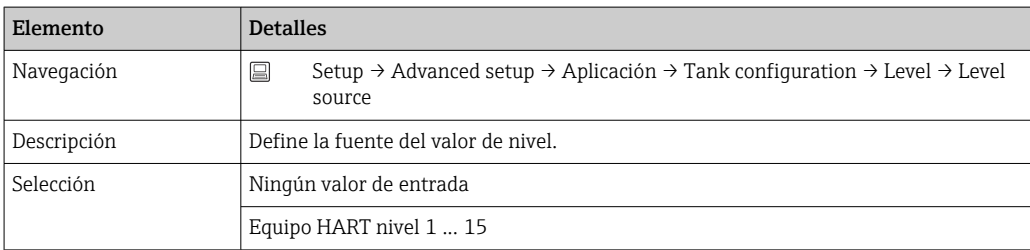

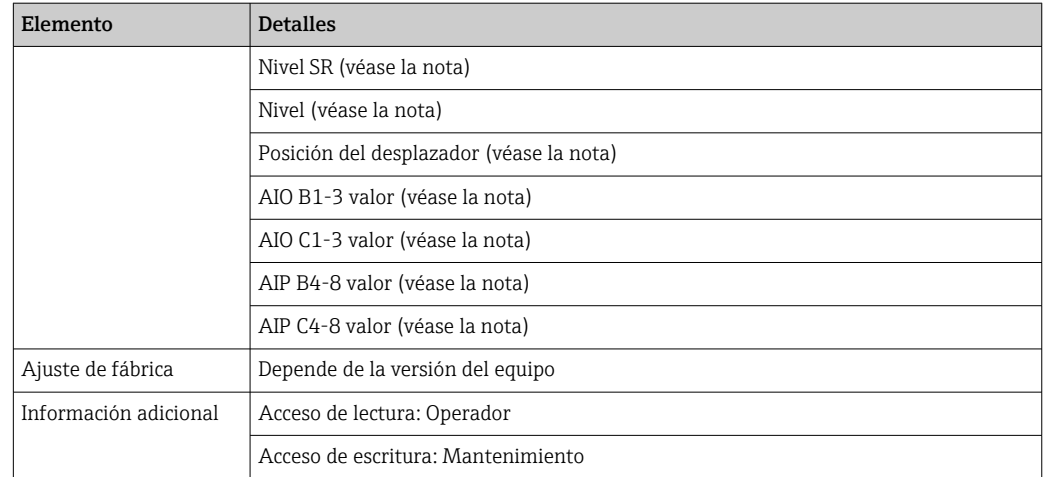

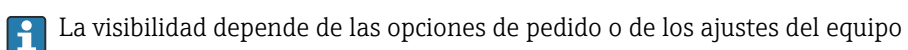

#### Water level source

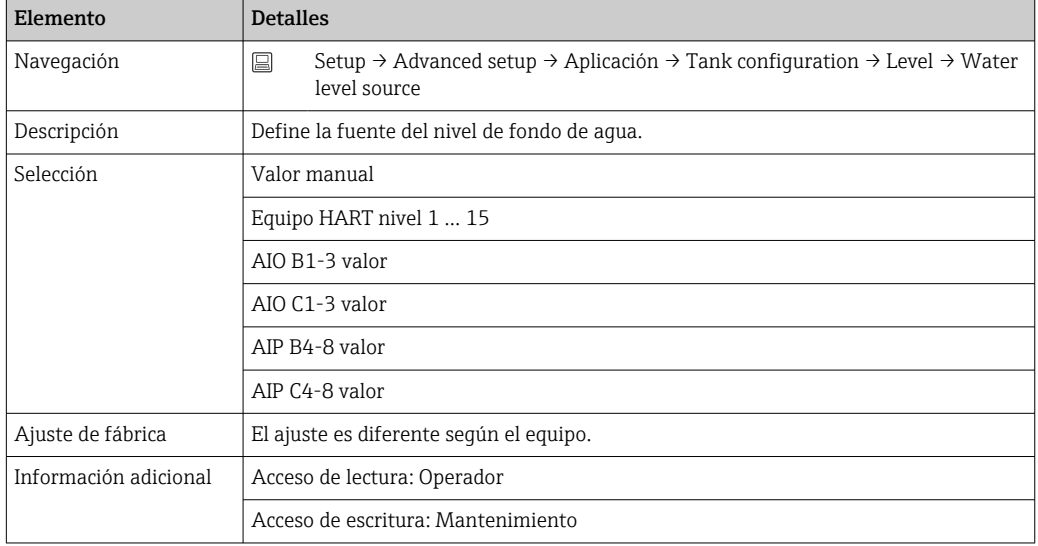

El indicador será diferente según las opciones seleccionadas y los ajustes de los equipos.

### 7.7.2 Configuración del NMT81 a través del NMS8x/NMR8x/NRF81

La configuración siguiente corresponde a los parámetros relacionados con el NMT81. Para obtener detalles sobre la configuración del NMS8x, el NMR8x y el NRF81, véanse los manuales de instrucciones respectivos.

 Los parámetros siguientes se pueden comprobar desde el indicador accediendo a través del menú principal: Expert → Input/output → HART devices → HART Device(s) → NMT device config [NombreMenú].

*Configuración de los parámetros*

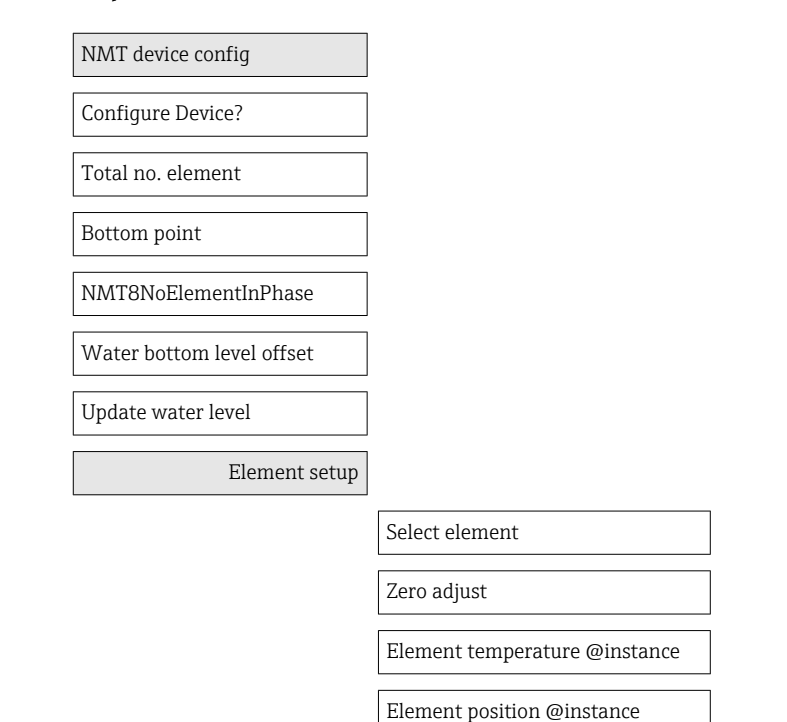

#### Configure Device?

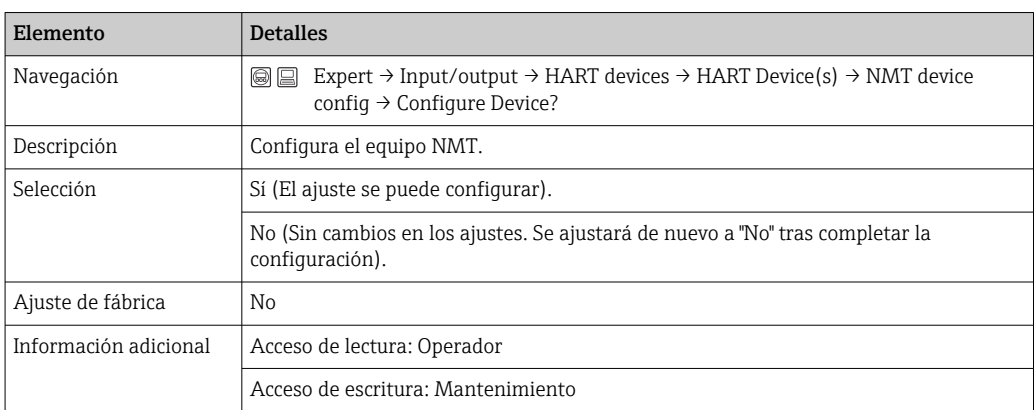

#### Total no. element

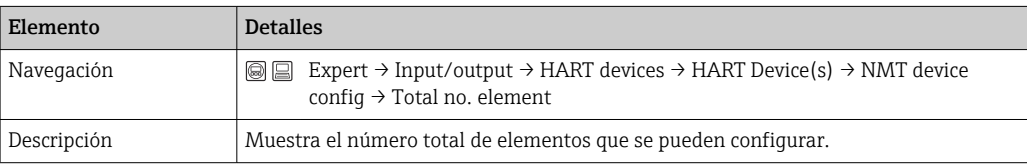

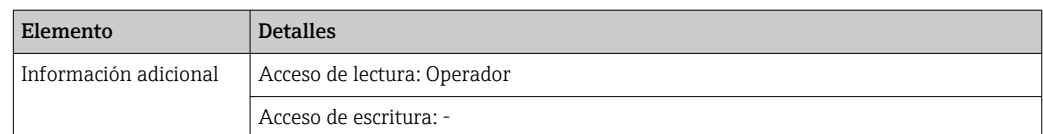

## Bottom point

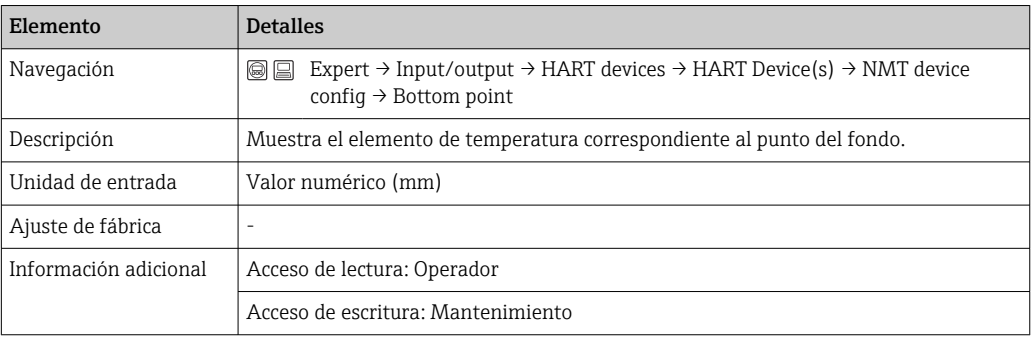

### NMT8NoElementInPhase

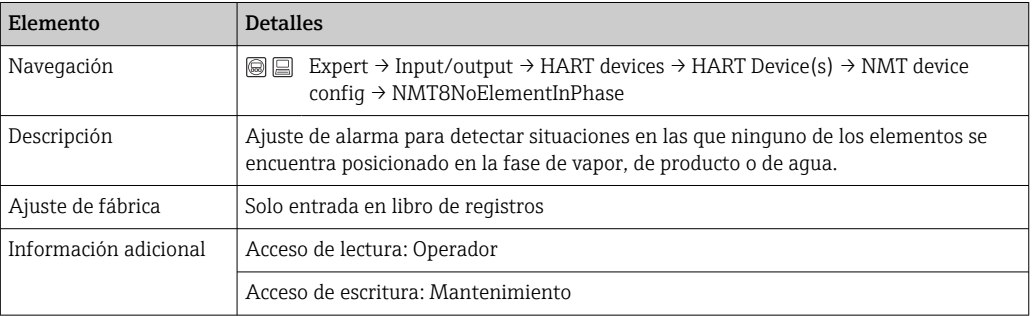

### Water bottom level offset

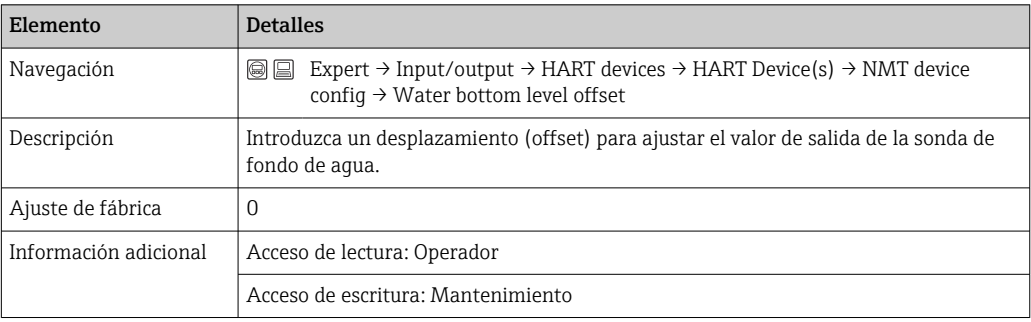

### Update water level

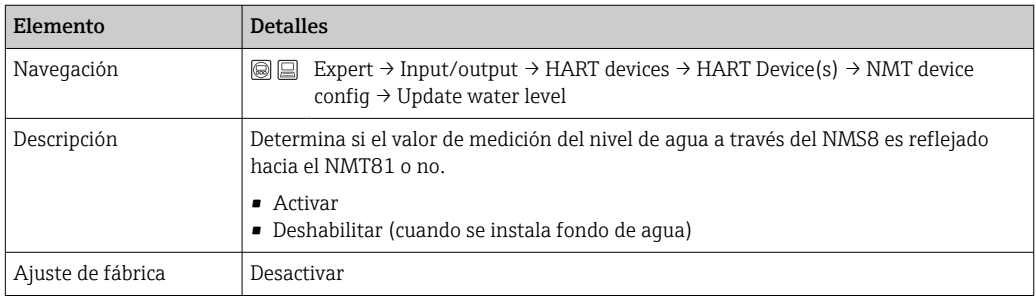

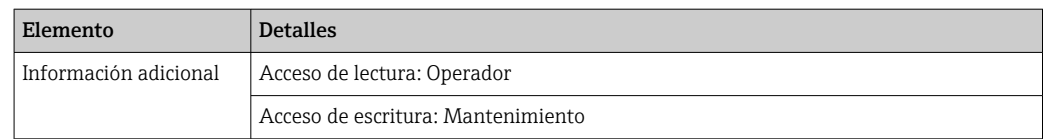

#### Select element

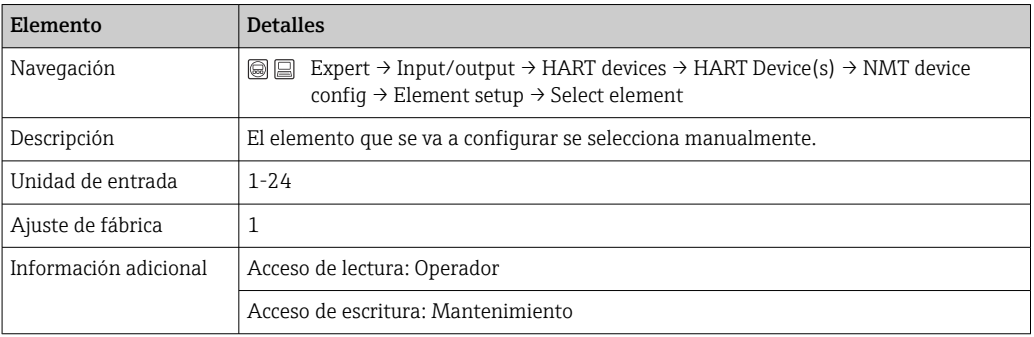

## Zero adjust

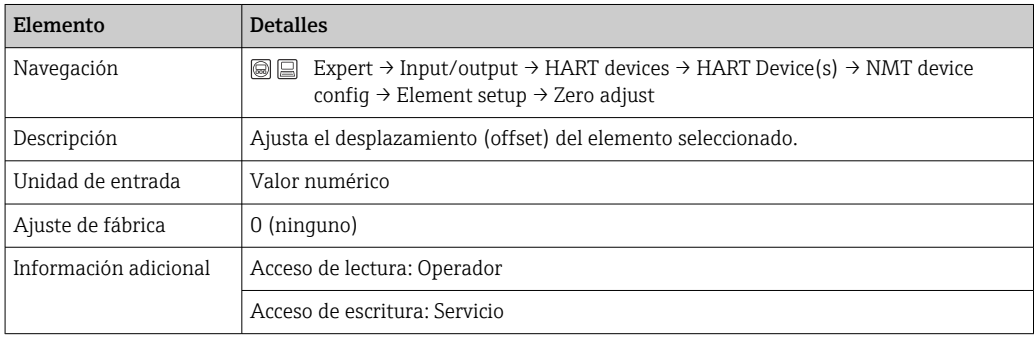

### Element temperature 1 … 24

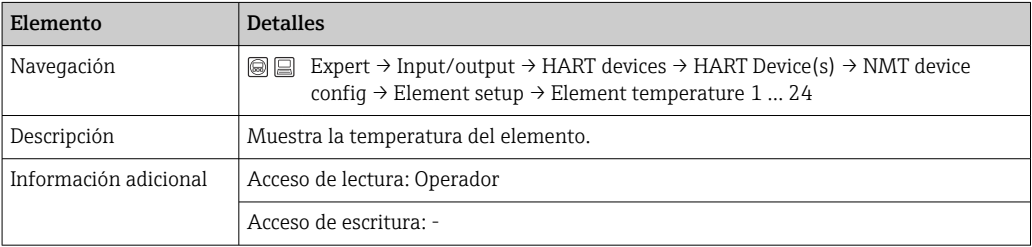

### elemento 1 … 24 posición

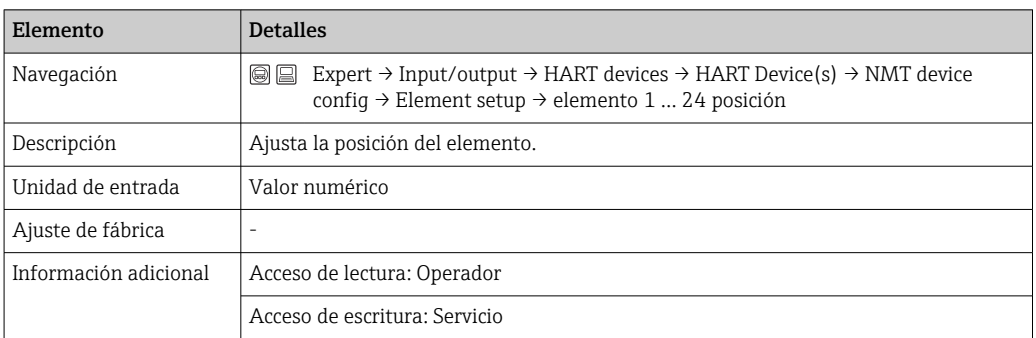

# 7.8 Acceso al menú de configuración a través del software de configuración

En caso de acceso al menú de configuración, hay una posibilidad:

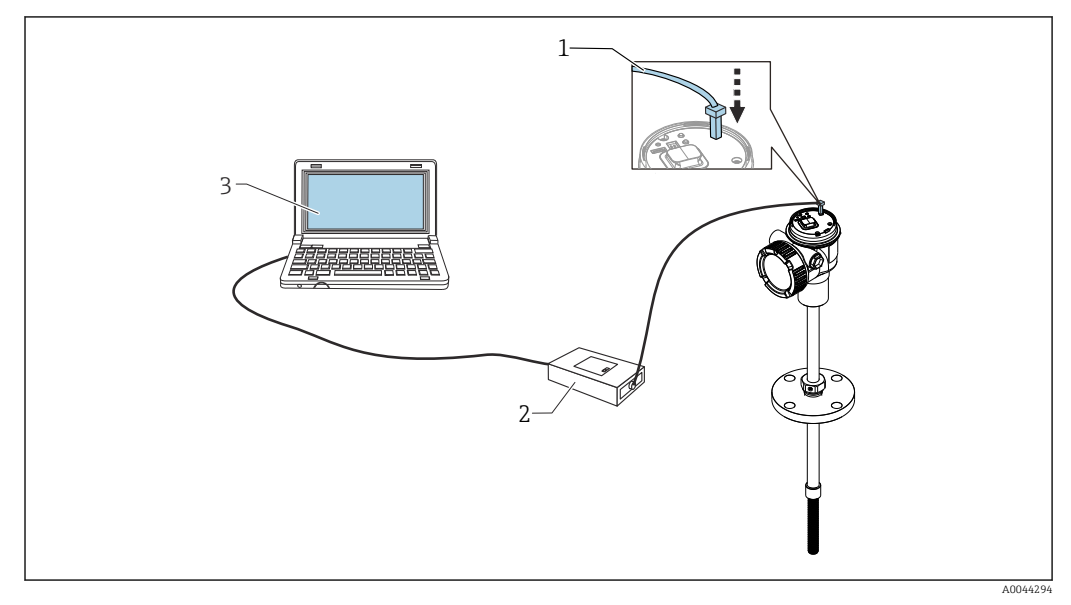

 *51 Configuración mediante interfaz de servicio*

- *1 Interfaz de servicio (CDI = Endress+Hauser Common Data Interface)*
- *2 Commubox FXA291, FXA195 (modelo HART)*
- *3 Ordenador con software de configuración "FieldCare" y "CDI Communication FXA291" o FXA195 (modelo HART) COM DTM*

#### La función "Guardar/restaurar"  $| \cdot |$

Después de guardar la configuración de un equipo en un ordenador, guarde los datos en el ordenador usando la función Guardar/restaurar (vaya a: Guía → Importar / Exportar  $\rightarrow$  Guardar/restaurar) de FieldCare  $\rightarrow$   $\blacksquare$  71, el equipo se debe reiniciar con el ajuste siguiente:

Sistema → Gestión del equipo → Resetear dispositivo→ Reiniciar equipo

Esto garantiza el funcionamiento correcto del equipo tras una restauración.

### 7.8.1 Establecer la conexión entre FieldCare y el equipo

2. Cree un nuevo proyecto en FieldCare.

- 1. Compruebe que el Prothermo NMT8x DTM esté instalado y actualice el catálogo de DTM si es preciso.
	- El nombre de los datos se puede cambiar o actualizar (o se cambiará o actualizará) en todo momento. Encuentre un nombre parecido a través de FieldCare.

3. **CO ANNA** h Class Hanufacts .<br>Protherms / NMTBx / HART / FW 1.00.zz / Dev.Rev. 1 .<br>2101 NMTBold: Device HA 11 C3 0101 NMTBr.9d174z OK Cancel  $\boxed{\begin{array}{|c|c|} \hline \textbf{OK} & \textbf{C} \textbf{arod} \end{array}}$ 

Adición de nuevos equipos: comunicaciones HART y CDI del Prothermo NMT8x.

 Si se dispone de la conexión CDI, se recomienda instalarla porque la velocidad de conexión facilita que la configuración del DTM sea fluida.

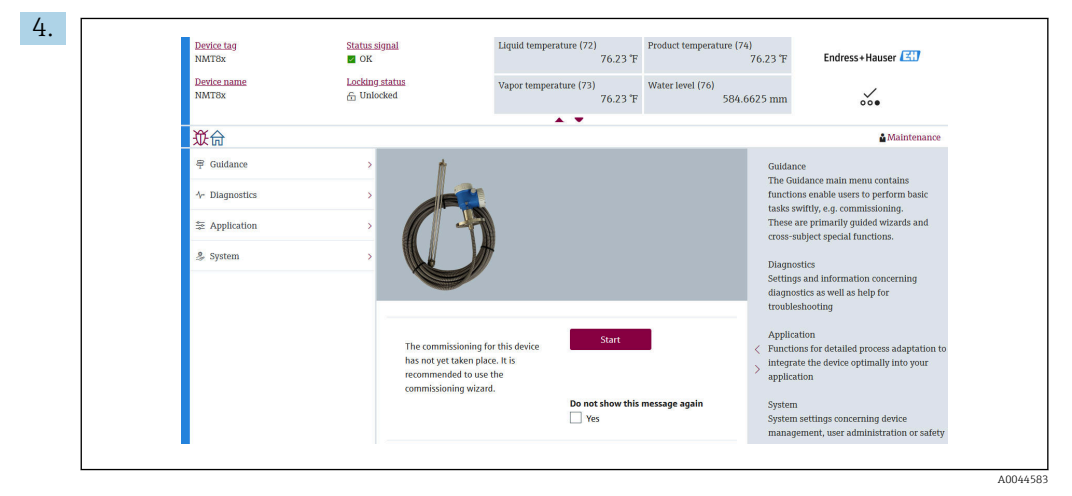

 *52 Vista de la estructura a través de FieldCare*

Seleccione el Prothermo NMT8x para abrir los datos de DTM en FieldCare con un doble clic.

El equipo está configurado y muestra la pantalla inicial.

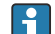

#### La función "Guardar/restaurar"

Después de guardar la configuración de un equipo en un ordenador, guarde los datos en el ordenador usando la función Guardar/restaurar (vaya a: Guía → Importar / Exportar  $\rightarrow$  Guardar/restaurar) de FieldCare  $\rightarrow$   $\blacksquare$  71.

A0044581

# 8 Integración en el sistema

# 8.1 Visión general de los ficheros de descripción del equipo (DTM)

Para integrar el equipo en FieldCare mediante HART se necesita un fichero de descripción del equipo (DTM) conforme a la siguiente especificación:

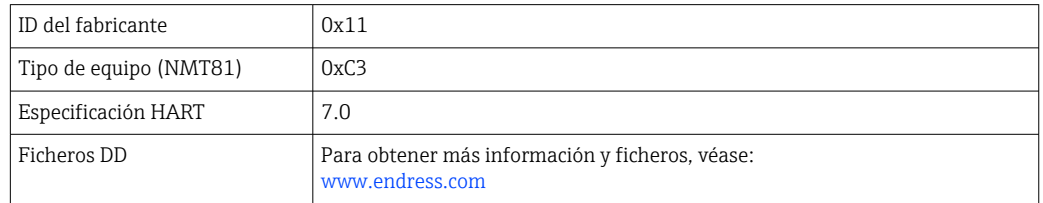

# 8.2 Variables medidas mediante protocolo HART

Los valores medidos siguientes se asignan de fábrica a las variables del equipo:

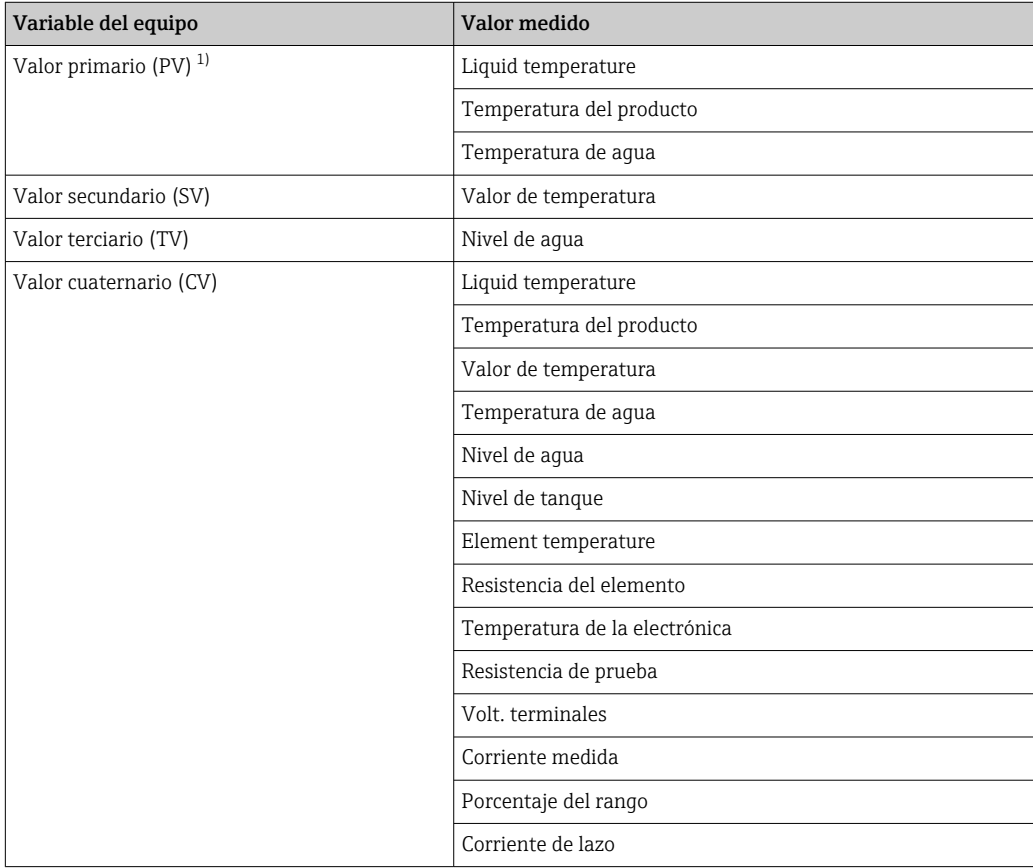

1) El valor primario (PV) se aplica siempre a la salida de corriente.

La asignación de los valores medidos a las variables del equipo se puede modificar en  $|\mathbf{f}|$ el submenú siguiente:

Aplicación → Salida HART → Salida HART

# <span id="page-64-0"></span>9 Puesta en marcha

## 9.1 Términos relativos a la medición de temperatura

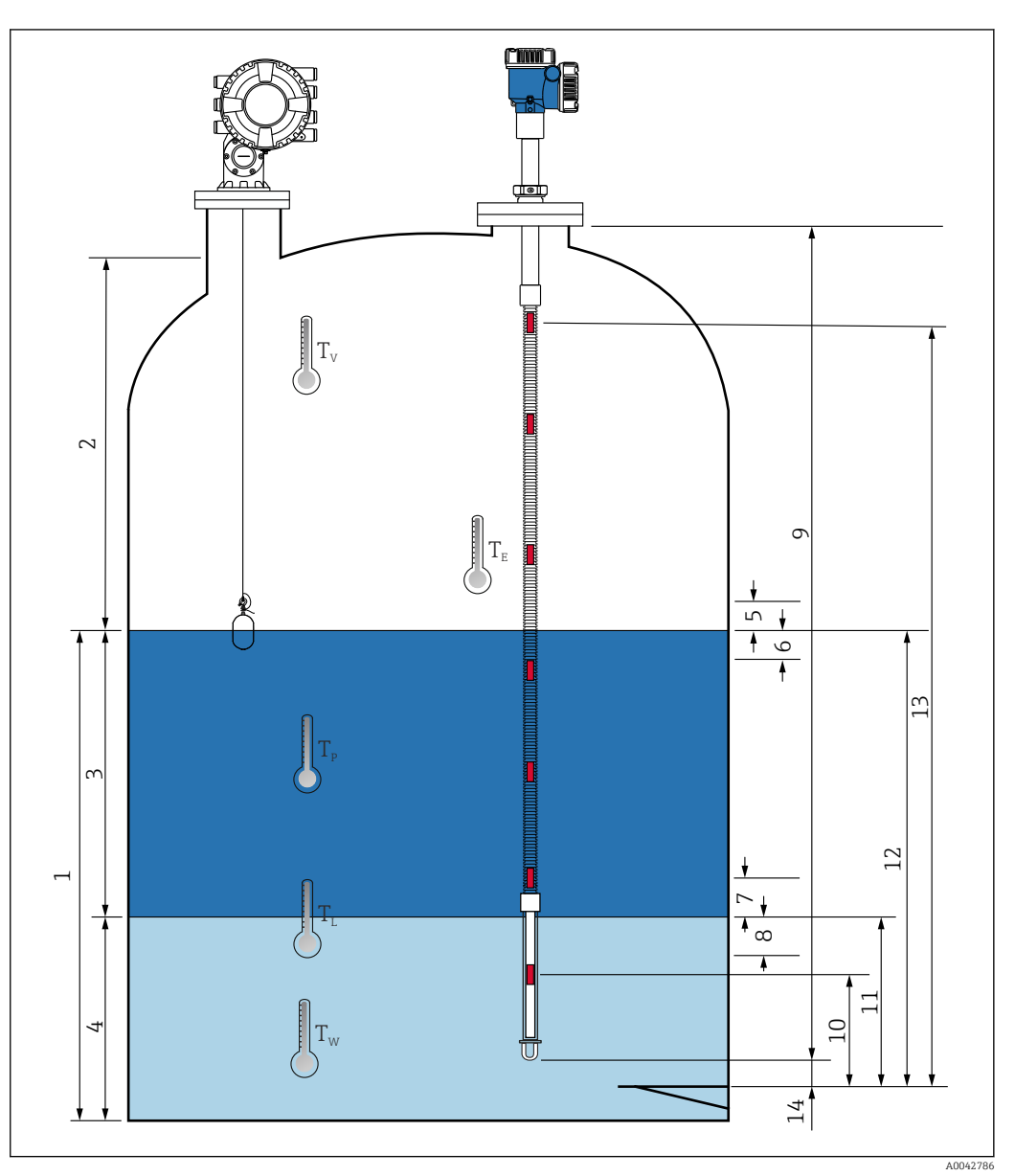

 *53 Términos relativos a la instalación del NMT81*

- 
- *Liquid temperature Valor de temperatura*
- *Temperatura del producto*
- *Temperatura de agua*
- *Altura mínima por encima del nivel del depósito (descubierto)*
- *Profundidad mínima por debajo del nivel del depósito (cubierto)*
- *Altura mínima por encima del nivel del agua (descubierto)*
- *Profundidad mínima por debajo del nivel del agua (cubierto)*
- *Longitud de la sonda*
- *Posición del elemento n.º 1*
- *Nivel de agua*
- *Nivel de tanque*
- *Posición del elemento n.º "n"*
- *Fin de la sonda a distancia cero*

# 9.2 Ajuste inicial

Según la especificación del NMT81, puede ser que no se requieran algunos de los ajustes iniciales descritos a continuación.

El NMT81 no cuenta con funciones para ajustar el idioma del indicador ni para ajustar H el reloj de tiempo real. El único idioma disponible en el indicador del NMT81 es el inglés.

# 9.3 Pantalla inicial

En esta sección se describen brevemente las categorías de los elementos y su contenido, así como las operaciones. Para conocer más detalles de cada descripción, consulte las secciones siguientes.

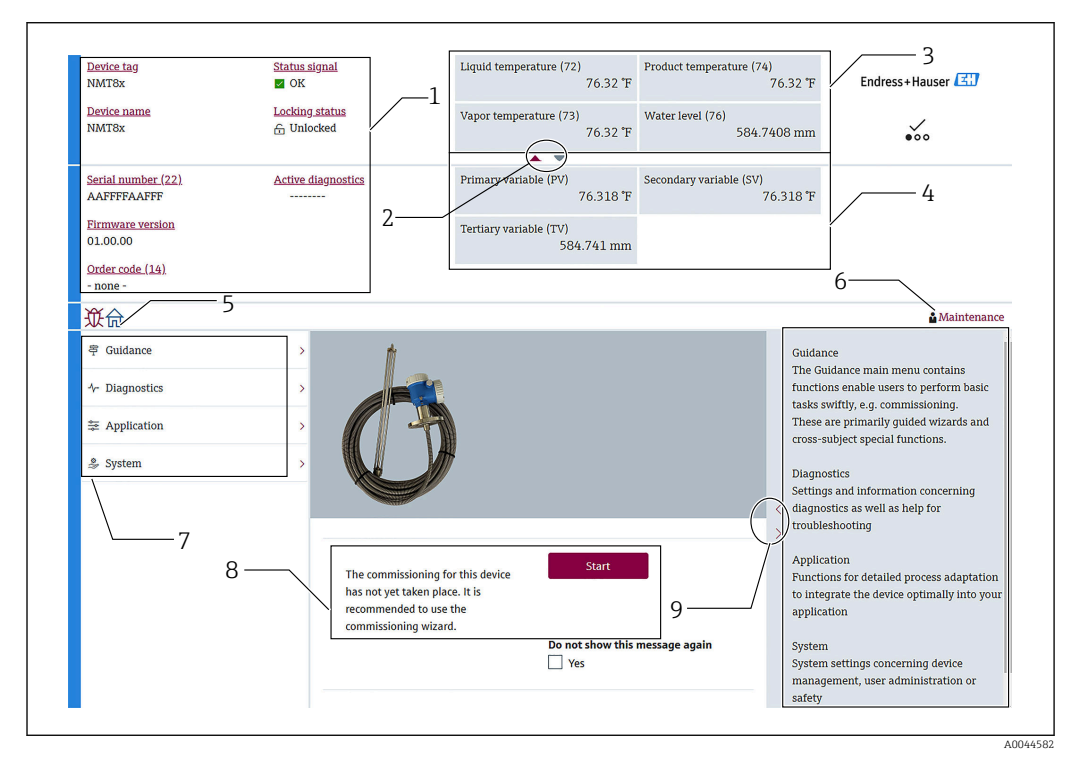

 *54 Pantalla inicial a través de FieldCare*

- *1 Área de visualización del estado del equipo*
- *2 Área de visualización ampliada con botón para la visualización superior y la inferior*
- *3 Área de visualización superior*
- *4 Área de visualización inferior*
- *5 Botón de inicio*
- *6 Visualización de modo*
- *7 Lista del menú de configuración*
- *8 Área de entrada de ajustes*
- *9 Área de visualización ampliada con botón para las descripciones*

## <span id="page-66-0"></span>9.3.1 Áreas de visualización superior e inferior

Para modificar la distribución de los elementos en el área de visualización superior [3] y en el área de visualización inferior [4], basta con arrastrar los elementos deseados y soltarlos en la pantalla arriba descrita.

Para la categoría de (PV) y (QV), los elementos deseados que se deben mostrar en el área de visualización superior o inferior se pueden seleccionar mediante la sección "Ajustes de salida" del procedimiento de puesta en marcha. Para la categoría de (QV), los elementos son seleccionables pero no se muestran en el área de visualización superior ni en el área de visualización inferior. Para obtener más detalles sobre el ajuste de las vistas superior e inferior, véase el artículo siguiente "Puesta en marcha".

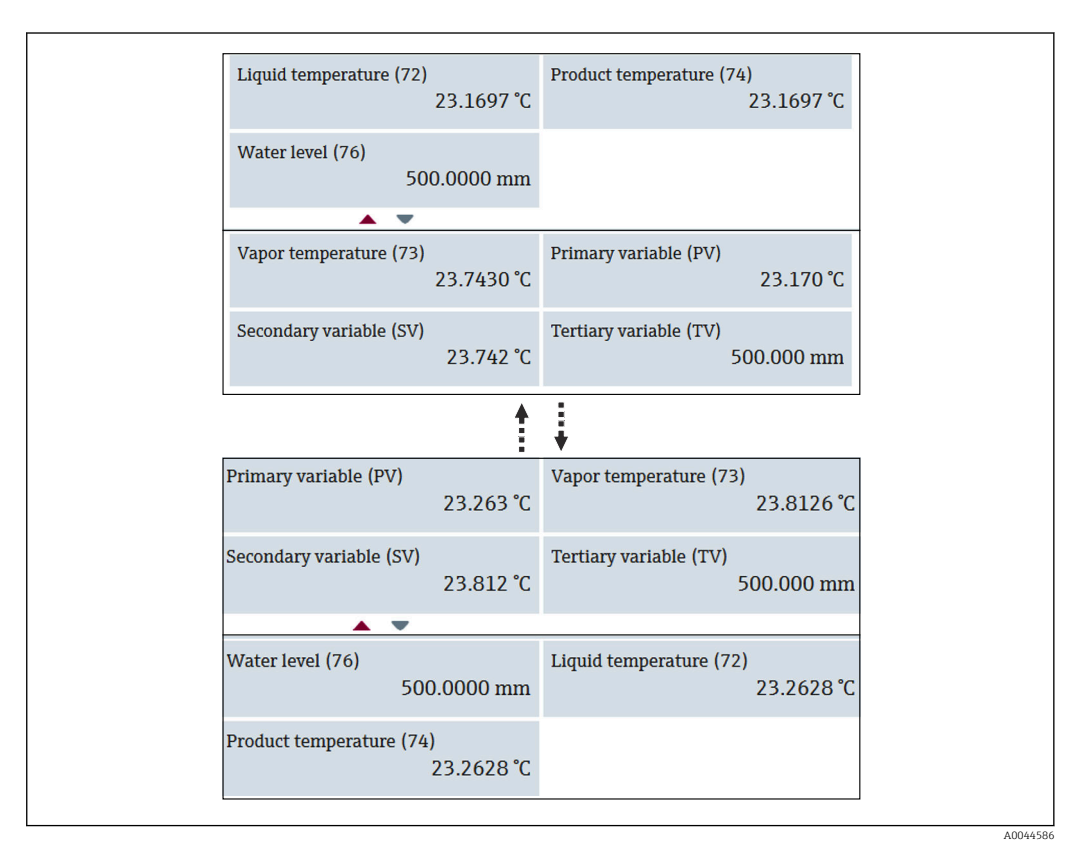

 *55 Áreas de visualización superior e inferior*

## <span id="page-67-0"></span>9.4 Guía

La Guía contiene tres elementos: Puesta en marcha, Calibración e Importar / Exportar; no obstante, esta sección solo describe la Puesta en marcha e Importar / Exportar. Recomendamos que la calibración sea efectuada por personal de servicio de Endress +Hauser, motivo por el cual los procedimientos no se enumeran en el manual de instrucciones.

### 9.4.1 Puesta en marcha

Puesta en marcha significa llevar a cabo los ajustes iniciales para la medición. Cuando se abre el DTM por primera vez, es necesario efectuar la Puesta en marcha del NMT81.

#### Procedimiento de Puesta en marcha

1. Vaya a: Guía → Puesta en marcha → Inicio

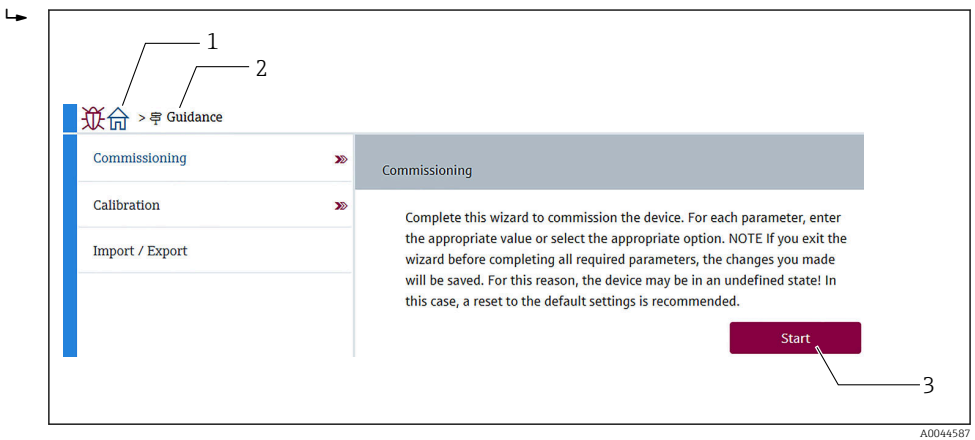

 *56 Pantalla inicial de Puesta en marcha*

- 
- *1 Botón de inicio 2 Menú de configuración: Guía*
- *3 Botón Iniciar*
- 2. Confirme si la etiqueta (TAG), el nombre y el número de serie del equipo son correctos y seleccione [Siguiente].

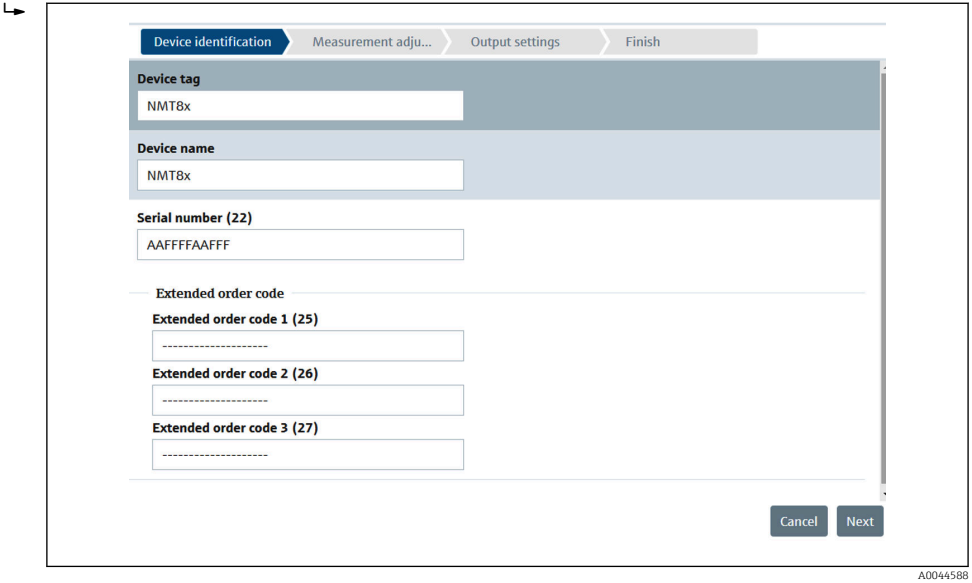

 *57 Pantalla de identificación del equipo*

 $L_{\bullet}$ 

 $\overline{L}$ 

3. Confirme si Descripción abreviada HART, Fecha HART y Descripción HART son correctos y seleccione [Siguiente].

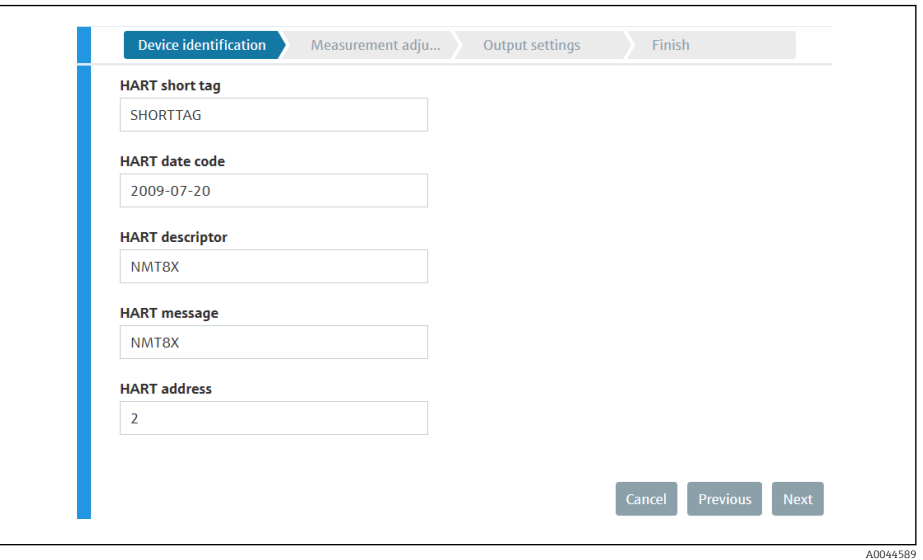

- *58 Pantalla de identificación del equipo 2*
- 4. Seleccione una unidad para la medición de temperatura (°C, °F o K) y una unidad de distancia (mm, cm, m, in o ft).

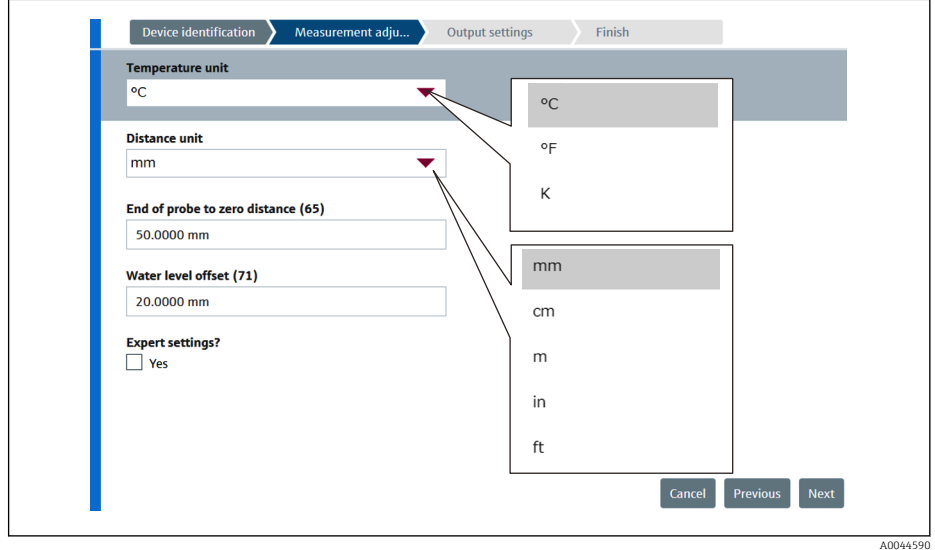

 *59 Pantalla de ajustes de medición*

Si en el ajuste "Experto" está activado [Sí], vaya al paso siguiente; de lo contrario, sáltese el paso siguiente.

 $2.49$ 

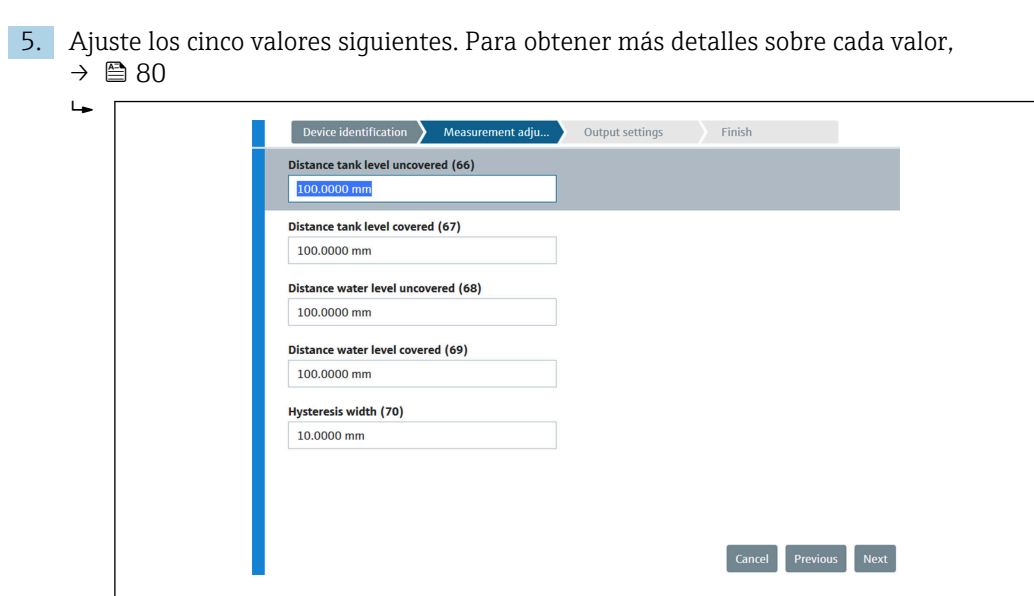

 *60 Pantalla de ajustes de medición 2*

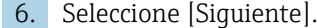

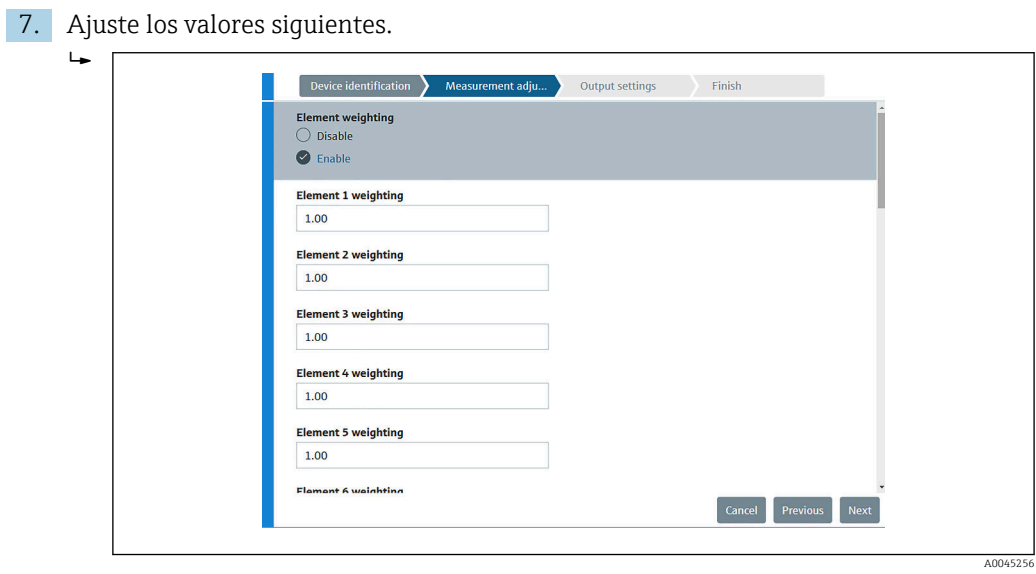

8. Seleccione [Siguiente].

<span id="page-70-0"></span>9. Seleccione cada elemento desde Asignación valor primario y Asignación VC y seleccione [Siguiente].  $L_{\bullet}$ 

| <b>Assign PV</b>                |   |                     |                                          |                  |
|---------------------------------|---|---------------------|------------------------------------------|------------------|
| Liquid temperature              |   | Liquid temperature  |                                          |                  |
| <b>Assign SV</b>                |   | Product temperature |                                          |                  |
| Vapor temperature               |   | Water temperature   |                                          |                  |
| <b>Assign TV</b><br>Water level |   |                     |                                          |                  |
| <b>Assign QV</b>                |   | Liquid temperature  | Element temperature                      | Percent of range |
| Element temperature             |   | Product temperature | Flement resistance                       | Measured current |
| <b>HART</b> address             |   | Vapor temperature   | Electronics temperature                  | Not used         |
| $\overline{2}$                  | 高 | Water temperature   | Test resistance                          |                  |
|                                 |   | Water level         | Terminal voltage                         |                  |
|                                 |   | Tank level          | Measured current                         |                  |
|                                 |   |                     | <b>Next</b><br><b>Previous</b><br>Cancel |                  |

 *61 Pantalla de ajustes de salida*

Los elementos seleccionados en esta pantalla se mostrarán en el área de visualización superior o inferior en la pantalla inicial (para conocer más detalles,  $\rightarrow \blacksquare$  67)

10. Seleccione [Finalizar] para terminar.

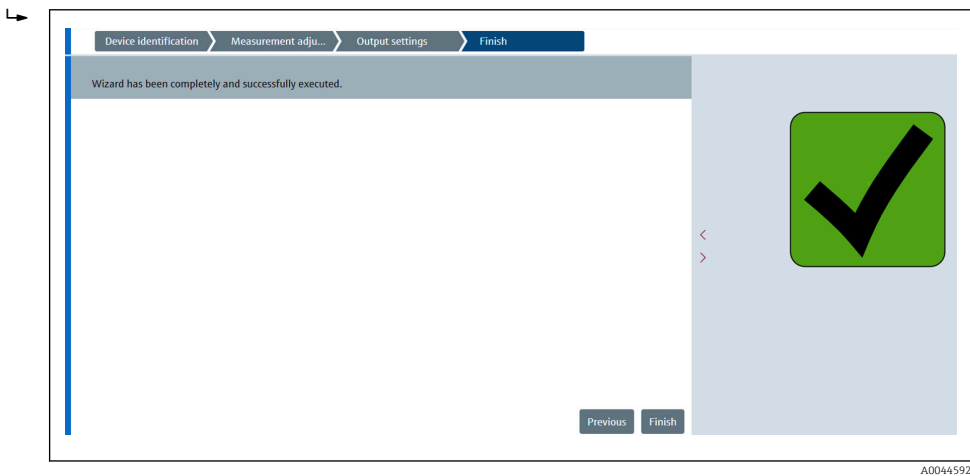

 *62 Pantalla final*

Con este paso finaliza el procedimiento de puesta en marcha.

### 9.4.2 Importar / Exportar

Importar / Exportar tiene tres elementos que se deben ajustar o confirmar de la manera siguiente.

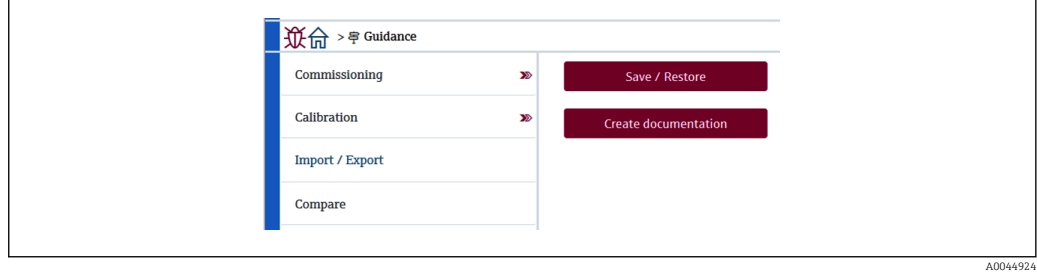

 *63 Pantalla Importar / Exportar*

#### Guardar/Restablecer

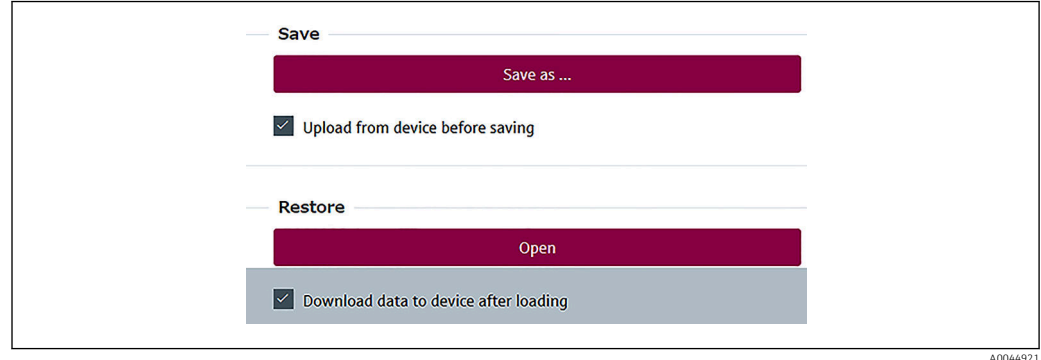

 *64 Pantalla Guardar/Restablecer*

Guardar: La información es enviada a un PC desde el NMT81.

La información de los parámetros aptos para escritura relativos a mediciones del equipo solo se puede guardar en un PC.

#### Procedimiento para guardar

- 1. Pulse [Guardar/Restablecer].
- 2. Active [Cargar desde el equipo antes de guardar] para que se guardan los valores realmente guardados en el equipo.
- 3. Pulse [Guardar como].
- 4. Especifique el destino en el que se debe guardar.
- 5. Escriba un nombre de fichero.
- 6. Pulse [Guardar].
	- $\rightarrow$  Se crea un fichero de formato .deh.

Con este paso finaliza el procedimiento para guardar.

Restablecer: La información guardada en un PC es enviada de nuevo al NMT81.

#### Procedimiento para restablecer

- 1. Pulse [Guardar/Restablecer].
- 2. Active [Descargar datos en el equipo tras cargar].
	- Si se restablecen los datos sin activar la casilla, los datos solo se actualizan en FieldCare sin enviarlos a los equipos maestros. La operación de restablecimiento sin activar la casilla se usa en el trabajo fuera de línea.
- 3. Pulse [Abrir].
- 4. Seleccione el fichero que desee.
	- El restablecimiento empieza.

Con este paso finaliza el procedimiento para restablecer.

#### Crear documentación

Esta función genera una lista de todos los parámetros y la muestra en un fichero PDF.
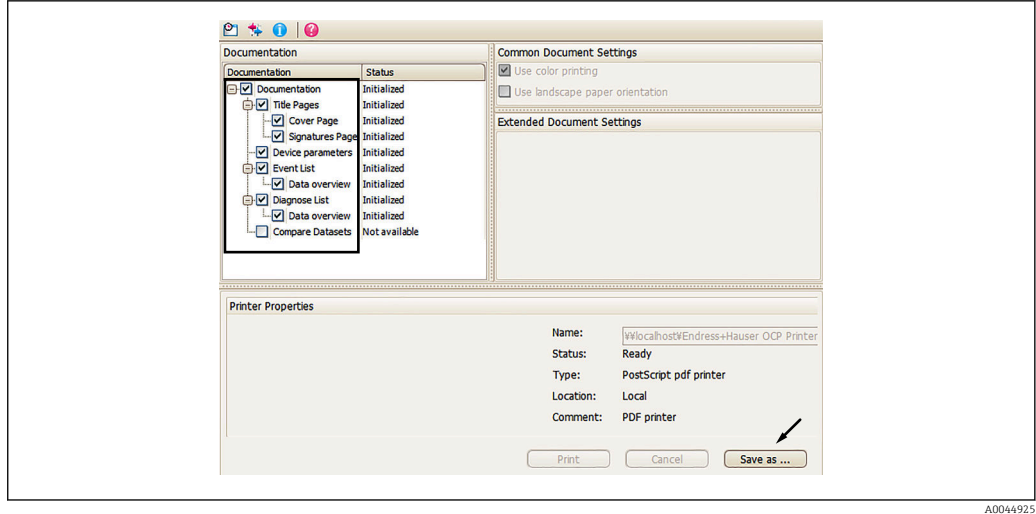

 *65 Pantalla para crear documentación*

#### Procedimiento de creación de documentación

- 1. Pulse [Crear documentación].
- 2. Marque los elementos necesarios en la ventana Documentación.
	- En el ajuste predeterminado están marcados todos los elementos.
- 3. Pulse [Guardar como].
- 4. Especifique el destino en el que se debe guardar.
- 5. Escriba un nombre de fichero.
- 6. Pulse [Guardar].
	- Se crea un fichero de formato PDF.

Con este paso finaliza el procedimiento de creación de documentación.

### 9.4.3 Comparar

Comparar tiene cuatro elementos que se deben ajustar o confirmar de la manera siguiente. Comparar juegos de datos permite comparar fácilmente los elementos siguientes.

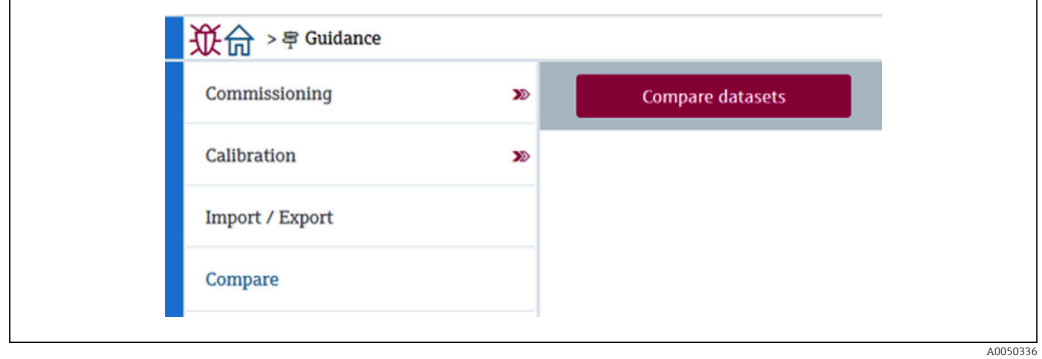

 *66 Pantalla Comparar*

- Comparar fuera de línea con en línea
- Comparar fuera de línea con fichero de guardar/restablecer
- Comparar en línea con fichero de guardar/restablecer
- Comparar dos ficheros de guardar/restablecer

A0045013

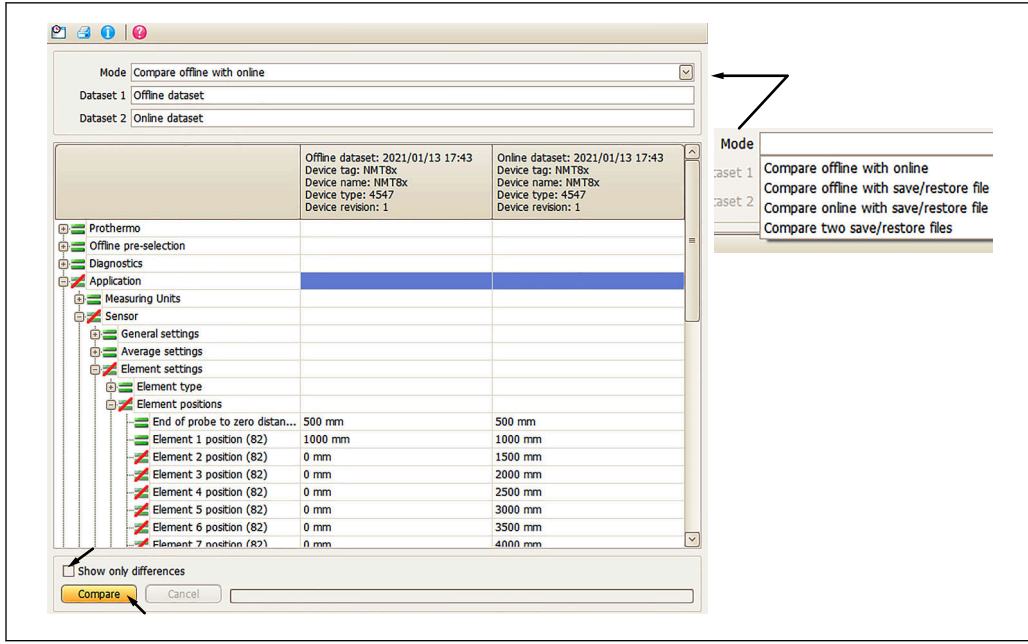

 *67 Pantalla de comparación de juegos de datos*

#### Procedimiento de comparación de juegos de datos

- 1. Pulse [Comparar juegos de datos].
- 2. Seleccione uno de los modos de la lista anterior.
- 3. Active [Mostrar solo las diferencias] si es preciso.
- 4. Pulse [Comparar].
	- Comienza el análisis comparativo; el resultado se muestra en la ventana con una línea roja diagonal.

Con este paso finaliza el procedimiento de comparación de juegos de datos.

# 10 Configuración

Este capítulo solo incluye los procedimientos de configuración de la aplicación y del sistema. Las explicaciones de las operaciones se basan en los procedimientos operativos de FieldCare.

- Guía (Puesta en marcha)
- Diagnóstico

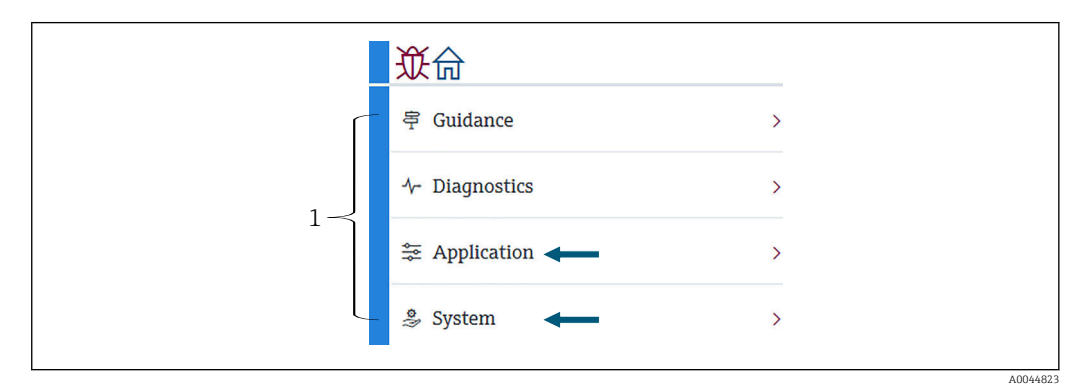

 *68 Pantalla inicial de FieldCare*

*1 Lista del menú de configuración*

## 10.1 Modo de compatibilidad de NMT53x y NMT81

El NMT81 tiene códigos de equipo HART diferentes según las condiciones de medición. El NMT81 se puede conmutar a un modo de compatibilidad del NMT53x en el que funciona como un NMT53x pero limitado a funciones básicas. Cuando está seleccionado el modo del NMT53x, el equipo se puede conectar al FieldCare mediante su conmutación al modo del NMT81 usando el microinterruptor. →  $\oplus$  52

El NMT81 se reiniciará con los modos recogidos en la lista siguiente después de conmutarlo al modo de compatibilidad y reiniciarlo.

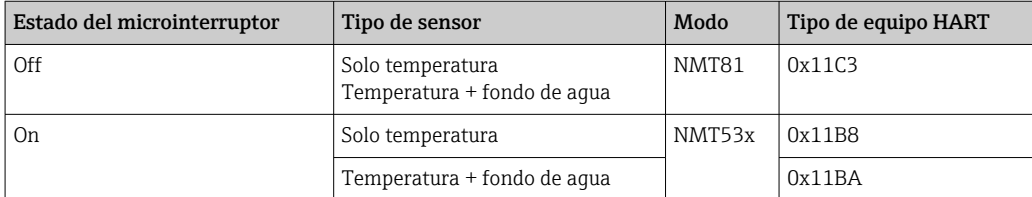

• Cuando está seleccionado el modo del NMT53x, el equipo no se puede conectar al FieldCare del NMT81 ni del NMT53x.

• El modo de compatibilidad del NMT53x solo es compatible con una cantidad limitada de funciones y parámetros; para obtener más ayuda, póngase en contacto con su centro Endress+Hauser.

# 10.2 Aplicación

La Aplicación está destinada a ajustar los parámetros principales. Contiene cuatro elementos subordinados que se deben ajustar o confirmar. Esta sección describe el procedimiento de ajuste secuencialmente desde arriba. Para obtener más información sobre los parámetros, consulte el manual "Descripción de parámetros del equipo".

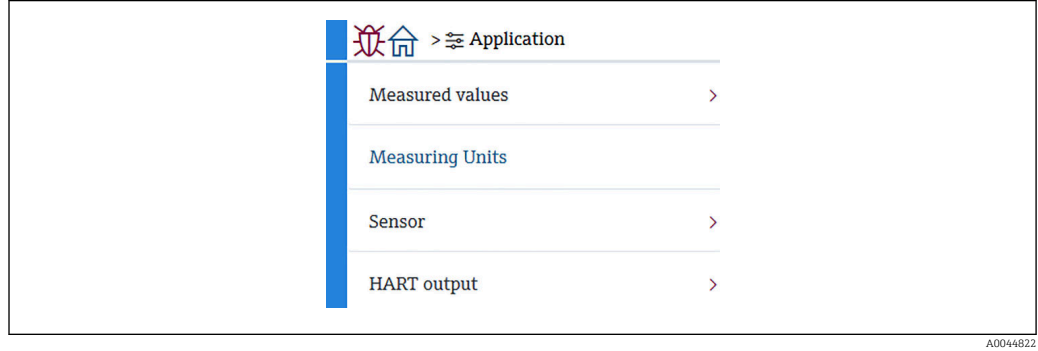

 *69 Pantalla inicial de Aplicación*

## 10.2.1 Valores medidos

Valores medidos tiene cinco elementos para confirmar.

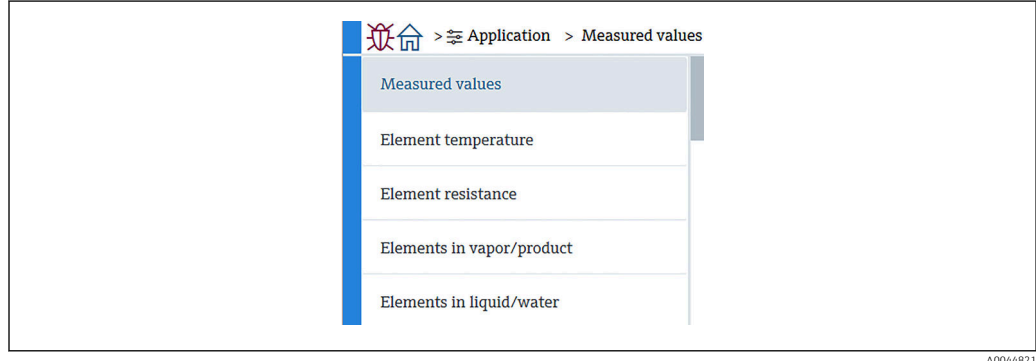

 *70 Pantalla Valores medidos*

### Elementos de Valores medidos

Compruebe los elementos indicados a continuación y confirme si las temperaturas, los niveles y los demás elementos presentan valores apropiados.

- 72: Liquid temperature
- 73: Valor de temperatura
- 74: Temperatura del producto
- 75: Temperatura de agua
- 76: Nivel de aqua
- 77: Nivel de tanque
- Resistencia de prueba
- Corriente en el conector
- Volt. terminales 1
- Relación de frecuencia del fondo de agua

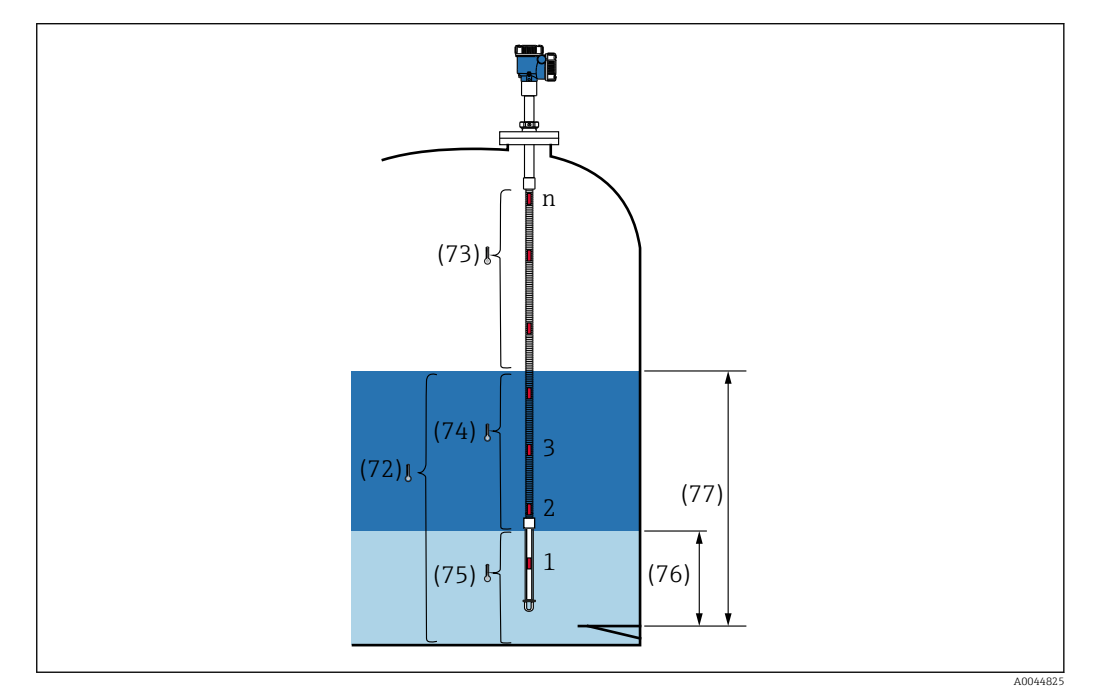

 *71 Valores medidos*

### Element temperature

En la pantalla "Temperatura de los elementos" se muestra la temperatura y la posición de cada elemento. Confirme si se muestran valores apropiados.

- 82: Element position 1 a 24
- 83: Element temperature 1 a 24

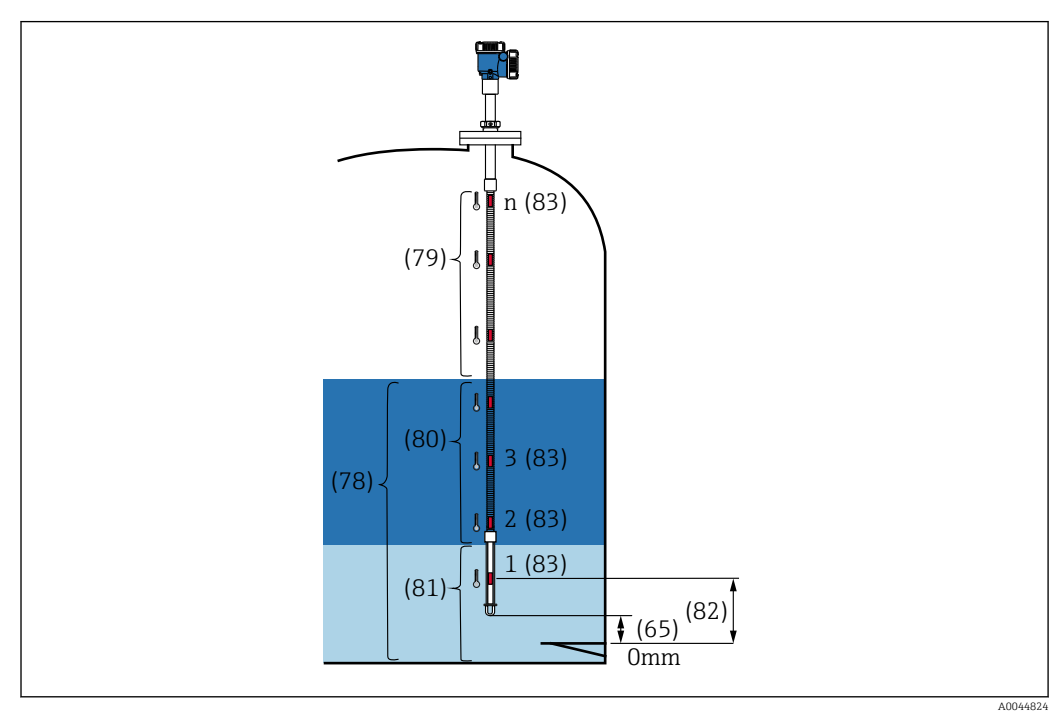

 *72 Element temperature*

#### Resistencia del elemento

En Resistencia del elemento se muestra la resistencia y la posición de cada elemento. Confirme si todas las resistencias presentan valores apropiados.

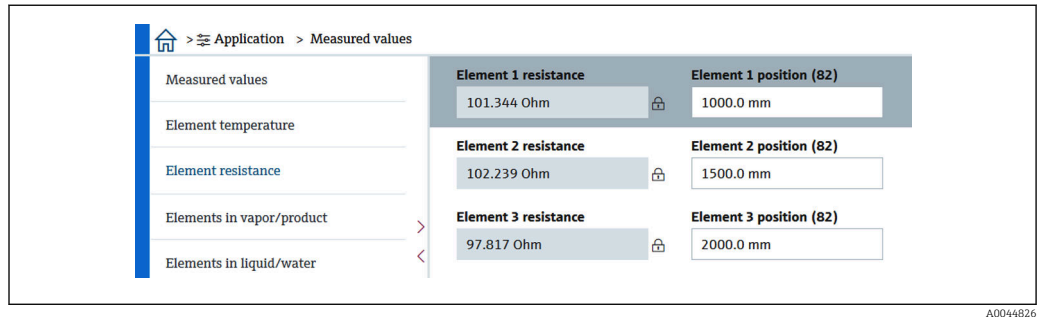

 *73 Pantalla Resistencia del elemento*

#### Elementos en vapor/Elementos en producto

En "Elementos en vapor/producto" se muestran los elementos empleados para calcular la temperatura media del vapor y la temperatura media del producto. Todos los elementos que se encuentren por encima del nivel del producto se consideran elementos en vapor. También se omiten los elementos defectuosos.

Las resistencias ElementX que no se usen se muestran como NaN Ohm.

- 79: Elementos en vapor
- 80: Elementos en producto

### Elementos en liquido/Elementos en agua

En "Elementos en líquido" se muestran los elementos empleados para calcular la temperatura media del líquido y del agua. Todos los elementos se encuentran en el nivel del depósito. Se omiten los elementos defectuosos.

- 78: Elementos en liquido
- 81: Elementos en agua

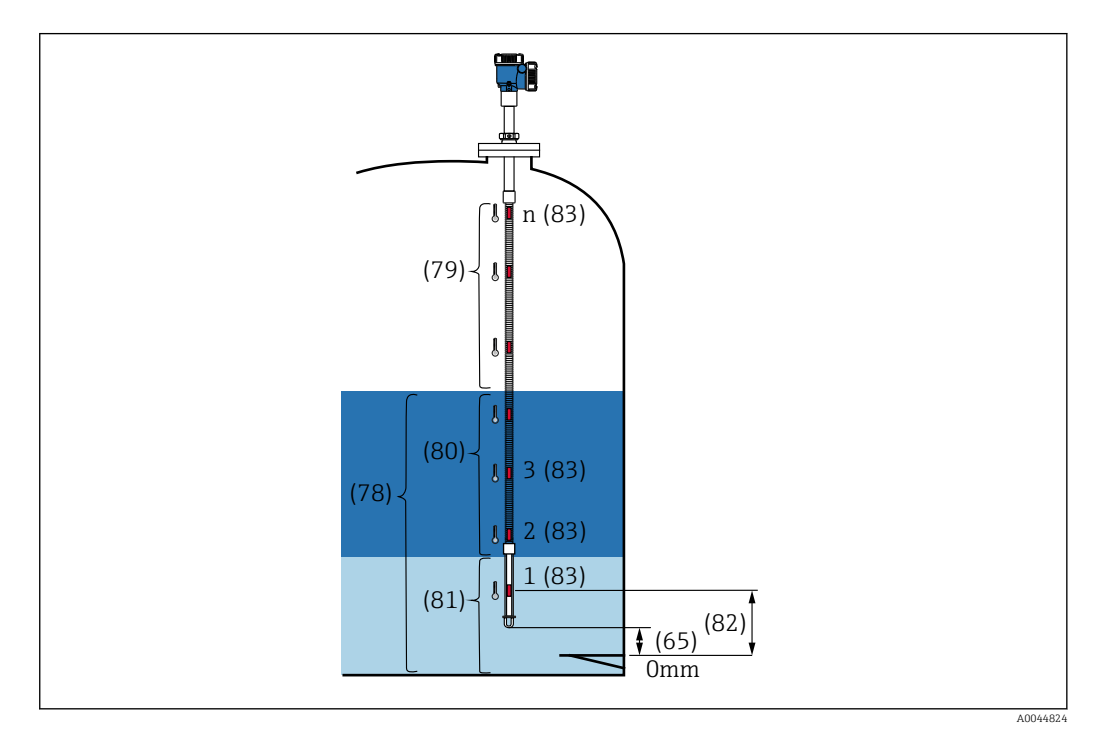

 *74 Element temperature*

### 10.2.2 Unidades de medición

Unidades de medición cuenta con dos elementos para definir las unidades de temperatura y de longitud. Seleccione las unidades deseadas respectivamente.

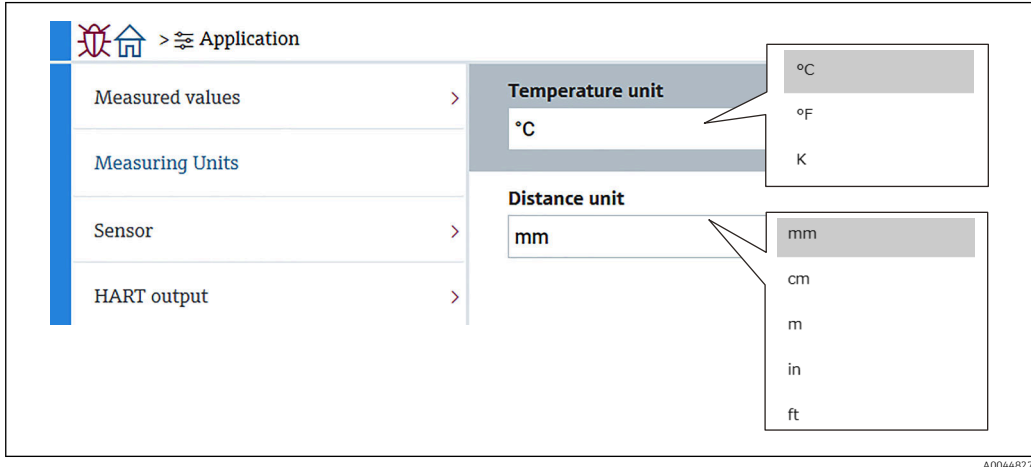

 *75 Pantalla Unidades de medición*

### 10.2.3 Sensor

Sensor tiene seis elementos subordinados que se deben ajustar o confirmar de la manera siguiente.

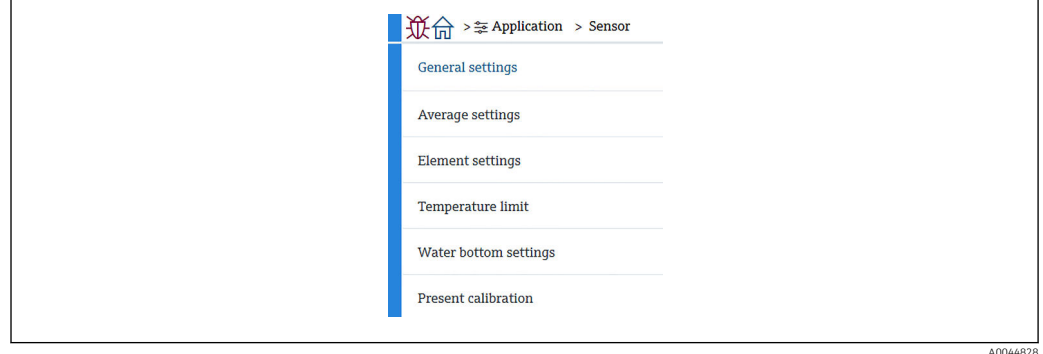

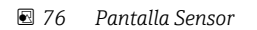

#### Ajustes generales

Ajustes generales tiene tres elementos que se deben ajustar o confirmar de la manera siguiente.

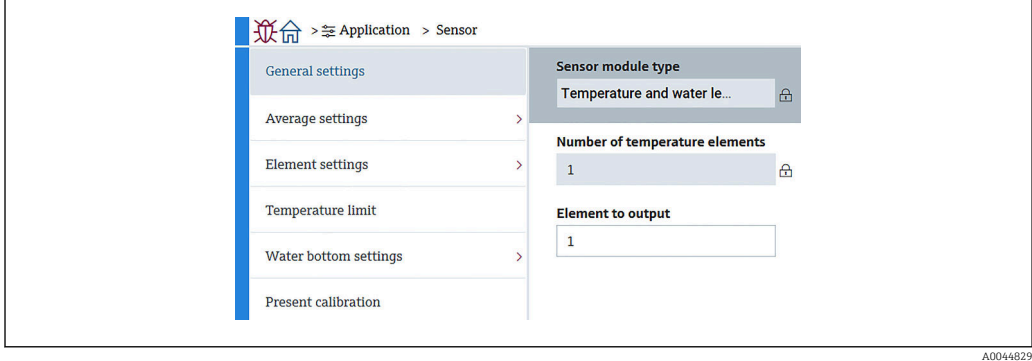

 *77 Pantalla Ajustes generales*

- Tipo de módulo sensor: Se puede confirmar según sus especificaciones.
- Número de elementos de temperatura: Se puede confirmar según sus especificaciones.
- Elemento a la salida: Define el elemento que se puede mostrar en el indicador y transmitirse como QV (variable dinámica cuaternaria).

#### Configuración promedio

Configuración promedio tiene tres elementos que se deben ajustar o confirmar de la manera siguiente.

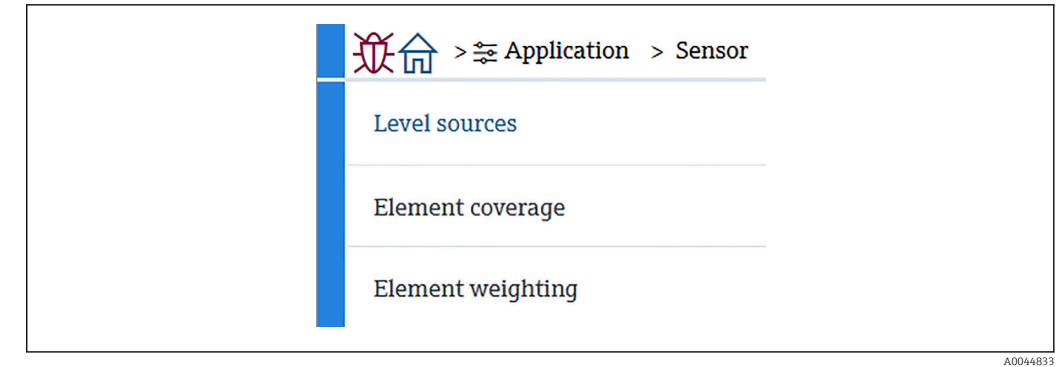

 *78 Pantalla Configuración promedio*

#### *Fuente de nivel de tanque/Fuente de nivel de agua*

Dado que tanto los niveles del depósito (líquido) como los de agua desempeñan un papel importante para medir correctamente la temperatura media, el parámetro "Fuentes de nivel" cuenta con dos funciones de ajuste para ambos niveles, el del depósito (líquido) y el de agua, como se puede ver a continuación.

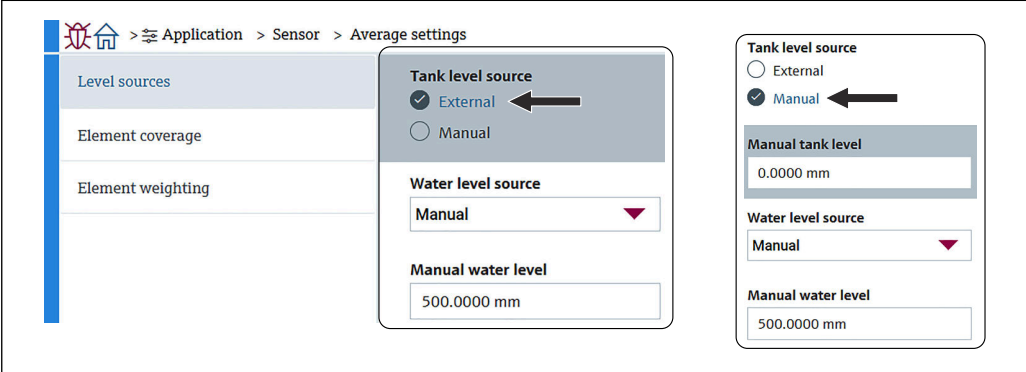

 *79 Pantalla Fuente de nivel de tanque/Fuente de nivel de agua*

- Externo: Recibe los datos de nivel a través de un equipo externo.
- Manual: Ajusta un valor opcional para el nivel.

Si por algún motivo se necesita una prueba de fondo de agua, se usa el modo manual.

- 1. Seleccione el modo Manual y pulse [Intro].
- 2. Seleccione Manual en el menú desplegable de Fuente de nivel de agua.
- 3. Introduzca el Nivel de agua manual.
- 4. Escriba el valor que desee para el Nivel de agua manual.

#### *Cobertura del elemento*

"Cobertura del elemento" tiene cinco elementos que se deben ajustar o confirmar de la manera siguiente.

A0044834

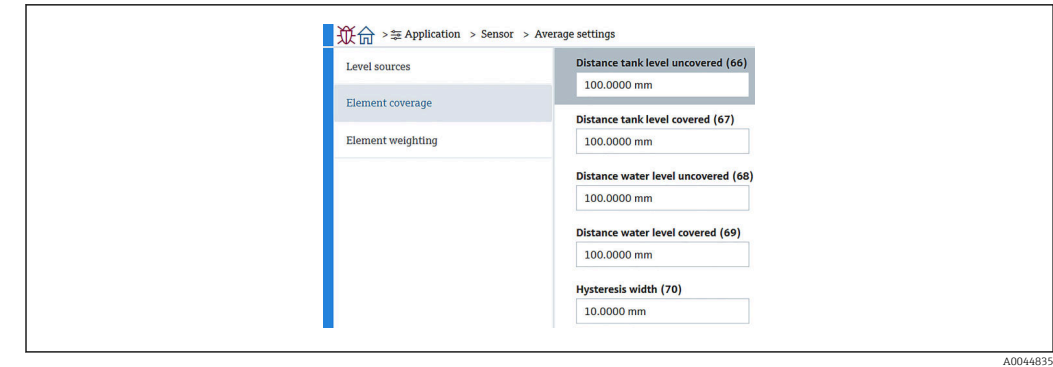

 *80 Pantalla de cobertura del elemento*

- 66 (Nivel del tanque no cubierto): Define la distancia desde el nivel de líquido para determinar si un elemento situado por encima del nivel de líquido se debe incluir en la media de la temperatura del vapor. Rango de ajuste: 0,0000 … 999,9999
- 67 (Nivel de tanque cubierto): Define la distancia desde el nivel de líquido para determinar si un elemento situado por debajo del nivel de líquido se debe incluir en la media de la temperatura del producto o del líquido. Rango de ajuste: 0,0000 … 999,9999
- 68 (Distancia al nivel de agua no cubierto): Define la distancia desde el nivel de agua para determinar si un elemento situado por encima del nivel de agua se debe incluir en la media de la temperatura del producto. Rango de ajuste: 0,0000 … 999,9999
- 69 (Distancia recorrida por el nivel de agua): Define la distancia desde el nivel de agua para determinar si un elemento situado por debajo del nivel de agua se debe incluir en la media de la temperatura del agua. Rango de ajuste: 0,0000 … 999,9999
- 70 (Ancho de histéresis): Define la distancia a la cual los elementos son excluidos de la media de temperatura de cada fase. La distancia usada para determinar si excluir un elemento se obtiene restando la anchura de histéresis de 66, 67, 68 y 69 Rango de ajuste: 0,0000 … 999,9999

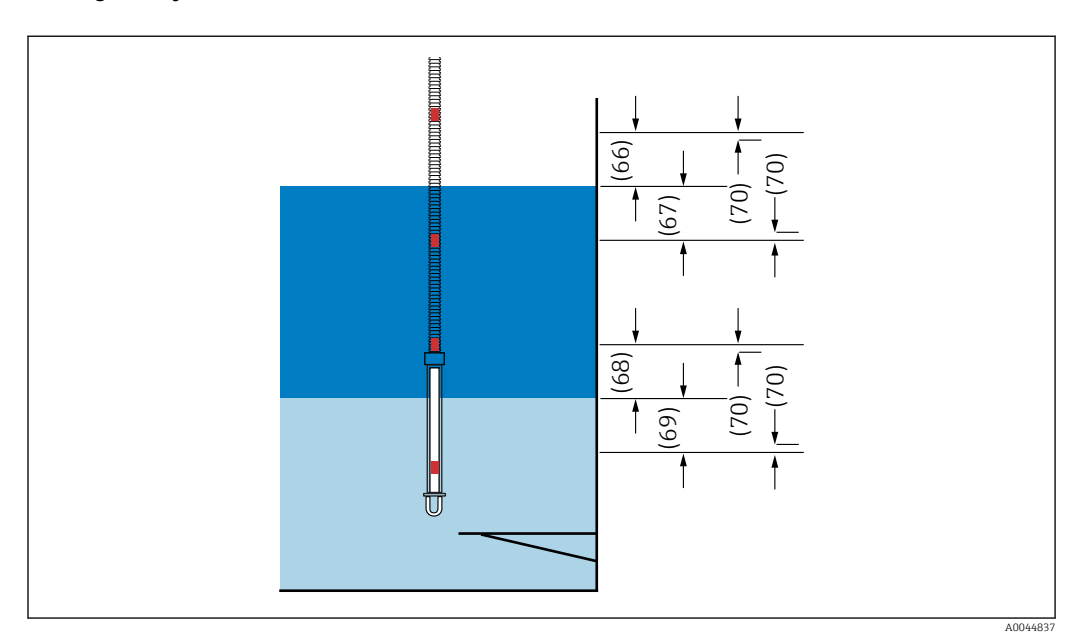

 *81 Posición de Cobertura del elemento*

*elemento de ponderación*

Si se habilita la ponderación de elementos, el cálculo de la temperatura media se puede adaptar a diferentes formas de depósitos. Si se selecciona "Deshabilitar", la función de ponderación de elementos se desactiva.

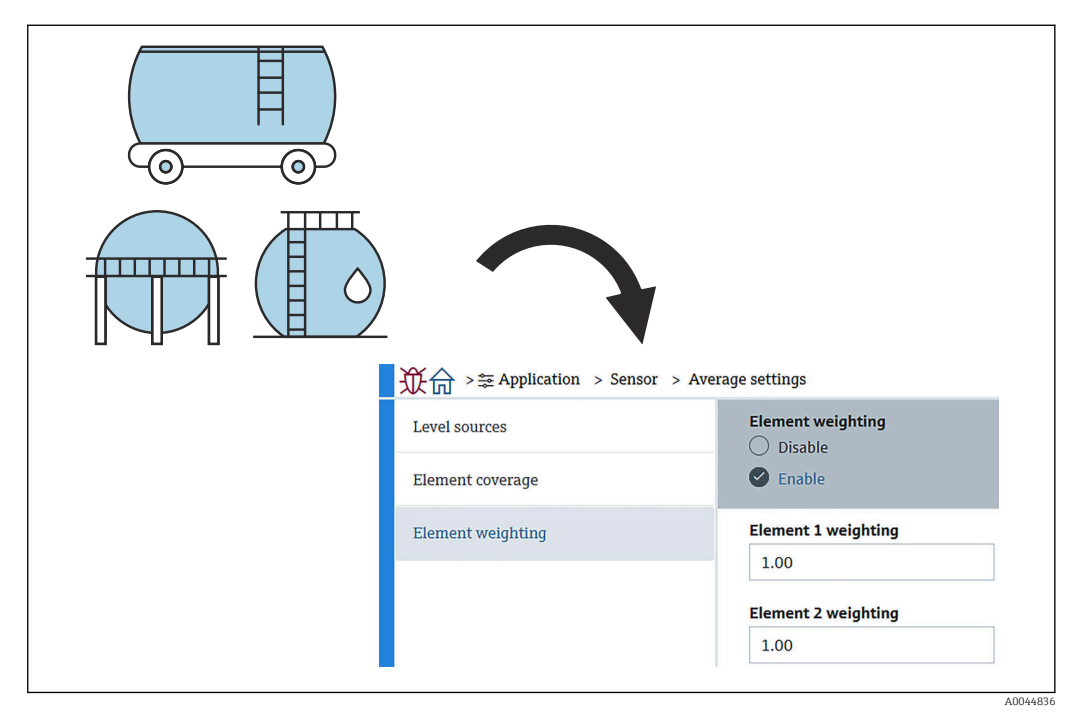

 *82 Pantalla elemento de ponderación*

Cálculo de la temperatura media

Las fórmulas/los métodos de cálculo siguientes se usan para calcular las diferentes temperaturas medias:

- Temperatura media del vapor
- Temperatura media del líquido
- Temperatura media del producto
- Temperatura media del agua

La fórmula de ponderación de los elementos presenta el aspecto siguiente.

$$
T_{\textrm{average}} = \frac{W_{\textrm{ElementA}} \star T_{\textrm{ElementA}} + W_{\textrm{ElementB}} \star T_{\textrm{ElementB}} + \left. \right. + \left. + W_{\textrm{ElementZ}} \star T_{\textrm{ElementZ}} \right.}{W_{\textrm{ElementA}} + W_{\textrm{ElementB}} + \left. \right. + \left. \right. + \left. W_{\textrm{ElementZ}} \right)}
$$

A0044838

*Método de cálculo estándar sin ponderación*

Para llevar a cabo el cálculo estándar, use la fórmula anterior sustituyendo W por 1.

Con independencia de la forma del depósito, la temperatura media se calcula usando la fórmula real:

(T1 + T2 + T3) / Número de elementos en fase de líquido = Temperatura media  $(3,5 °C (38,3 °F) + 3,0 °C (37,4 °F) + 2,0 °C (35,6 °F)) / 3 = 2,83 °C (37,1 °F)$ 

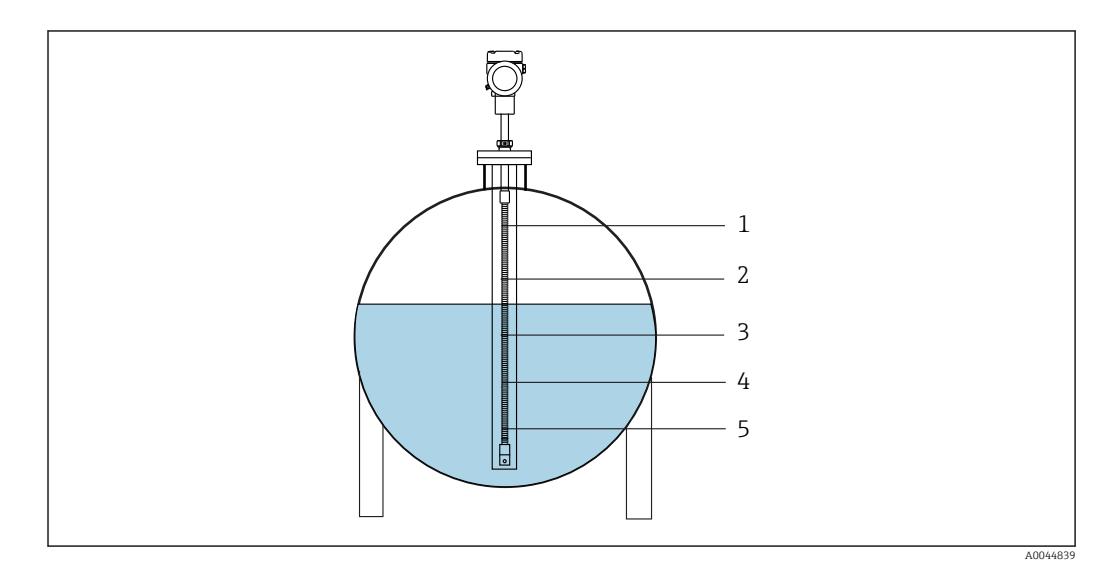

 *83 Método de cálculo estándar para la temperatura del líquido*

- *1 T5 (elemento n.º 5): 4,5 °C (40,1 °F)*
- *2 T4 (elemento n.º 4): 4,0 °C (39,2 °F)*
- *3 T3 (elemento n.º 3): 2,0 °C (35,6 °F) 4 T2 (elemento n.º 2): 3,0 °C (37,4 °F)*
- *5 T1 (elemento n.º 1): 3,5 °C (38,3 °F)*

# *Método de cálculo avanzado con ponderación*

La temperatura media se calcula añadiendo un factor corrector para la distribución desigual del volumen. Para llevar a cabo el cálculo avanzado, use la fórmula siguiente e introduzca la relación entre W y volumen.

Fórmula:  $(T1 * W1 + T2 * W2 + T3 * W3) / (W1 + W2 + W3) = T$ emperatura media

Fórmula:  $(3,5 \text{ °C } (38,3 \text{ °F}) \times 2 + 3,0 \text{ °C } (37,4 \text{ °F}) \times 3 + 2,0 \text{ °C } (35,6 \text{ °F}) \times 4) / (2 + 3 + 4) =$ 2,67 °C (36,8 °F)

En el diagrama siguiente, □ representa W (factor de volumen).

 $(3,5 °C (38,3 °F) \times 2 + 3,0 °C (37,4 °F) \times 3 + 2,0 °C (35,6 °F) \times 4) / (2 + 3 + 4) =$ 2,67 °C (36,8 °F)

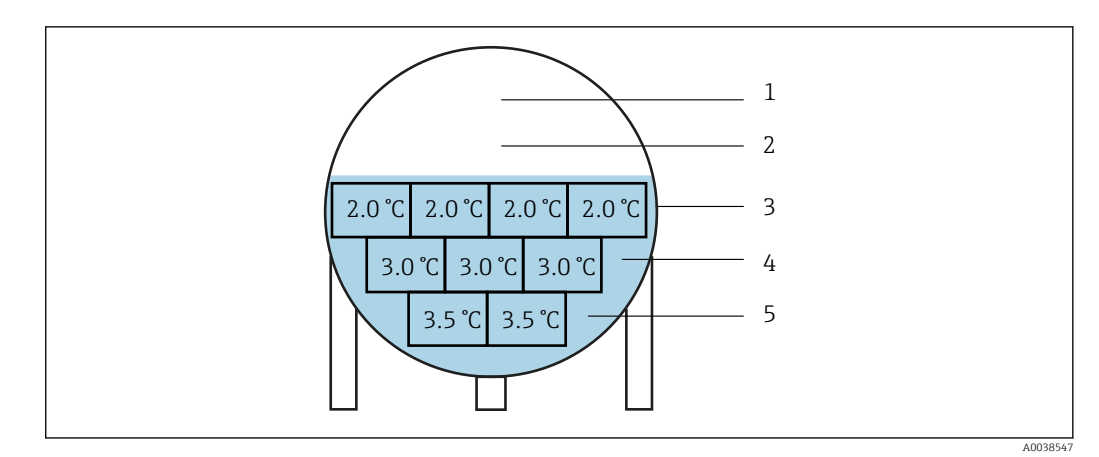

 *84 Método de cálculo avanzado*

- *1 T5 (elemento n.º 5): 4,5 °C (40,1 °F)*
- *2 T4 (elemento n.º 4): 4,0 °C (39,2 °F)*
- *3 T3 (elemento n.º 3): 2,0 °C (35,6 °F)*
- *4 T2 (elemento n.º 2): 3,0 °C (37,4 °F) 5 T1 (elemento n.º 1): 3,5 °C (38,3 °F)*

### Configuración de elementos

Configuración de elementos tiene los tres elementos siguientes.

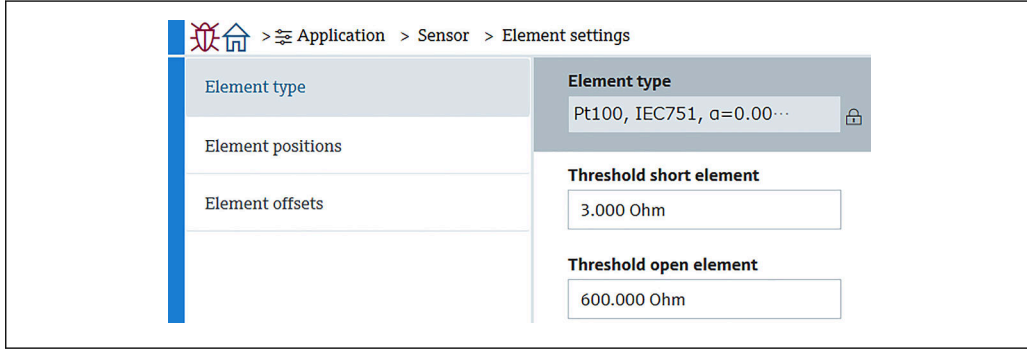

 *85 Pantalla Configuración de elementos*

#### *Tipo de elemento*

"Tipo de elemento" tiene tres elementos que se deben ajustar o confirmar de la manera siguiente.

- Tipo de elemento: Se puede confirmar según sus especificaciones.
- Elemento corto de umbral: Define el valor umbral en el que la unidad principal considerará que el elemento está en cortocircuito.
- Elemento de umbral abierto: Define el valor umbral en el que la unidad principal considerará que el elemento está en circuito abierto.

A0044830

#### *Element position*

Element position tiene los dos elementos siguientes.

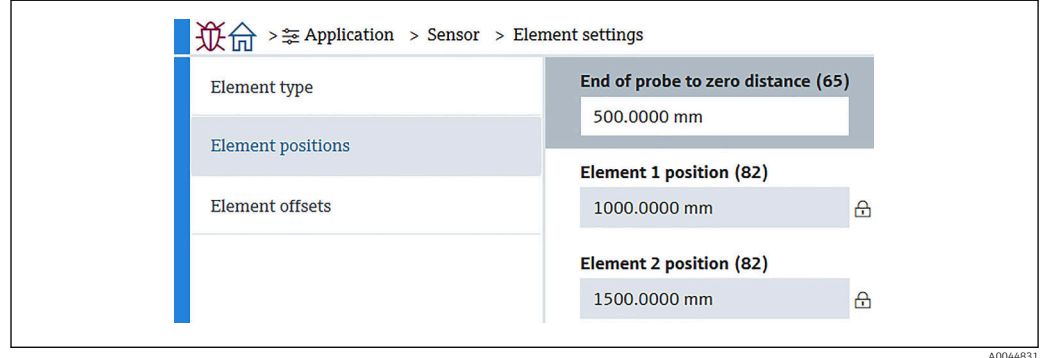

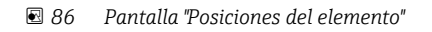

Cuando se selecciona la especificación de redundancia, se ajusta el mismo valor de  $\boxed{4}$ posición a los elementos de la pareja.

- 65 (Fin de la sonda a distancia cero): Define la distancia entre el extremo físico de la sonda y el valor de nivel cero en el depósito (placa de referencia/fondo del depósito). Ajuste este valor para que las posiciones absolutas del elemento se correspondan con el nivel en el depósito.
	- Rango de ajuste: –99999,9900 … 99999,9900
- 82 (Element position): Se puede confirmar según sus especificaciones. Rango de ajuste: –99999,9900 … 99999,9900

La posición absoluta cambiará según el ajuste de Fin de la sonda a distancia cero. La  $| \cdot |$ posición 1 a 24 será definida automáticamente basándose en la información de la distancia cero. No obstante, para la especificación de solo convertidor se debe definir manualmente cada Element position.

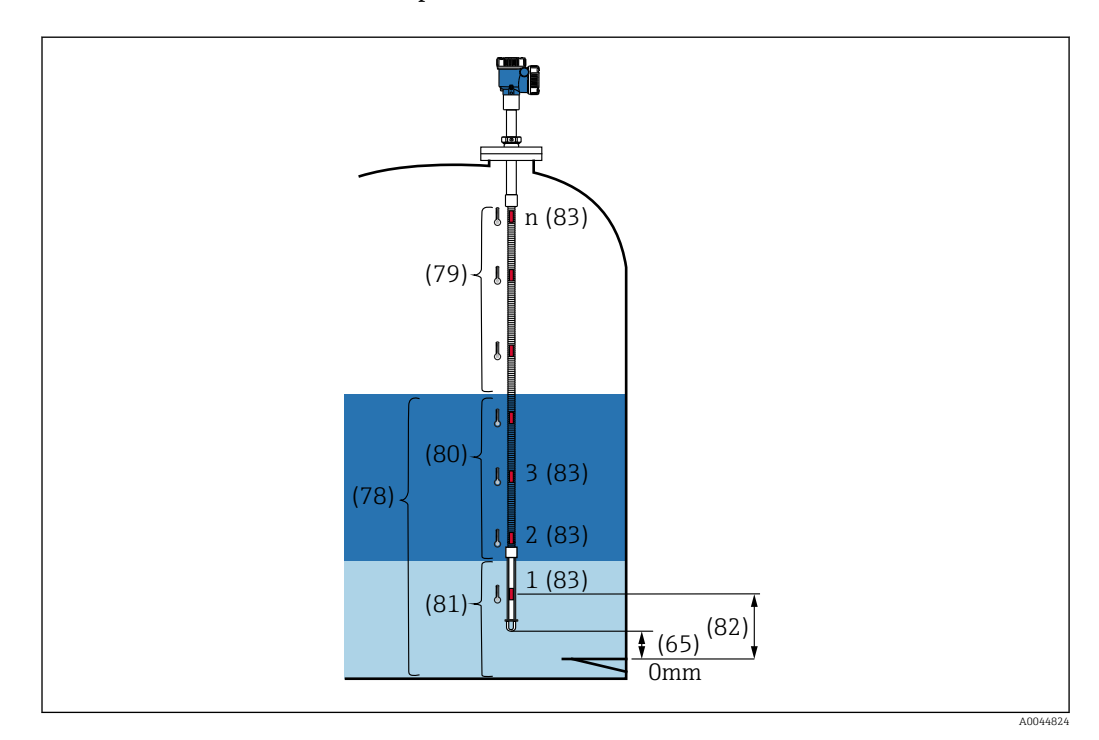

 *87 Element position*

A0044832

*Desplazamientos del elemento*

El ajuste de los desplazamientos (offsets) del elemento permite activar los desplazamientos de temperatura individuales de los elementos 1 a 24.

Introduzca los valores de desplazamiento si es necesario.

Rango de ajuste: –100 … 100 °C o -180 °F a 180 °F

Si se cambia la unidad de temperatura (°C ↔ °F), el indicador y el rango de  $\mathbf{h}$ temperatura pasan a mostrar automáticamente la unidad adecuada.

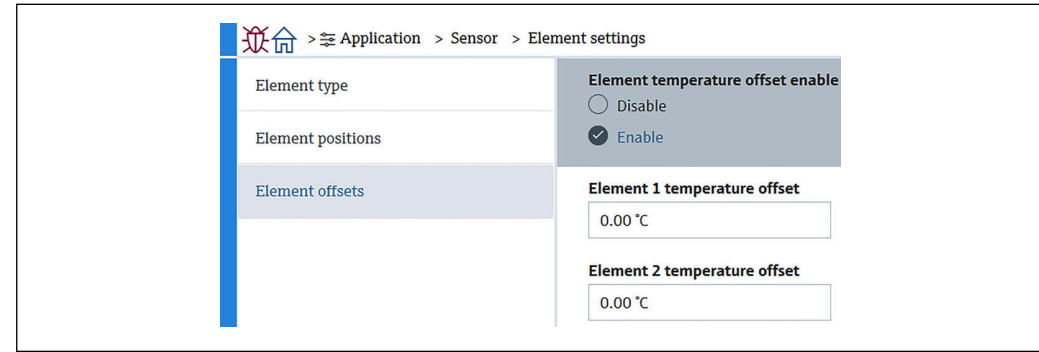

 *88 Pantalla "Desplazamientos del elemento"*

- Desactivar: Desactiva los valores de desplazamiento.
- Activar: Activa los valores de desplazamiento.

#### Límite de temperatura

El rango de Límite de temperatura se corresponde con la temperatura de aplicación del código de pedido. El rango se ajusta conforme al código de pedido en el envío.

Los valores ajustados se usan para calcular el gráfico de barra en el indicador (opción).

El rango de ajuste varía según las especificaciones.

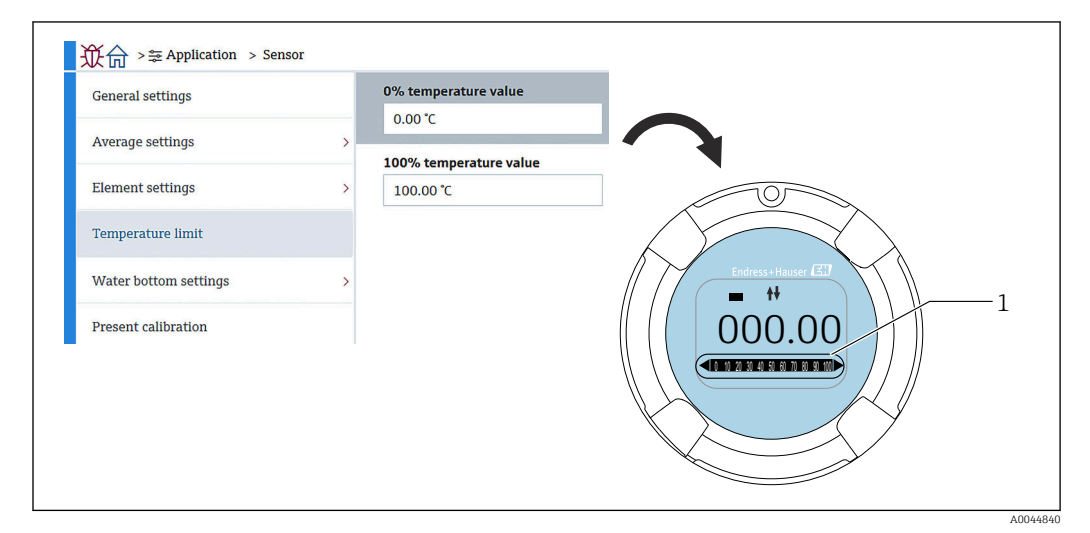

 *89 Límite de temperatura*

*1 Gráfico de barras*

- 0% Valor de temperatura: Define la temperatura disponible del rango inferior.
- Valor de temperatura al 100%: Define la temperatura disponible del rango superior.
- Los valores se pueden ajustar dentro de un rango predefinido en el envío. • Los valores ajustados para este parámetro se usan para otros parámetros, como los valores efectivos de temperatura superior/inferior. Si los valores reales exceden el rango del ajuste, se produce un evento de error S844.

#### Configuración de fondo de agua

- Longitud de la sonda de fondo de agua: Muestra la longitud real de la sonda.
- 71 (Compensación de nivel de agua): Define el valor de desplazamiento del nivel de agua.

Rango de ajuste: –100 … 100 m (–328,08 … 328,08 ft)

- Tipo de producto: Selecciona el producto en el menú desplegable para el tipo de producto usado con su aplicación, o bien seleccione otra opción parecida.
- Detección de 3 capas: Detecta las capas si hay agua, producto y vapor en la parte blanca del fondo de agua en la figura inferior.
	- Desactivar: Off
	- Activar: On
- Relación de frecuencia del fondo de agua: Muestra los valores que transmite la placa del sensor.

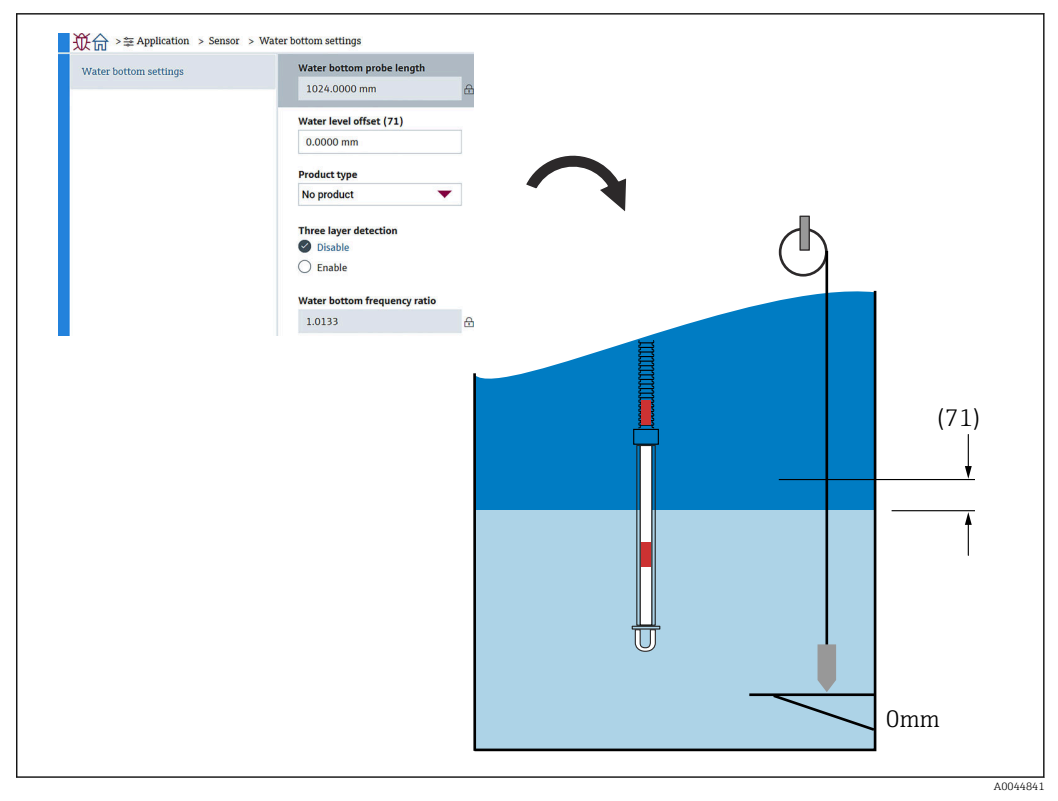

 *90 Configuración de fondo de agua*

### Calibración actual

Calibración actual muestra el resultado de la calibración efectuada actual de la manera siguiente. Confirme si todos los valores se muestran de forma apropiada.

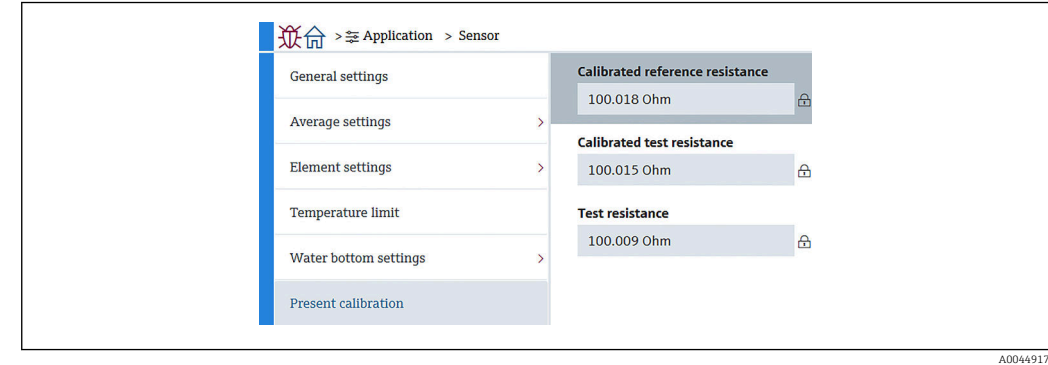

 *91 Pantalla Calibración actual*

### 10.2.4 Salida HART

### Configuración

Configuración tiene cuatro elementos que se deben ajustar o confirmar de la manera siguiente.

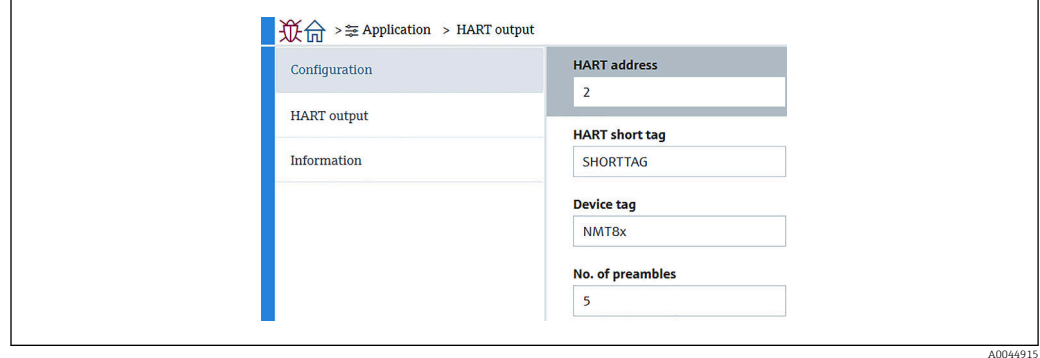

 *92 Pantalla Configuración*

- System polling address: Muestra la dirección de comunicación del equipo y el NMT81 se suele ajustar a 2.
	- Rango de ajuste: 0 a 63
- Descripción abreviada HART: Define el nombre del equipo para identificarlo fácilmente en el equipo maestro.

Tipos de caracteres permitidos: 8 caracteres de A a Z, de 0 a 9 y ciertos caracteres especiales (+-\*/!?).

- Nombre del dispositivo (etiqueta [TAG] larga): Define el nombre del equipo para identificarlo fácilmente. Tipos de caracteres permitidos: de 0 a 32 caracteres de A a Z, de 0 a 9 y ciertos caracteres especiales (+-\*/!?).
- Número de preámbulos: Define el número del bit durante la comunicación con HART. El NMT81 se suele ajustar a 5.

Rango de ajuste: 5 a 20

- Si selecciona "con etiqueta (TAG)" cuando curse el pedido del equipo, puede aplicar nombres tanto a las etiquetas (TAGS) cortas como a las largas.
	- Si se cambia el Número de preámbulos, el maestro HART se debe ajustar al mismo número que el NMT81.

### Salida HART

Salida HART tiene cuatro elementos que se deben ajustar o confirmar de la manera siguiente.

- PV significa variable dinámica primaria. Asignación valor primario desde el menú desplegable como se muestra en la figura siguiente.
- SV significa variable dinámica secundaria.
- TV significa variable dinámica terciaria.
- QV significa variable cuaternaria.

Asignación VC desde el menú desplegable como se muestra en la figura siguiente.

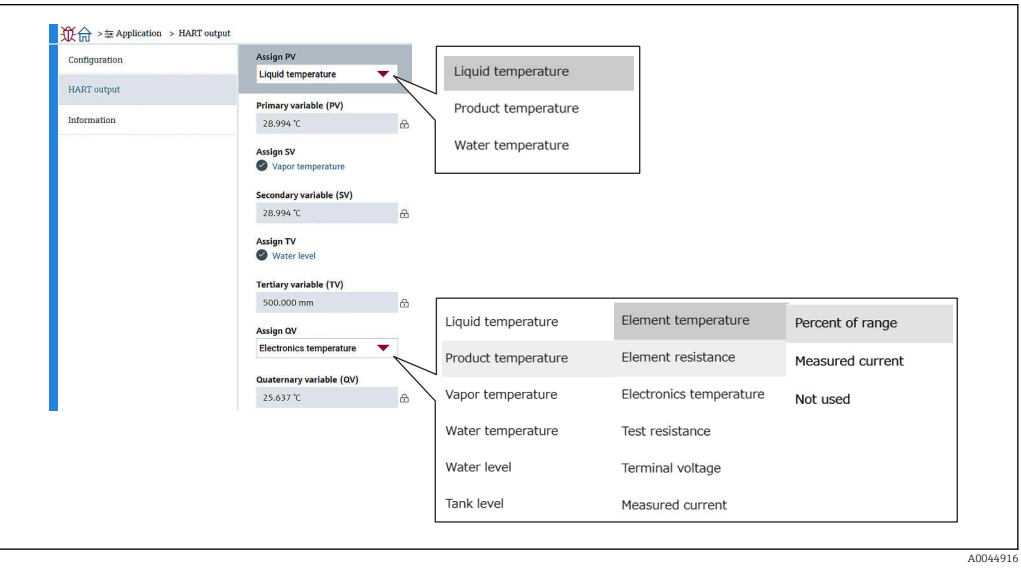

 *93 Pantalla Salida HART*

#### Información

Información tiene ocho elementos que se deben ajustar o confirmar de la manera siguiente.

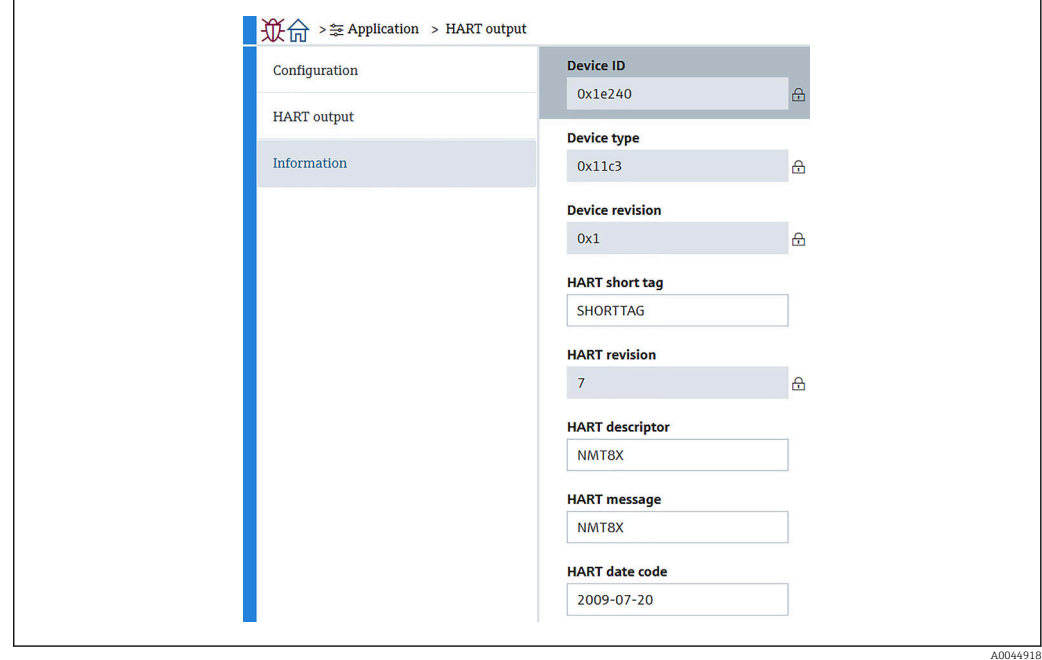

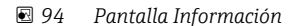

La Información de ID de dispositivo, Tipo de dispositivo, Revisión de aparato y Revisión HART muestra el estado de su equipo.

- Descripción abreviada HART: Define el nombre para el punto de medición. Tipos de caracteres permitidos: 8 caracteres de A a Z, de 0 a 9 y ciertos caracteres especiales  $(+$ <sup> $\star$ </sup>/!?).
- Descripción HART: Define descripciones para el punto de medición. Tipos de caracteres permitidos: 16 caracteres de A a Z, de 0 a 9 y ciertos caracteres especiales  $(+$ <sup> $\star$ </sup>/!?).
- Mensaje HART: Define un mensaje HART enviado a través del protocolo HART cuando lo solicita el equipo maestro.

```
Tipos de caracteres permitidos: 32 caracteres de A a Z, de 0 a 9 y ciertos caracteres
especiales (+<sup>\star</sup>/!?).
```
• Fecha HART: Define la última fecha de cambio de configuración. Tipos de caracteres permitidos: 10 caracteres de 0 a 9, aaaa-mm-dd.

Si selecciona "con etiqueta (TAG)" cuando curse el pedido del equipo, puede aplicar I۰ nombres tanto a las etiquetas (TAGS) cortas como a las largas.

# 10.3 Sistema

Sistema tiene seis elementos subordinados que se deben ajustar o confirmar y principalmente muestra las descripciones del equipo. Esta sección describe secuencialmente las instrucciones de los ajustes desde arriba. Para obtener más información sobre los parámetros, consulte el manual aparte "Descripción de parámetros del equipo".

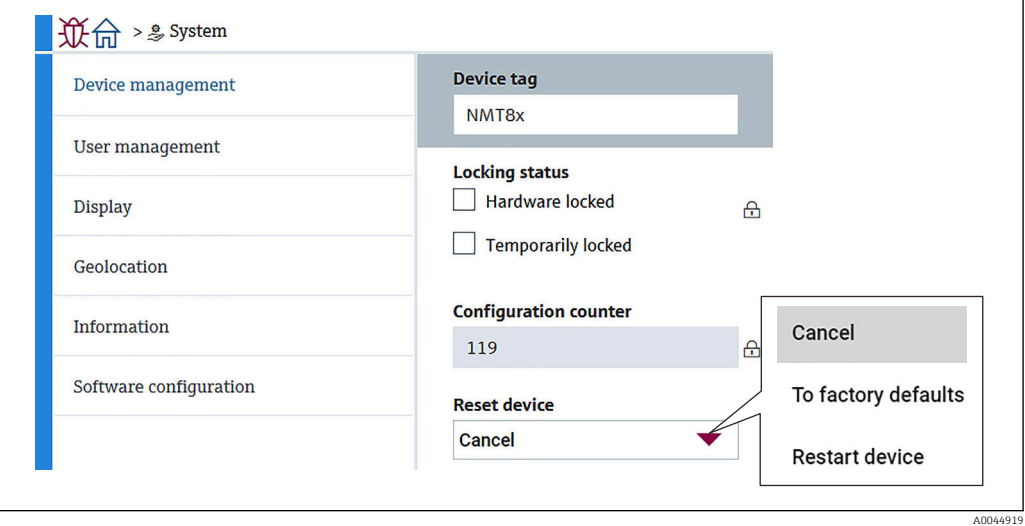

 *95 Pantalla inicial de Sistema*

### 10.3.1 Gestión del equipo

Gestión del equipo tiene cuatro elementos que se deben ajustar o confirmar de la manera siguiente.

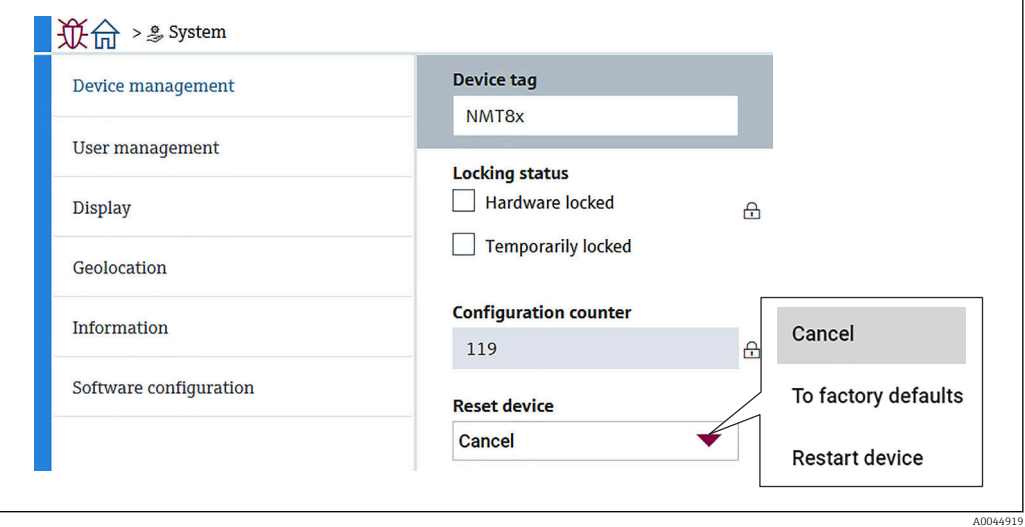

 *96 Pantalla Gestión del equipo*

• Nombre del dispositivo: Define el nombre del punto de medición para identificar el equipo fácilmente en el equipo maestro.

Tipos de caracteres permitidos: 32 caracteres de A a Z, de 0 a 9 y ciertos caracteres especiales  $(+$ <sup> $\star$ </sup>/!?).

- Estado bloqueo: Muestra si alguno de esos dos elementos está bloqueado con una marca de verificación.
	- Protección de escritura hardware: El equipo está bloqueado haciendo uso del microinterruptor. Para obtener más detalles,  $\rightarrow$  ■ 52
	- Bloqueado temporalmente: El equipo está bloqueado temporalmente por algún proceso (p. ej., reinicio a los ajustes predeterminados de fábrica o reinicio del equipo). El equipo será desbloqueado tras completarse el proceso.
- Contador de configuración: Muestra el contador de cambios en los parámetros del equipo.

• Si el valor del parámetro estático cambia durante la optimización o la configuración del parámetro, el contador se incrementa en 1.

Así se puede hacer un seguimiento de las diferentes versiones de los parámetros. • Si se modifican varios parámetros al mismo tiempo (p. ej., durante la carga en el equipo de los parámetros procedentes de una fuente externa, como el FieldCare), el

contador muestra un valor superior. El contador no se puede reiniciar y tampoco recupera el valor predeterminado cuando se reinicia el equipo.

• Device reset: Permite reiniciar a los ajustes predeterminados de fábrica o reiniciar el equipo.

A0044920

### 10.3.2 Gestión de usuarios

Gestión de usuarios define el rol del usuario y cambia su autoridad.

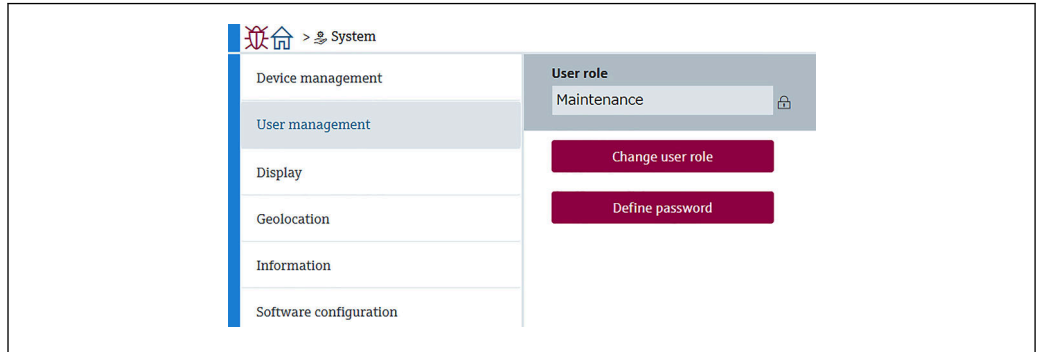

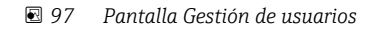

#### Bloqueo o desbloqueo del software

Si la configuración está bloqueada por medio del microinterruptor, solo se puede volver a desbloquear por medio del microinterruptor. Para conocer más detalles sobre el bloqueo o desbloqueo por hardware,  $\rightarrow \blacksquare$  52

Se puede bloquear el acceso a la configuración del equipo de medición asignando una contraseña. Cuando el equipo se encuentra en el estado de suministro de fábrica, el rol de usuario está ajustado a Mantenimiento. El equipo de medición se puede configurar íntegramente con el rol de usuario Mantenimiento. Después, se puede bloquear el acceso a la configuración asignando una contraseña. Mantenimiento conmuta a Operador como resultado del bloqueo. Se puede acceder a la configuración introduciendo la contraseña.

La contraseña se puede definir en:

Sistema Gestión de usuarios

El rol de usuario se cambia de Mantenimiento a Operador en:

Sistema → Gestión de usuarios → Cierre de sesión

#### Desactivación del bloqueo a través de FieldCare

Tras introducir la contraseña, puede habilitar la configuración del equipo de medición con el rol de Operador con la contraseña. El rol de usuario cambia posteriormente a Mantenimiento.

Si es necesario, la contraseña se puede eliminar en Gestión de usuarios: Sistema → Gestión de usuarios

Vaya a:

Sistema → Gestión de usuarios Definir contraseña

### 10.3.3 Visualización

Visualización tiene ocho parámetros para ajustar. Esta función sirve para ajustar los elementos que se deben mostrar en Visualización (opción) del equipo con un cierto ciclo. Cuando la combinación de temperatura (°C/°F) y longitud (mm/in) está seleccionada para Valor 1 o Valor 2, cada parámetro está identificado y se muestra con las unidades apropiadas.

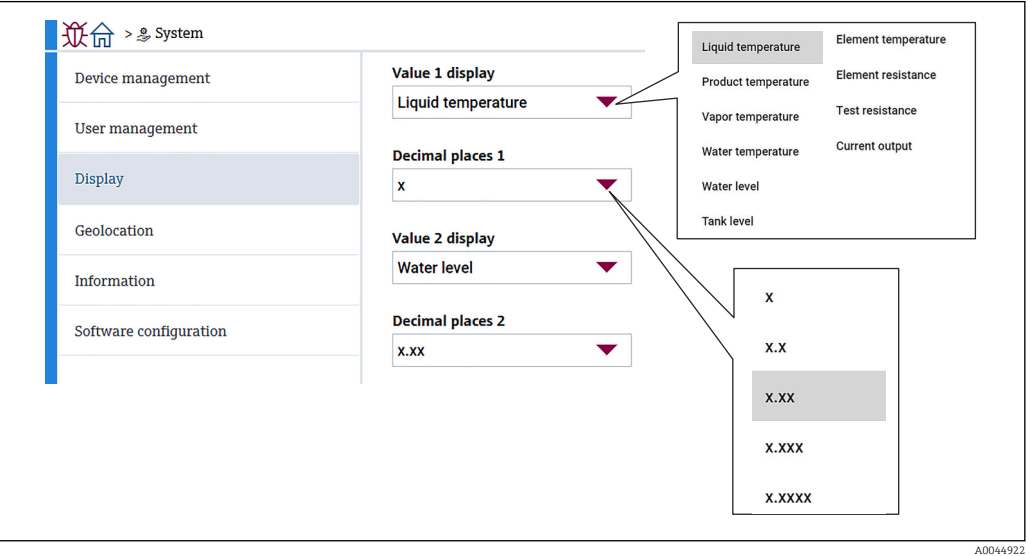

 *98 Pantalla Visualización*

Los menús desplegables son los mismos para Valores 2, 3 y 4, así como para H Posiciones decimales 2.

### 10.3.4 Geolocalización

Cuando se define la ubicación de uso del equipo, esta se puede usar para confirmar los detalles de las operaciones de mantenimiento, el estado y eventos inesperados, lo que puede resultar de ayuda para que el equipo siga funcionando sin problemas y para analizar y resolver cualquier incidencia.

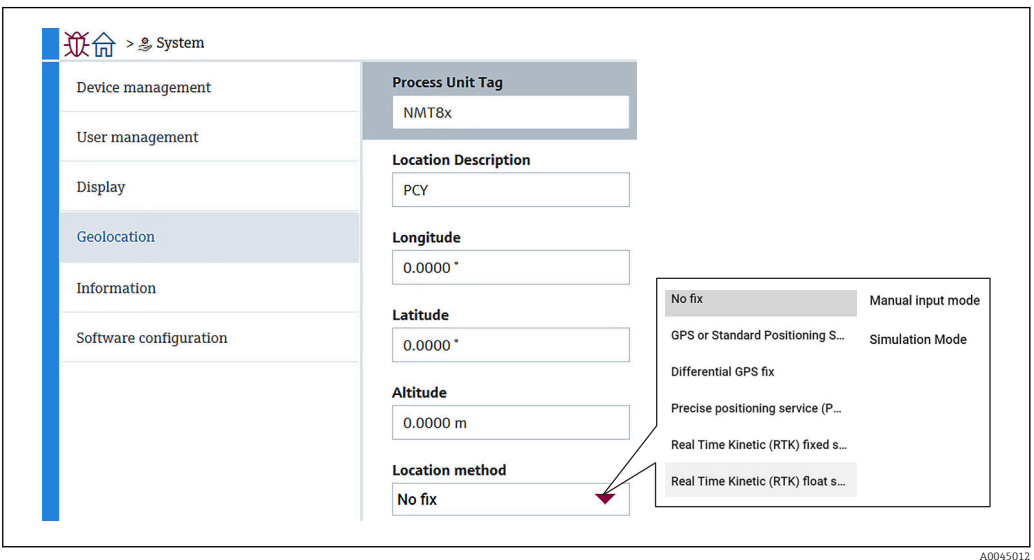

 *99 Pantalla Geolocalización*

• TAG de la unidad: Nombre para que los equipos maestros identifiquen fácilmente el equipo.

Tipos de caracteres permitidos: 32 caracteres de A a Z, de 0 a 9 y ciertos caracteres especiales (+-\*/!?).

• Descripción de la localización: Define la ubicación (dirección) en la que se encuentra el equipo.

Tipos de caracteres permitidos: 32 caracteres de A a Z, de 0 a 9 y ciertos caracteres especiales (+-\*/!?).

- Longitud, Latitud y Altitud: Define las ubicaciones detalladas en las que se encuentra el equipo.
	- Rango de ajuste de la longitud: –180,0000 … 180,0000
	- Rango de ajuste de la latitud: –90,0000 … 90,0000
	- Rango de ajuste de la altitud: -3E+38 a 3E+38
- Método de localización: Selecciona cómo obtener la información de ubicación del equipo.

### 10.3.5 Información

Información muestra todas las descripciones del equipo.

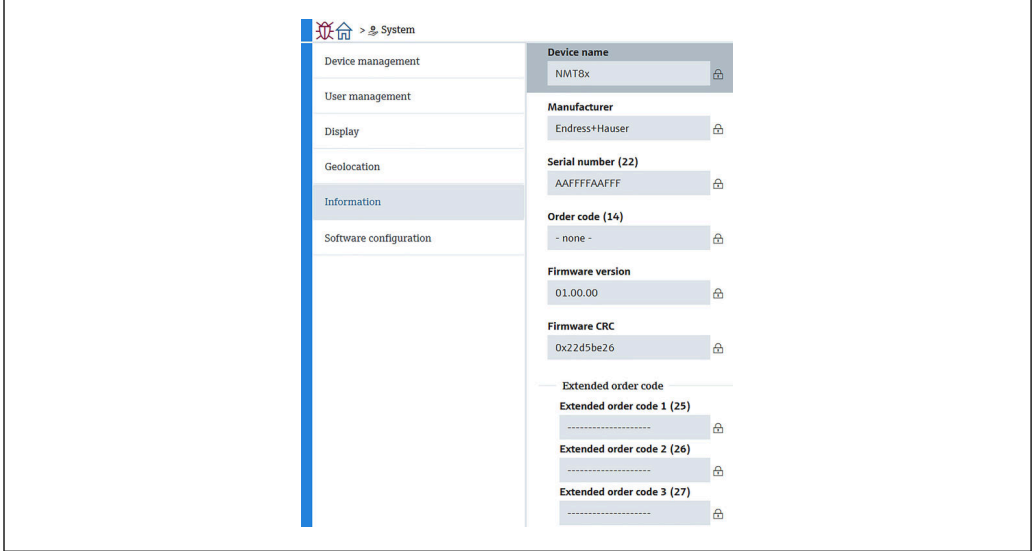

 *100 Pantalla Información*

### 10.3.6 Configuración del software

Suma de comprobación de calibración W&M: Muestra la suma de verificación calculada sobre todos los parámetros relevantes para la calibración de temperatura.

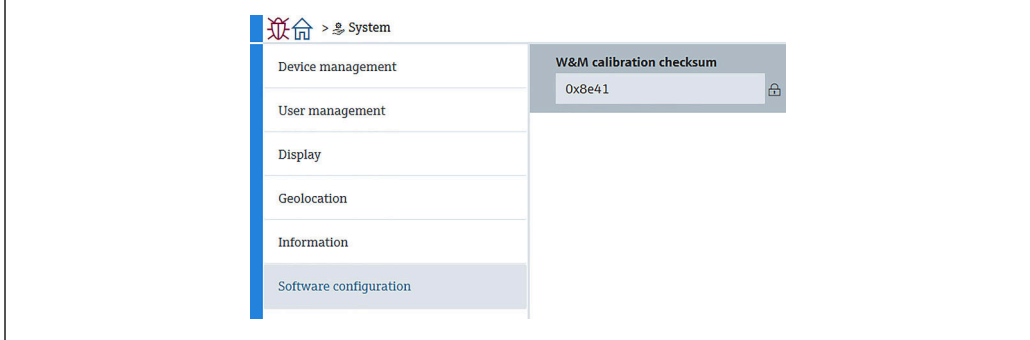

 *101 Pantalla Configuración del software*

A0045011

A0044923

# <span id="page-96-0"></span>11 Diagnóstico y localización y resolución de fallos

## 11.1 Mensajes de error del sistema

### 11.1.1 Señal de error

Los errores que tienen lugar durante la puesta en marcha o el funcionamiento se señalan del modo siguiente:

Símbolo de error, color del indicador, código de error y descripción del error en el módulo de indicación y configuración.

### 11.1.2 Tipos de error

- Funcionamiento sin errores: el indicador está iluminado con luz verde
- Alarma o aviso: el indicador está iluminado en rojo
- Aviso: el equipo sigue midiendo. En el indicador aparece un mensaje de error (en alternancia con el valor medido)

La indicación de un error por el cambio de color del indicador solo funciona si la tensión de trabajo no está por debajo de 16 V

# 11.2 Evento de diagnóstico

### 11.2.1 Evento de diagnóstico en el software de configuración

Si ha ocurrido un evento de diagnóstico en el equipo, aparece, en la zona superior izquierda del campo para estado del software de configuración, la señal de estado junto con el símbolo de evento de nivel conforme a NAMUR NE 107:

- Fallo (F)
- Control de funcionamiento (C)
- Fuera de la especificación (S)
- Maintenance required (M)
- Funcionamiento sin errores: el indicador está iluminado con luz verde
- Alarma: indicador iluminado en color rojo

#### Visualización de medidas correctivas

- ‣ Vaya a Diagnóstico
	- En Diagnóstico actual se muestra el evento de diagnóstico con el texto del evento

#### Símbolo de estado (símbolo para eventos de nivel)

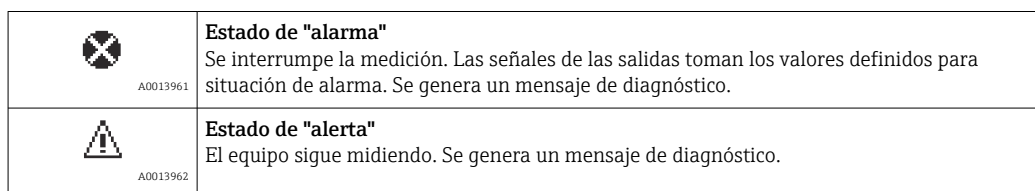

### Evento de diagnóstico y texto sobre el evento

Se puede identificar el fallo mediante el evento de diagnóstico. El texto del evento resulta de ayuda porque le proporciona información sobre el fallo. Además, aparece indicado el símbolo correspondiente delante del evento de diagnóstico.

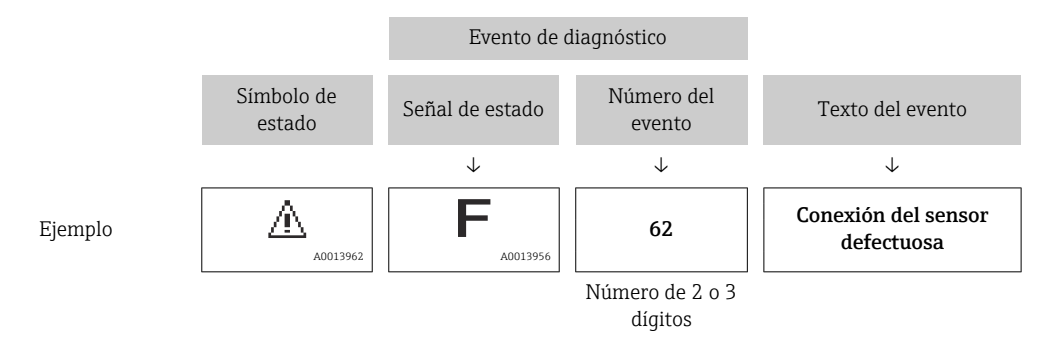

Si hay dos o más mensajes de diagnóstico pendientes, solo se visualiza el de mayor prioridad. Los mensajes de diagnóstico pendientes adicionales se pueden mostrar en Listado de diagnóstico.

### 11.2.2 Errores generales

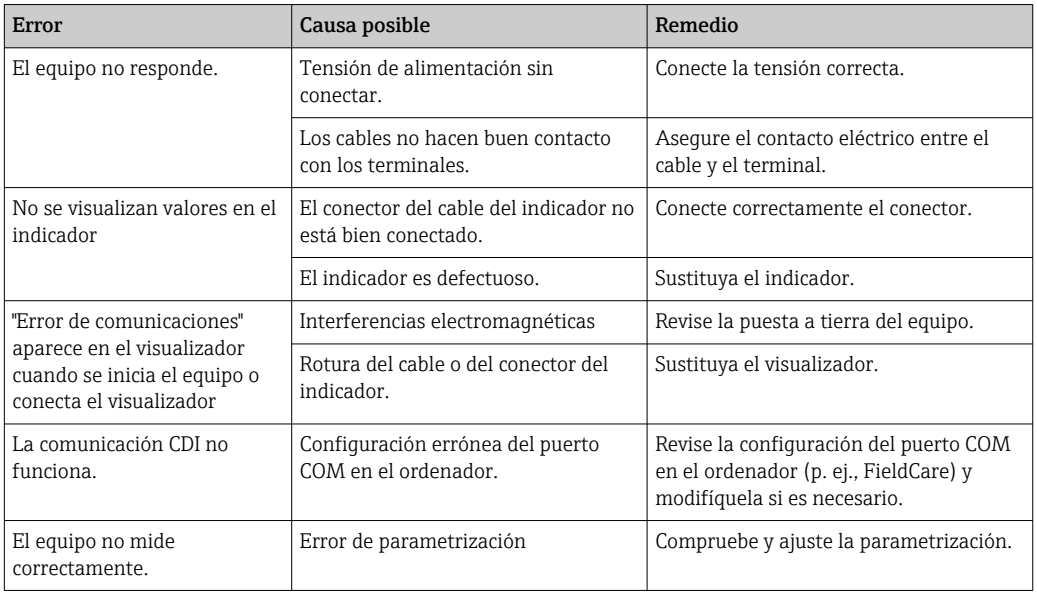

### 11.2.3 Lista de eventos de diagnóstico en el software de configuración

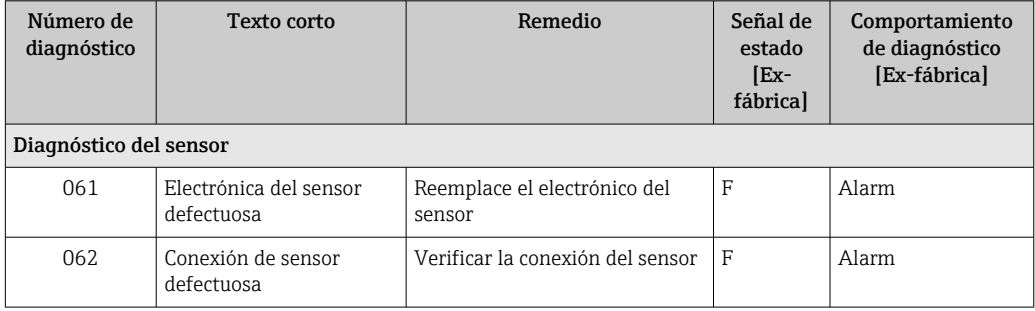

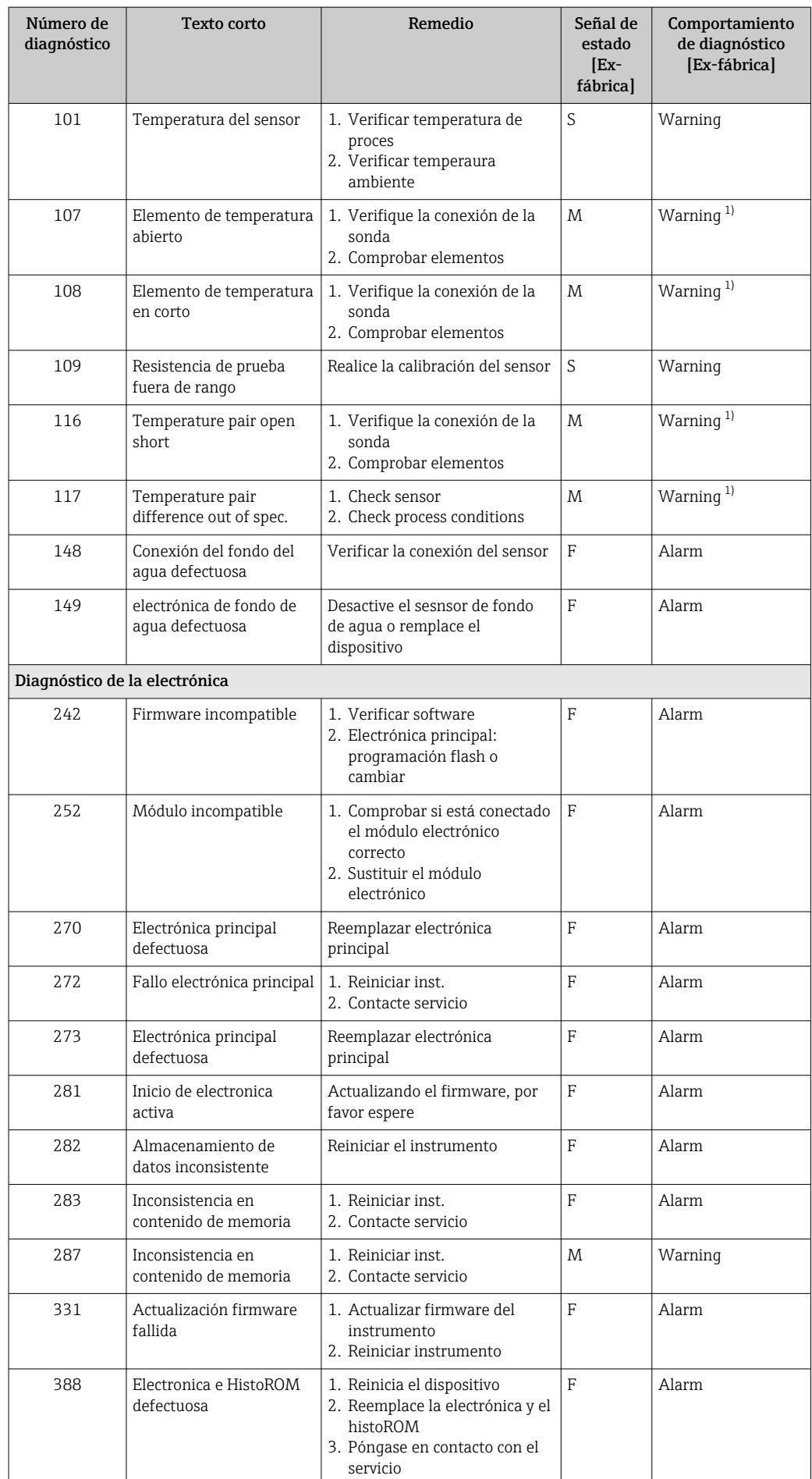

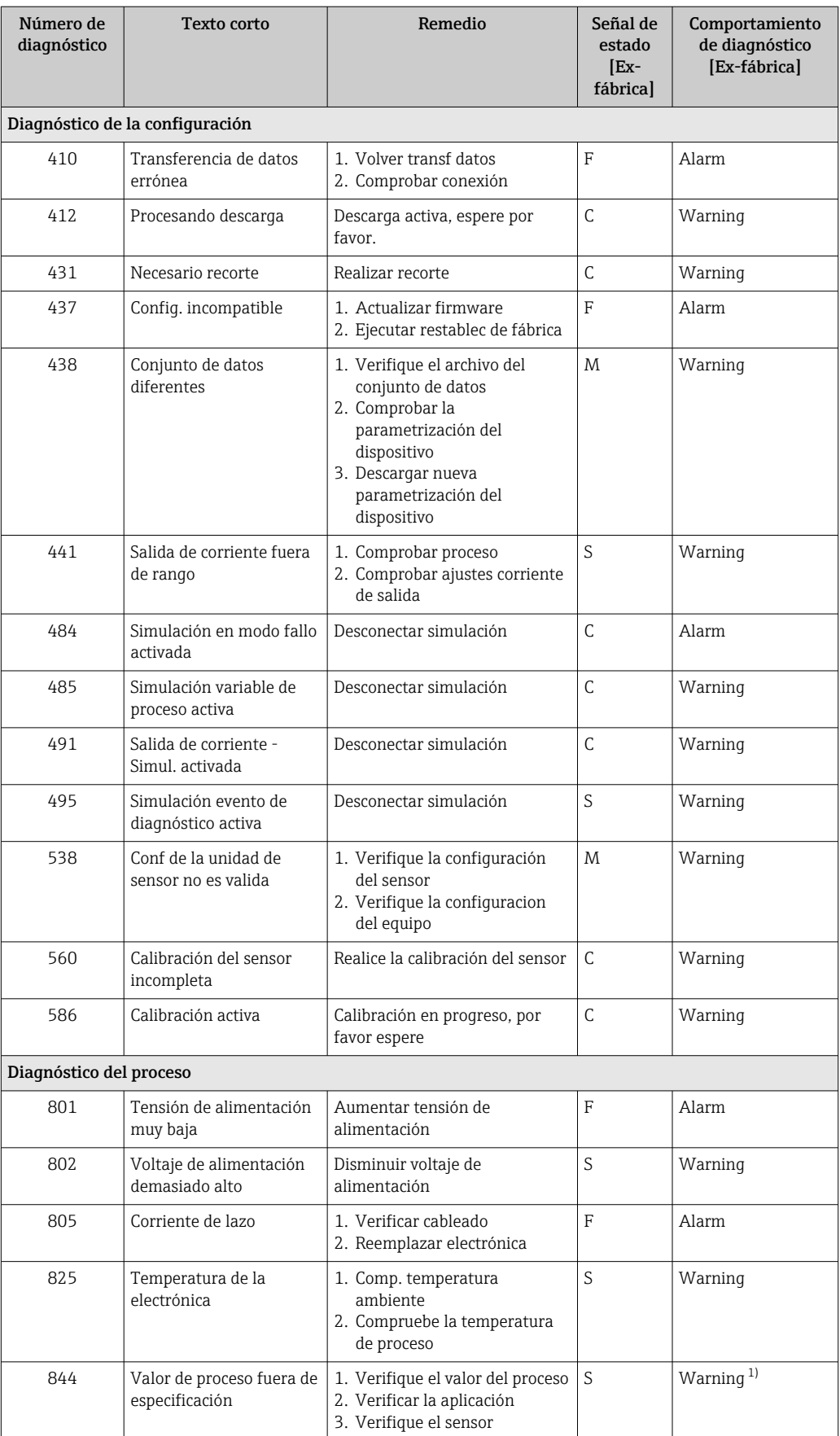

<span id="page-100-0"></span>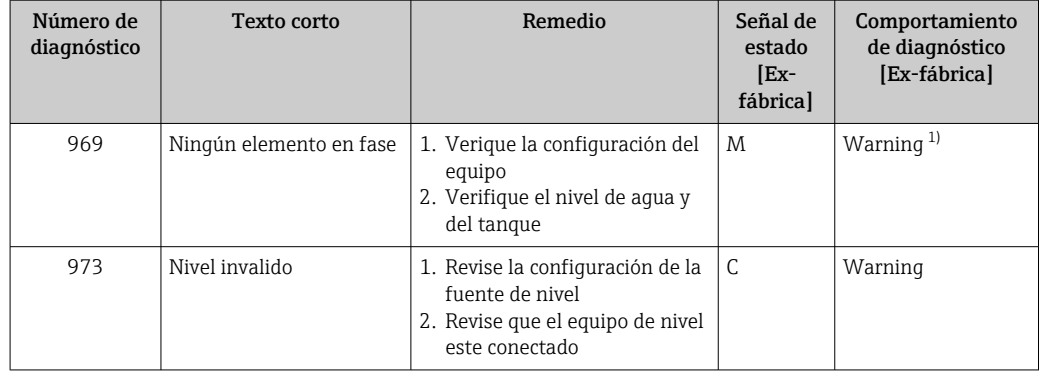

1) El comportamiento de diagnóstico puede cambiarse.

Para la especificación de redundancia, los comportamientos de diagnóstico de los números de diagnóstico 107 y 108 son para "Solo entrada en libro de registro" y los números 116 y 117 se muestran solo en la especificación de redundancia.

### 11.2.4 Lista de eventos de diagnóstico para NMT53x

Cuando se usa el NMT81 en el modo de compatibilidad del NMT539x, los códigos de error siguientes se corresponden con los del NMT53x.

*Códigos de error del NMT53x que se deben admitir*

| <b>NMT81</b><br>Código del<br>error | <b>Texto breve</b>                                   | <b>NMT539</b><br>Código del<br>error | <b>Texto breve</b>              | Comportamiento de<br>diagnóstico<br>[de fábrica] |
|-------------------------------------|------------------------------------------------------|--------------------------------------|---------------------------------|--------------------------------------------------|
| 148                                 | ©F148 Conexión del fondo del aqua defectuosa         | 43                                   | Línea WB circuito abierto       | F                                                |
| 149                                 | ©F149 electrónica de fondo de agua defectuosa        | 44                                   | Línea WB cortocircuito          | $\mathbf F$                                      |
| 107                                 | △M107 Elemento de temperatura abierto                | 3                                    | Elemento n.º 1 circuito abierto | M                                                |
| 108                                 | △M108 Elemento de temperatura en corto               | 4                                    | Elemento n.º 1 cortocircuito    | M                                                |
| 560                                 | △C560 Calibración del sensor incompleta              | 24                                   | Memoria defectuosa (ROM)        | $\mathsf{C}$                                     |
| 109                                 | △S109 Resistencia de prueba fuera de rango           | 24                                   | Memoria defectuosa (ROM)        | S                                                |
| 973                                 | △ C973 Nivel invalido                                | 24                                   | Memoria defectuosa (ROM)        | C                                                |
| 969                                 | △M969 Ningún elemento en fase                        | 2.4                                  | Memoria defectuosa (ROM)        | M                                                |
| 485                                 | △C485 Simulación variable de proceso activa          | 24                                   | Memoria defectuosa (ROM)        | C                                                |
| 331                                 | <b>۞F331 Actualización firmware fallida</b>          | 24                                   | Memoria defectuosa (ROM)        | $\mathbf F$                                      |
| 282                                 | <b>©F282 Almacenamiento de datos inconsistente</b>   | 42                                   | Memoria defectuosa (EEROM)      | $\mathbf F$                                      |
| 273                                 | <sup>●</sup> F273 Electrónica principal defectuosa   | 42                                   | Memoria defectuosa (EEROM)      | F                                                |
| 801                                 | <sup>●</sup> F801 Tensión de alimentación muy baja   | 42                                   | Memoria defectuosa (EEROM)      | F                                                |
| 272                                 | <b><sup>◎</sup>F272</b> Fallo electrónica principal  | 42                                   | Memoria defectuosa (EEROM)      | $\mathbf F$                                      |
| 283                                 | <b>۞F283</b> Inconsistencia en contenido de memoria  | 42                                   | Memoria defectuosa (EEROM)      | F                                                |
| 252                                 | <b><sup>◎</sup>F252</b> Módulo incompatible          | 42                                   | Memoria defectuosa (EEROM)      | F                                                |
| 2.42                                | <b><sup>●</sup>F242 Firmware incompatible</b>        | 42                                   | Memoria defectuosa (EEROM)      | F                                                |
| 437                                 | <b><sup>◎</sup>F437</b> Config. incompatible         | 42                                   | Memoria defectuosa (EEROM)      | $\rm F$                                          |
| 270                                 | <sup>●</sup> F270 Electrónica principal defectuosa   | 42                                   | Memoria defectuosa (EEROM)      | $\mathbf F$                                      |
| 62                                  | <b>۞F062 Conexión de sensor defectuosa</b>           | 42                                   | Memoria defectuosa (EEROM)      | $\mathbf F$                                      |
| 101                                 | △S101 Temperatura del sensor                         | 42                                   | Memoria defectuosa (EEROM)      | S                                                |
| 61                                  | <b>©F061 Electrónica del sensor defectuosa</b>       | 42                                   | Memoria defectuosa (EEROM)      | $\mathbf F$                                      |
| 281                                 | <b><sup>●</sup>F281</b> Inicio de electronica activa | 42                                   | Memoria defectuosa (EEROM)      | $\mathbf F$                                      |

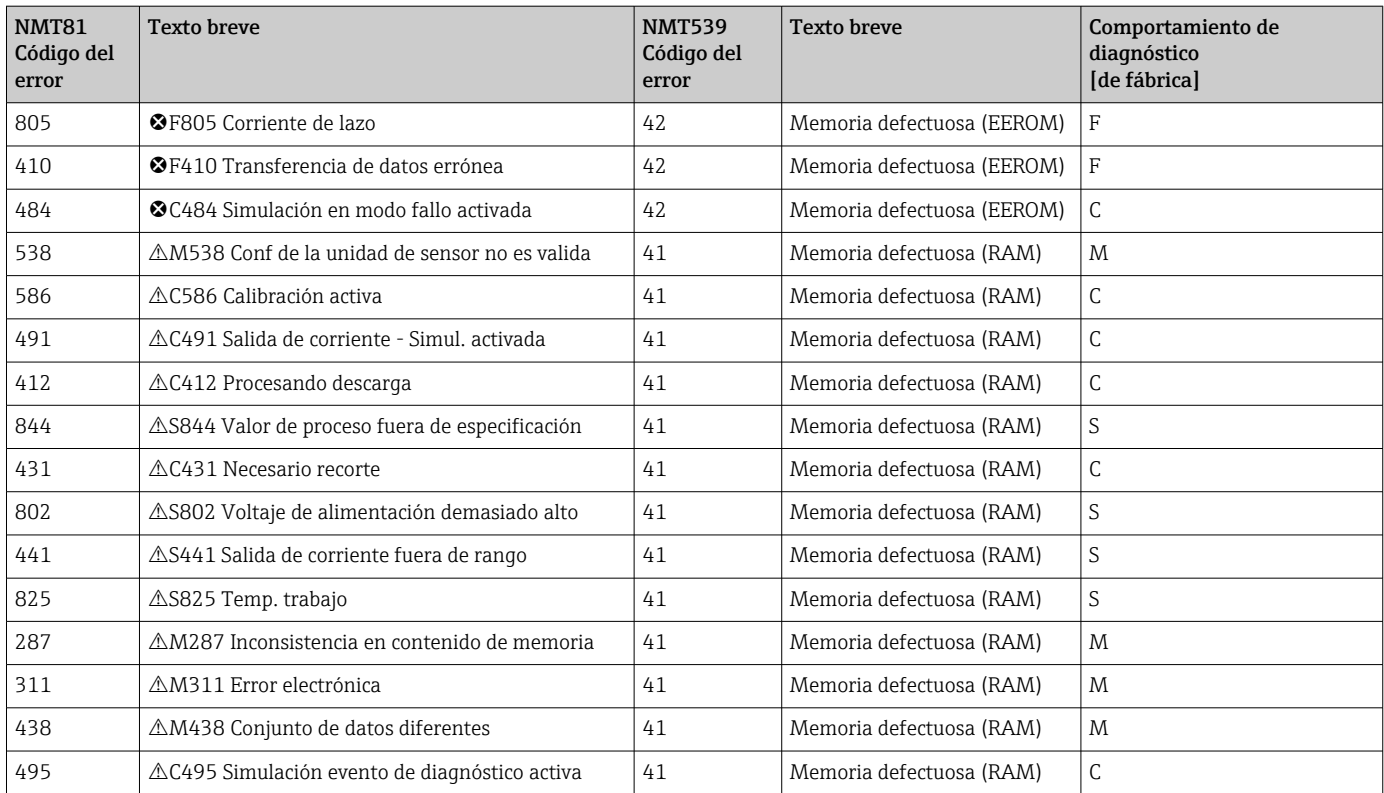

### 11.2.5 Visualización de los eventos de diagnóstico

#### Diagnóstico actual

El menú contiene el parámetro "Diagnóstico actual" con un sello temporal.

### Último diagnóstico

El menú contiene el parámetro "Último diagnóstico" con un sello temporal.

#### Lista de eventos

Los eventos se guardan en el libro de registro de eventos.

#### Navegación

Menú "Diagnóstico" → Lista de eventos

## 11.3 Diagnóstico

Diagnóstico tiene siete elementos que se deben ajustar o confirmar de la manera siguiente. Esta sección describe secuencialmente las instrucciones de los ajustes desde arriba. Para obtener más información sobre los parámetros, consulte el manual aparte "Descripción de parámetros del equipo".

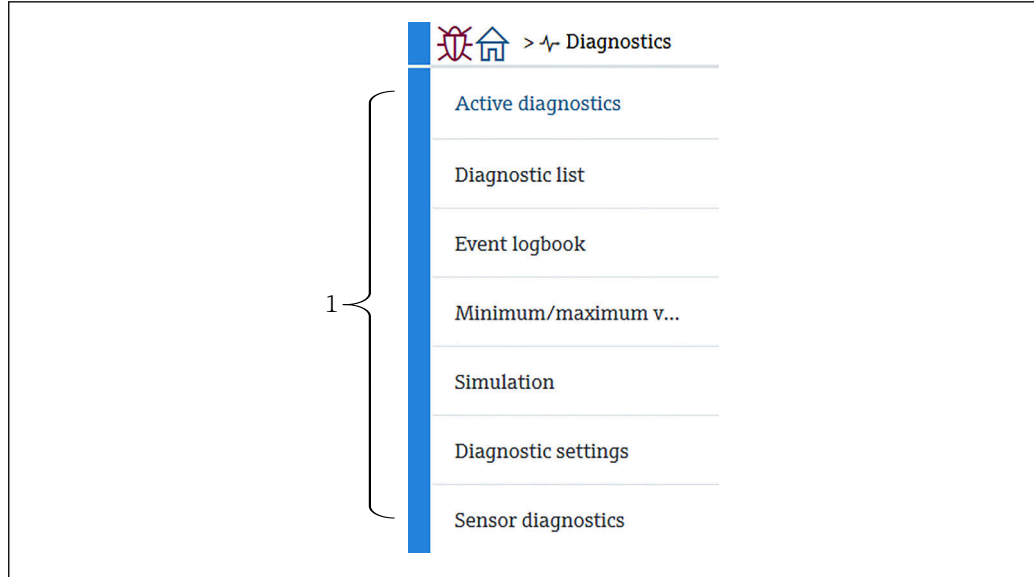

 *102 Pantalla Diagnóstico*

*1 Lista del menú de configuración*

400450

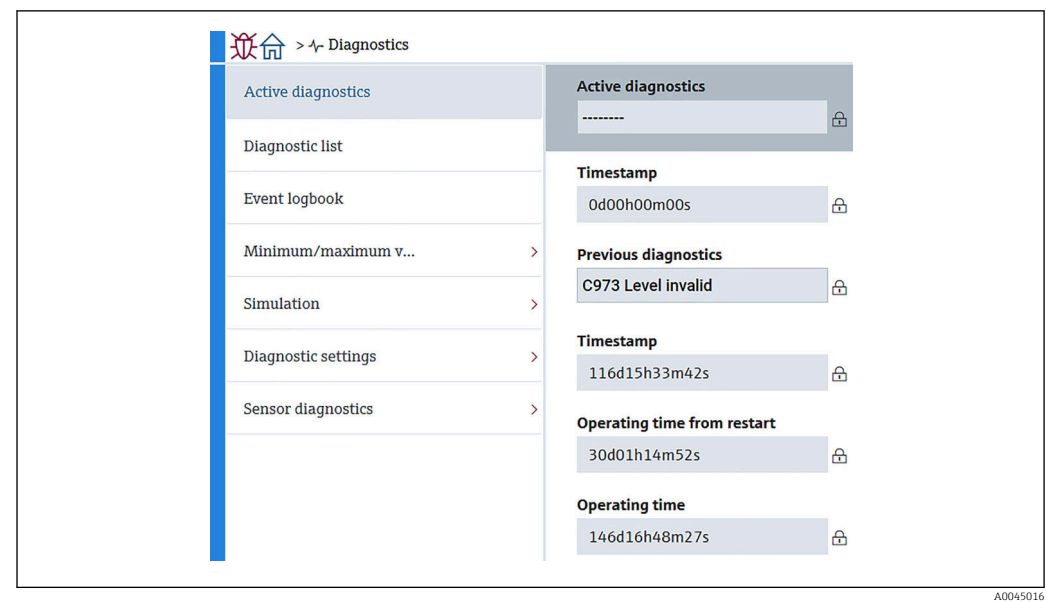

11.3.1 Activar diagnosticos

 *103 Pantalla Activar diagnosticos*

- Activar diagnosticos: Muestra el mensaje de diagnóstico actual. Si se emiten simultáneamente dos o más mensajes, se muestra en el indicador el que tenga la prioridad más alta.
- Marca de tiempo: Muestra el tiempo de funcionamiento acumulado cuando tuvo lugar el mensaje de diagnóstico activo.
- Último diagnóstico: Muestra el mensaje de error que ocurrió antes de que el mensaje activo ocurriera (o sigue ocurriendo).
- Marca de tiempo: Muestra el tiempo de funcionamiento acumulado cuando tuvo lugar el mensaje de diagnóstico anterior.
- Tiempo de funcionamiento desde inicio: Muestra el tiempo que ha transcurrido desde la última vez que se puso en marcha el equipo maestro.
- Tiempo de funcionamiento desde inicio: Muestra el tiempo de funcionamiento acumulado (valores actuales) cuando se pone en marcha el NMT81.

### 11.3.2 Listado de diagnóstico y Lista de eventos

- Listado de diagnóstico: Muestra el mensaje de diagnóstico activo en ese momento.
- Lista de eventos: Guarda eventos y muestra visiones generales de datos de fecha, hora, horas de funcionamiento, información de diagnóstico, instrucciones de remedios, parámetros modificados, valores anteriores y valores nuevos.

Pulse [Listado de diagnóstico] o [Lista de eventos] para mostrar los datos en la nueva ventana.

### 11.3.3 Valores mín./máx.

Valores mín./máx. tiene dos elementos para confirmar. Los Valores mín./máx. que se muestran aquí son los valores observados desde el inicio del funcionamiento hasta el presente.

### Sistema electrónico

Las tensiones de terminal mínima y máxima siguientes se pueden confirmar desde "Sistema electrónico".

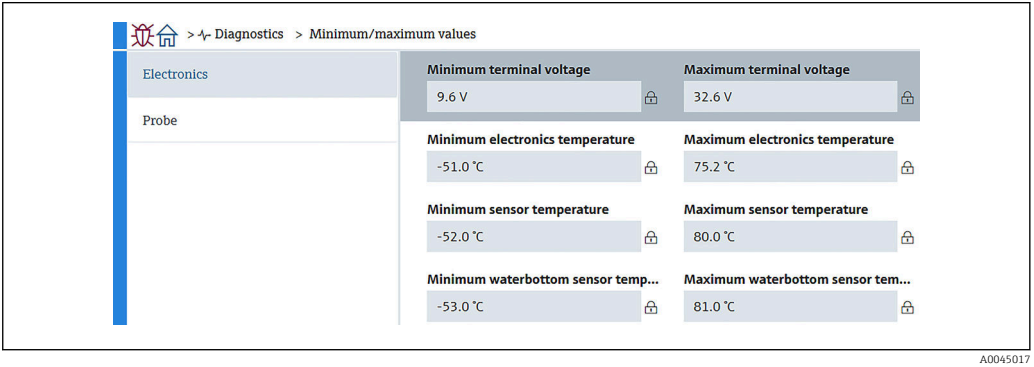

 *104 Pantalla "Sistema electrónico"*

### Sonda

Las temperaturas de los elementos mínima y máxima siguientes se pueden confirmar desde "Sonda".

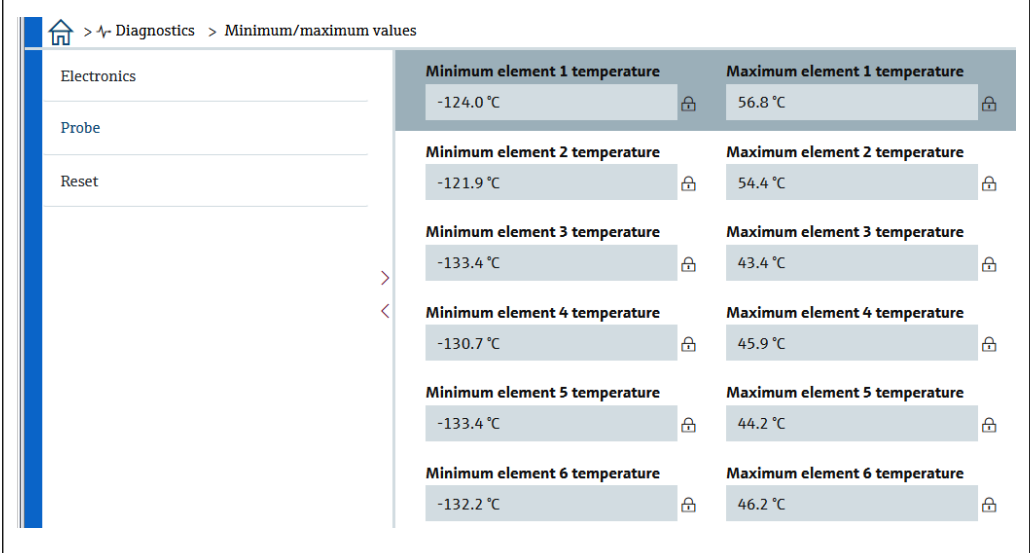

 *105 Pantalla "Sonda"*

H

Los elementos X mínimo y máximo que no se usan se muestran como NaN °C.

A0045018

### 11.3.4 Simulación

Permite generar un error de manera deliberada y verificar cómo aparece la salida en una simulación. Simulación tiene dos parámetros para ajustar en el menú desplegable "Simulación". Normalmente ajustado a Off.

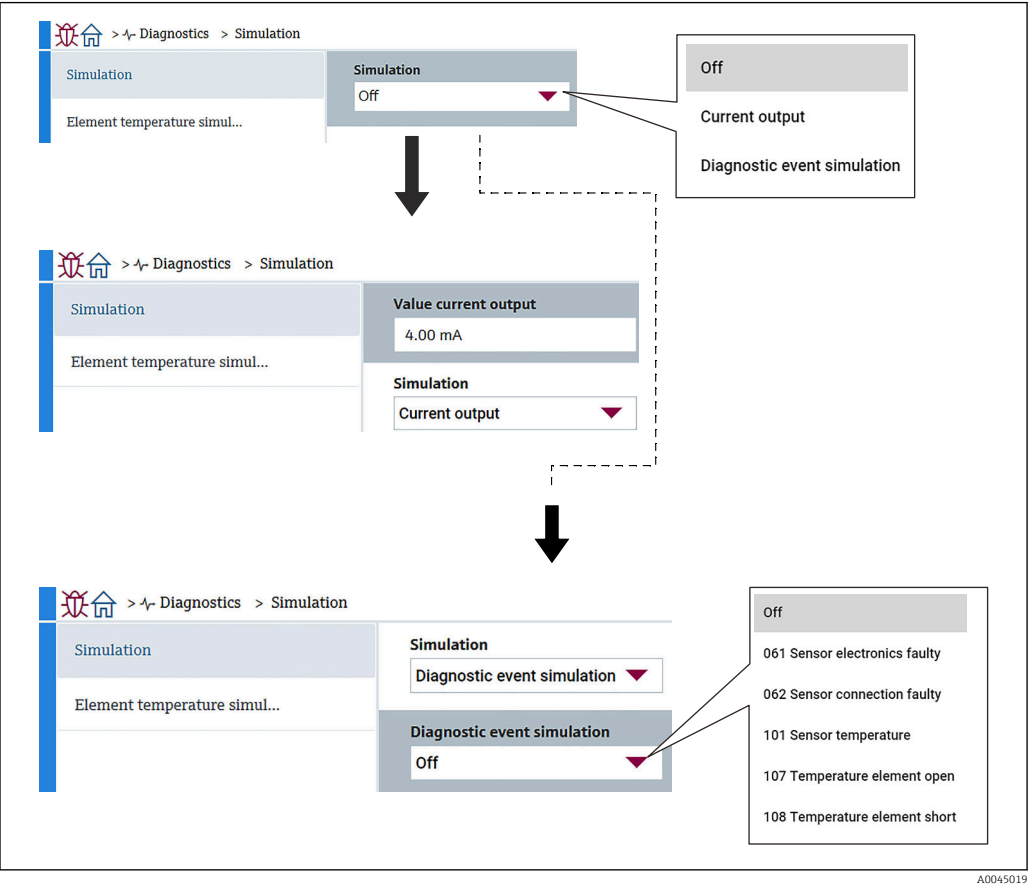

 *106 Pantalla Simulación*

- Salida de corriente : Ajusta la salida de corriente a un valor diferente de 4 mA.
- Diagnóstico de Simulación: Selecciona el código de error para verificar cómo aparece la salida. Para obtener más detalles sobre los códigos de error,  $\rightarrow \Box$  97

### 11.3.5 Ajuste del diagnóstico

Ajuste del diagnóstico tiene dos elementos para confirmar y ajustar.

### Propiedades

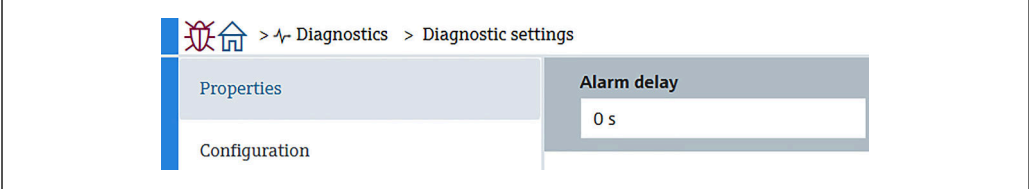

 *107 Pantalla Propiedades*

A continuación se puede ajustar el tiempo de retardo de alarma entre 0 … 60 sec..

A0045020

#### Sensor

Threshold pair difference se muestran únicamente para especificaciones de redundancia. En caso de redundancia hay un par de elementos y se genera un evento (mensaje de diagnóstico) si su diferencia de temperatura es mayor que este parámetro durante una hora.

![](_page_106_Picture_133.jpeg)

 *108 Pantalla Threshold pair difference*

### Configuración

Configuración para ajustar los comportamientos de circuito abierto, cortocircuito y ausencia de elemento en la fase correspondiente a los elementos de temperatura.

- Diario de entradas: Escribe el error en el libro de registro e ignora el error.
- Ningún elemento en la fase: Ajusta si se debe detectar o no un error cuando no hay elementos en ninguna de las fases.
- 117 Diferencia del par de temperaturas fuera de espec.: Cambia el tipo (alarma, advertencia, solo libro de registro).

116 Comportamiento de diagnóstico/116 Las funciones de la categoría de evento solo se muestran para especificaciones de redundancia. Cuando el estado de los dos elementos que pueden ser una pareja es de circuito abierto o circuito cerrado se genera un evento (mensaje de diagnóstico). El tipo de mensaje de diagnóstico (alarma, advertencia, solo libro de registro) se debe ajustar entonces.

![](_page_106_Figure_12.jpeg)

 *109 Pantalla Configuración*

### 11.3.6 Diagnóstico de sensor

Diagnóstico de sensor tiene dos elementos para confirmar de la manera siguiente.

#### Elementos abiertos/Elementos en corto

Se introducen marcas de verificación para indicar los elementos que han estado o están en estado de circuito abierto o en estado de cortocircuito.

![](_page_107_Picture_60.jpeg)

 *110 Pantalla Elementos abiertos/Elementos en corto*

#### Temperatura de la electrónica

El sistema electrónico, el sensor y el sensor de fondo de agua muestran las temperaturas actuales.

![](_page_107_Picture_61.jpeg)

 *111 Pantalla Temperatura de la electrónica*
# <span id="page-108-0"></span>12 Mantenimiento

#### 12.1 Tareas de mantenimiento

No requiere labores de mantenimiento especiales.

#### 12.1.1 Limpieza externa

Para limpiar la parte externa del equipo de medición, utilice siempre detergentes que no sean agresivos para la superficie de la caja ni para las juntas.

# 12.2 Servicios de Endress+Hauser

Endress+Hauser ofrece una amplia gama de servicios como recalibraciones, servicios de mantenimiento, ensayos con el equipo.

 $\mathbf{F}$ El centro Endress+Hauser de su zona le puede proporcionar información detallada sobre nuestros servicios.

# <span id="page-109-0"></span>13 Reparación

## 13.1 Información general sobre reparaciones

#### 13.1.1 Planteamiento de las reparaciones

El concepto de reparaciones que tiene Endress+Hauser supone que los equipos tengan un diseño modular y que la reparación de estos módulos pueda hacerla tanto el servicio técnico de Endress+Hauser, como técnicos de la empresa usuaria que han recibido una formación específica para ello.

Las piezas de repuesto están siempre contenidas en kits apropiados. Incluyen las instrucciones para el repuesto correspondiente.

Para más información sobre el servicio y piezas de repuesto, póngase por favor en contacto con el departamento de servicio técnico de Endress+Hauser.

#### 13.1.2 Reparación de equipos con certificación Ex

#### **A**ADVERTENCIA

Una reparación incorrecta puede comprometer la seguridad eléctrica. ¡Riesgo de explosión!

- ► Las reparaciones en los equipos que cuenten con un certificado Ex deben ser efectuadas exclusivamente por personal especialista o por el personal de servicio técnico del fabricante y de conformidad con la normativa nacional.
- ‣ Se deben satisfacer las normas correspondientes y las normativas nacionales sobre zonas con peligro de explosión, las instrucciones de seguridad y los certificados.
- ‣ Utilizar exclusivamente piezas de repuesto originales.
- ‣ Indique el sistema de identificación del equipo en la placa de identificación. Únicamente se pueden usar como repuestos piezas que sean idénticas.
- ‣ Lleve a cabo las reparaciones conforme a las instrucciones.
- ‣ Solo el personal de servicio técnico del fabricante está autorizado a modificar un equipo certificado y convertirlo en otra versión certificada.

#### 13.1.3 Sustitución de un equipo o módulo electrónico

Después de sustituir un equipo completo o la unidad electrónica principal, los parámetros se pueden volver a descargar en el instrumento mediante FieldCare.

Condición: se guardó la configuración del instrumento anterior en el ordenador utilizando FieldCare.

Si se ha sustituido un módulo electrónico del sensor u otras partes del sensor, se debe efectuar el ajuste inicial. Consulte Puesta en marcha →  $\triangleq$  68.

#### $| \cdot |$

La función "Guardar/restaurar"

Después de guardar la configuración de un equipo en un ordenador y restaurarla al equipo utilizando la función Guardar/restaurar de FieldCare, el equipo debe reiniciarse mediante el siguiente ajuste:

Sistema → Gestión del equipo → Resetear dispositivo→ Reiniciar equipo

### <span id="page-110-0"></span>13.2 Piezas de repuesto

Se han enumerado algunos componentes intercambiables del equipo en una etiqueta resumen dispuesta en la tapa del compartimento de conexiones.

La etiqueta resumen de piezas de repuesto contiene la siguiente información:

- Una lista de todas las piezas de repuesto más importantes del equipo de medición, incluida información para cursar pedidos.
- La URL del *W@M Device Viewer* ([www.endress.com/deviceviewer\)](http://www.endress.com/deviceviewer): Todas las piezas de repuesto del equipo de medición, con su código de producto, están enumeradas y pueden pedirse aquí. Los usuarios también pueden descargarse las instrucciones de instalación correspondientes, si están disponibles.

# 13.3 Personal de servicios de Endress+Hauser

Endress+Hauser ofrece una amplia gama de servicios.

El centro Endress+Hauser de su zona le puede proporcionar información detallada sobre nuestros servicios.

# 13.4 Devolución del equipo

Los requisitos de seguridad para la devolución del equipo pueden variar en función del tipo de equipo y la legislación nacional.

- 1. Para obtener más información, consulte la página web http://www.endress.com/support/return-material
- 2. Devuelva el equipo siempre que tenga que hacerse alguna reparación o calibración o en caso de que el equipo pedido o suministrado no sea el correcto.

# 13.5 Eliminación

Tenga en cuenta lo siguiente a la hora del desguace:

- Observe las normas nacionales.
- Separe adecuadamente los componentes para su reciclado.

# <span id="page-111-0"></span>14 Accesorios

# 14.1 Accesorios específicos para el equipo

#### 14.1.1 Tapa de protección ambiental

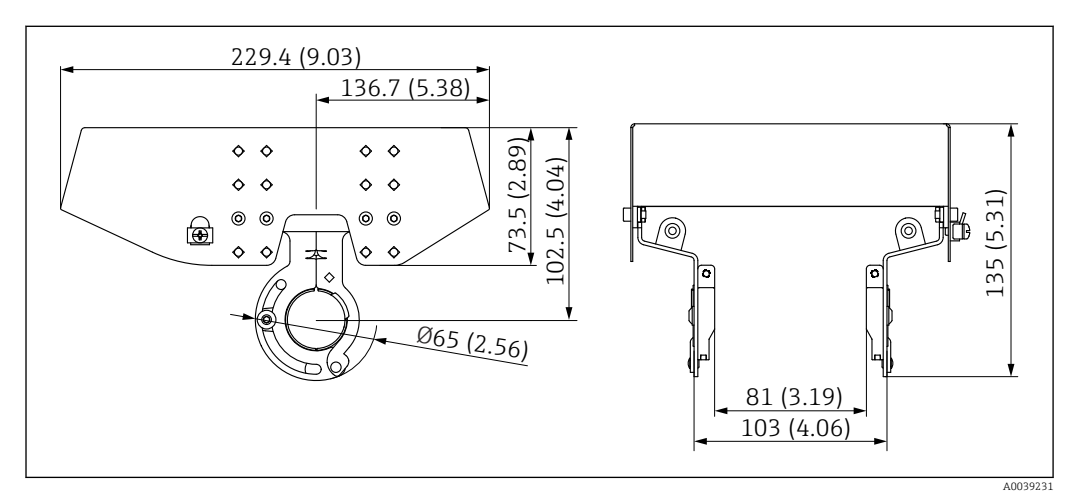

 *112 Tapa de protección ambiental. Unidad de medida mm (in)*

*Materiales*

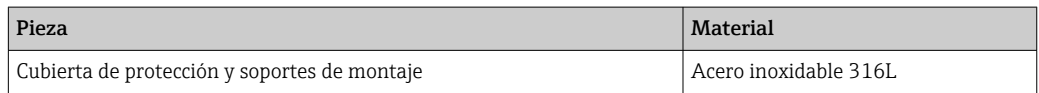

• La tapa de protección ambiental se puede pedir junto con el equipo: Característica de pedido 620 "Accesorio incluido", opción PA "Tapa de protección ambiental")

- También se puede pedir como accesorio: Código de pedido: 71438303
- Las instrucciones de instalación de la cubierta se pueden consultar en el documento aparte SD02424F

#### <span id="page-112-0"></span>14.1.2 Contrapeso de anclaje (perfil alto)

Este contrapeso de anclaje se ha diseñado principalmente para la versión de convertidor + sonda de temperatura. Aunque se use un contrapeso de anclaje para la instalación, el elemento del fondo (posición de medición de la temperatura en el punto del fondo) se situará aprox. 500 mm (19,69 in) por encima del fondo del depósito. Cuando se instale un contrapeso de anclaje de perfil alto desde una tubuladura situada en la parte superior del depósito, asegúrese de que la abertura de la tubuladura sea por lo menos de la medida 150A (6").

Los elementos siguientes se suministran en el envío.

- Cable trenzado (1000 mm (39,37 in)/φ3 mm (0,12 in)) que se conecta entre el contrapeso de anclaje y la sonda
- Cable (1300 mm (51,12 in)/φ0,5 mm (0,02 in)) para atadura

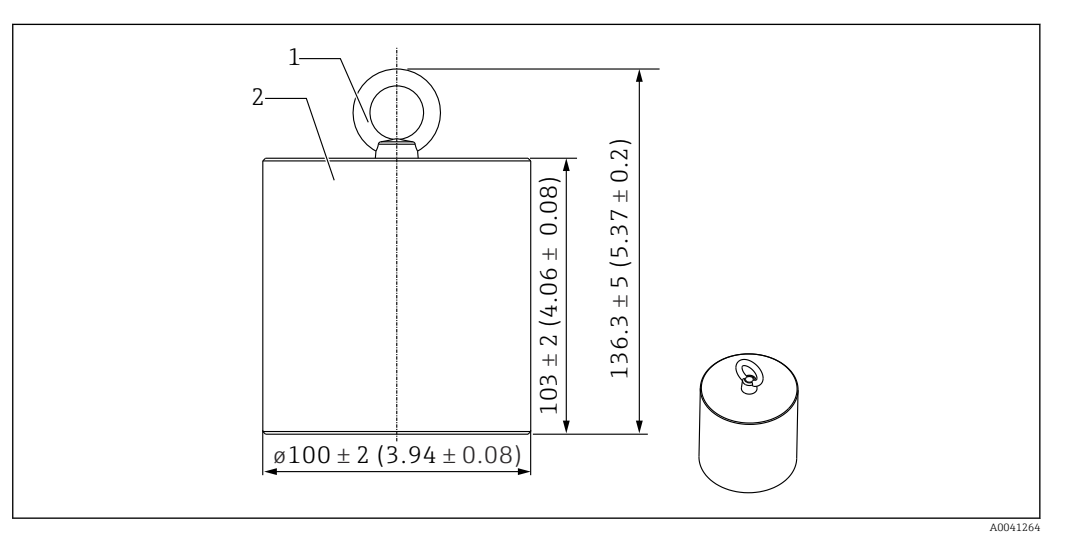

- *113 Accesorio de instalación. Unidad de medida mm (in)*
- *1 Cáncamo*
- *2 Peso*

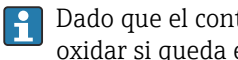

Dado que el contrapeso de anclaje está hecho de acero bajo en carbono, se puede oxidar si queda expuesto al aire durante un periodo prolongado de almacenamiento.

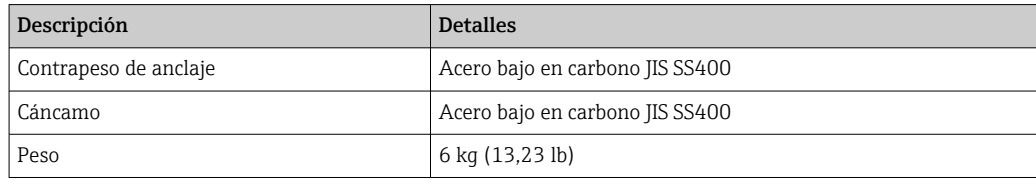

#### <span id="page-113-0"></span>14.1.3 Contrapeso de anclaje (perfil bajo)

El contrapeso de anclaje de perfil bajo está diseñado principalmente para asegurar una sonda de fondo de agua destinada a medir con precisión en el rango de medición del fondo de agua. También se puede usar como accesorio de instalación para la versión de convertidor + sonda de temperatura cuando se intenta instalar esta en una tubuladura de depósito de pequeño tamaño (p. ej., 50A [2"]).

Los elementos siguientes se suministran en el envío.

- Cable trenzado (1000 mm (39,37 in)/φ3 mm (0,12 in)) que se conecta entre el contrapeso de anclaje y la sonda
- Cable (1300 mm (51,12 in)/φ0,5 mm (0,02 in)) para atadura

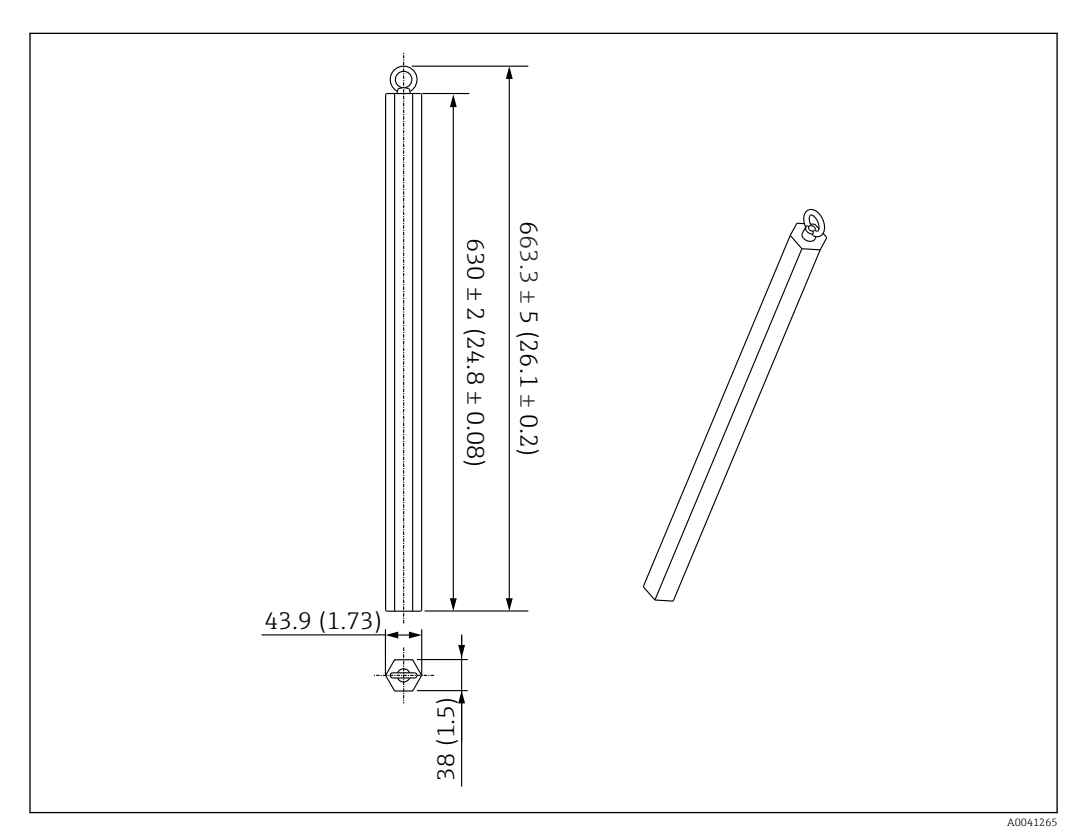

 *114 Accesorio de instalación. Unidad de medida mm (in)*

P Dado que el contrapeso de anclaje está hecho de acero bajo en carbono, se puede oxidar si queda expuesto al aire durante un periodo prolongado de almacenamiento.

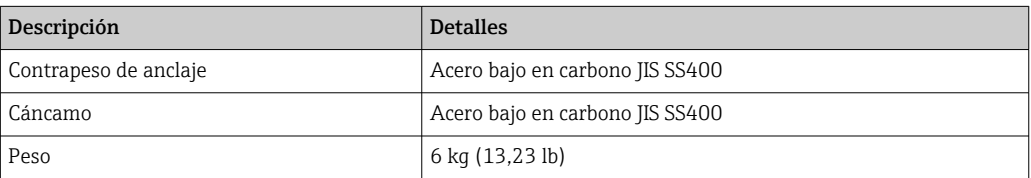

#### <span id="page-114-0"></span>14.1.4 Especificación del contrapeso de anclaje

El uso del rango disponible para el contrapeso de anclaje varía según la especificación o la aplicación del depósito. Para seleccionar el contrapeso de anclaje apropiado véase el gráfico siguiente.

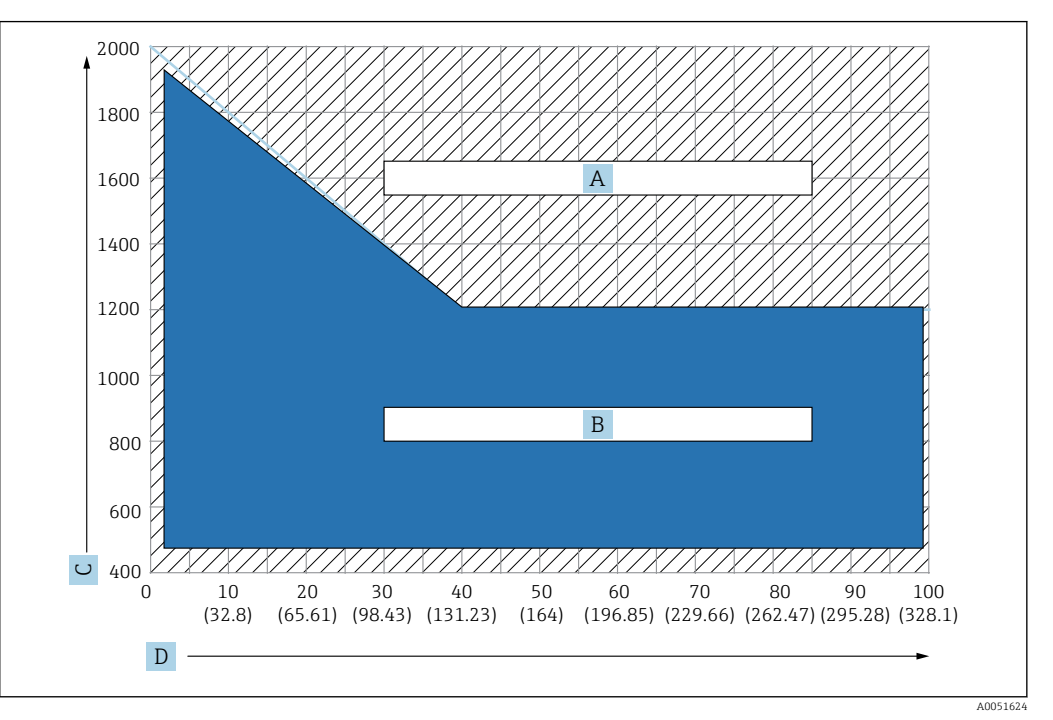

 *115 Gráfico de selección del contrapeso de anclaje, C: unidad de densidad [kg/m3], D: unidad de longitud m/ (ft)*

*A Rango para requisito de consulta de avance*

*B Rango para uso estándar*

#### 14.1.5 Gancho para el cable

La tensión real es provocada por el cable de sujeción situado entre el gancho para el cable y el anclaje superior (316).

Los elementos siguientes se suministran en el envío.

- Cable trenzado (longitud especificada de la sonda + 2000 mm (78,74 in)/ φ3 mm (0,12 in))
- Cable (2000 mm (78,74 in)/φ0,5 mm (0,02 in)) para atadura

<span id="page-115-0"></span>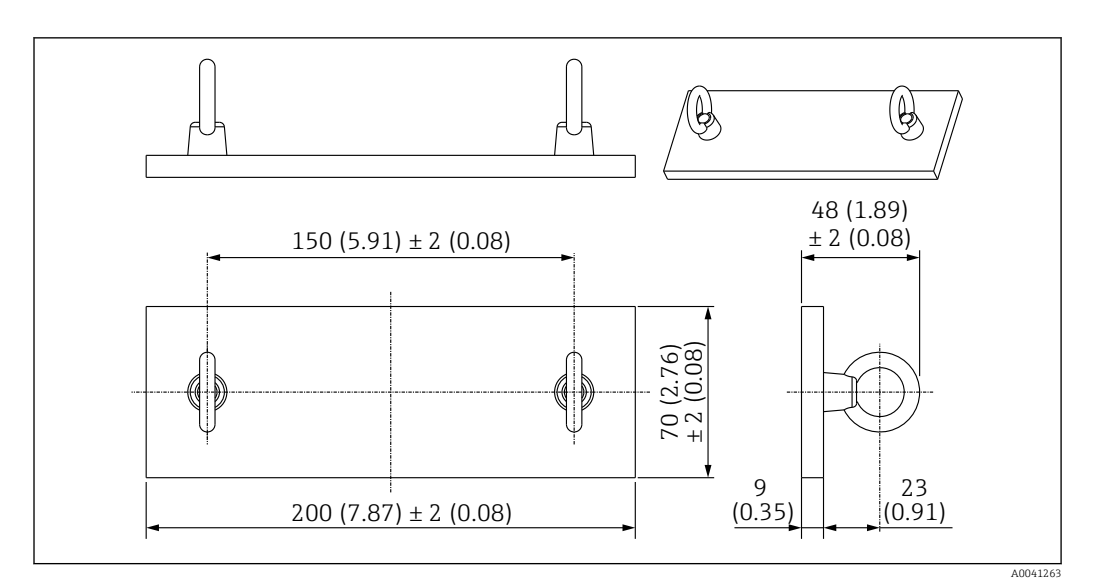

 *116 Gancho para el cable. Unidad de medida mm (in)*

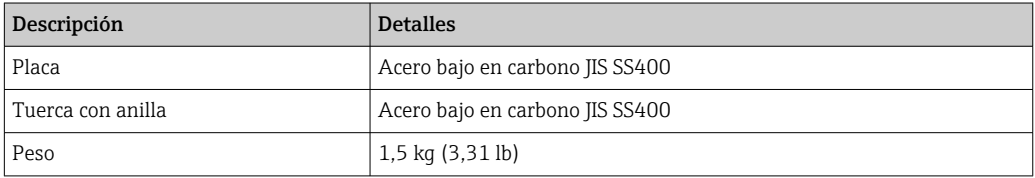

Dado que el gancho para el cable está hecho de acero bajo en carbono, se puede oxidar si queda expuesto al aire durante un periodo prolongado de almacenamiento.

#### 14.1.6 Anclaje superior

La conexión roscada estándar para un anclaje superior es una conexión roscada R1.

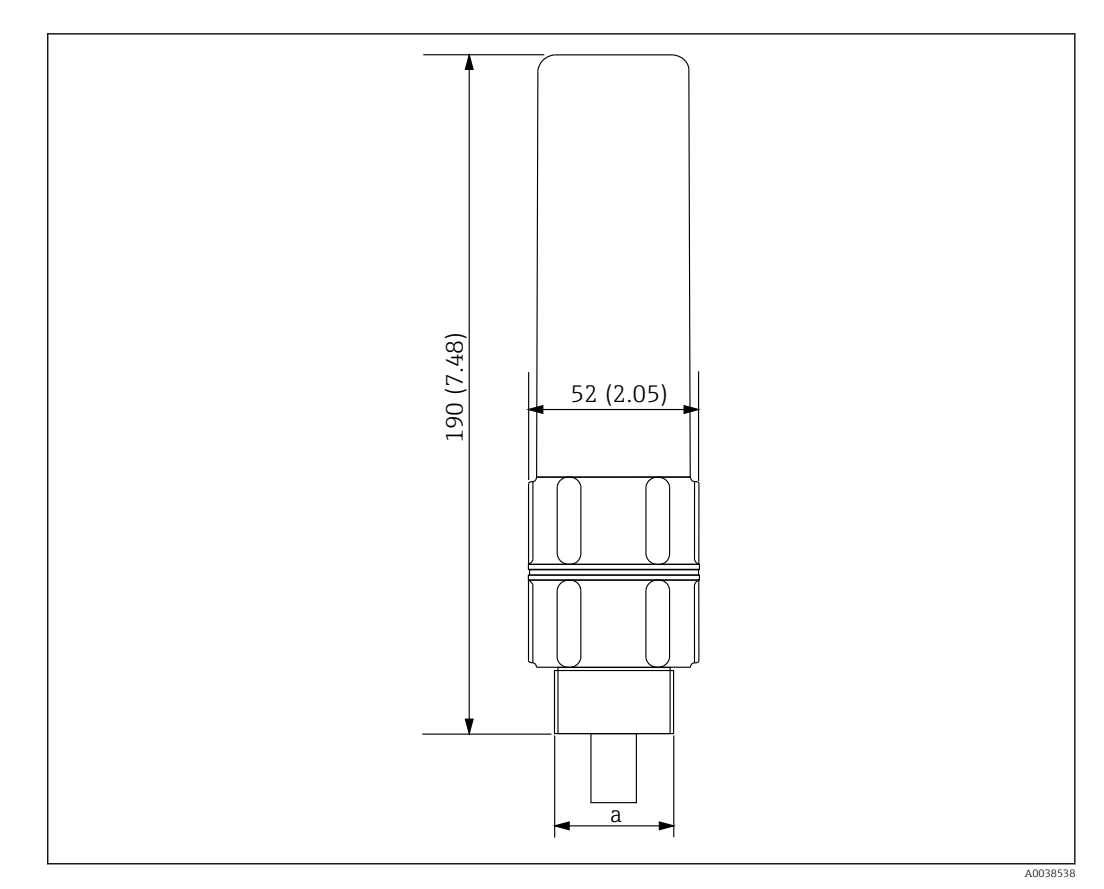

 *117 Medidas del anclaje superior. Unidad de medida mm (in)*

*a Rosca R1*

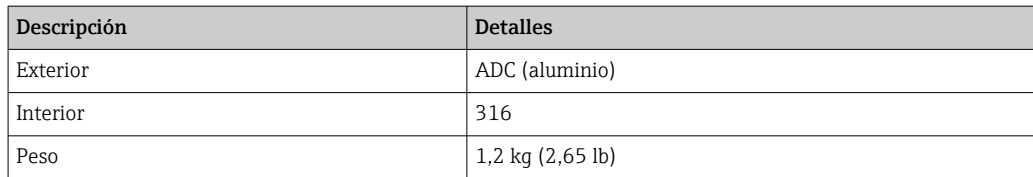

# Índice alfabético

# A

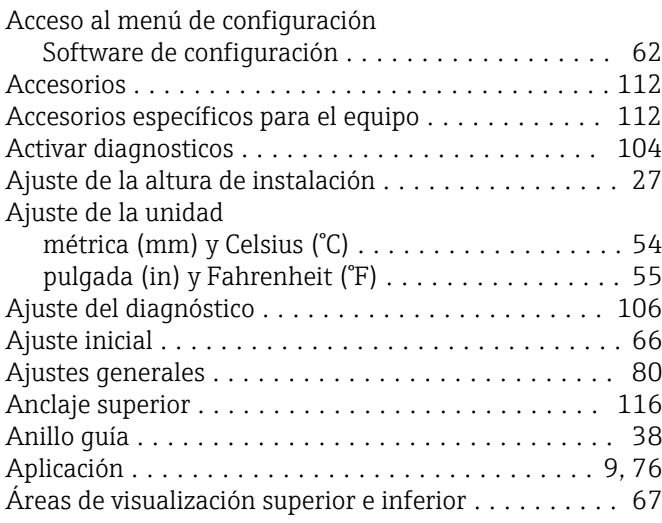

# B

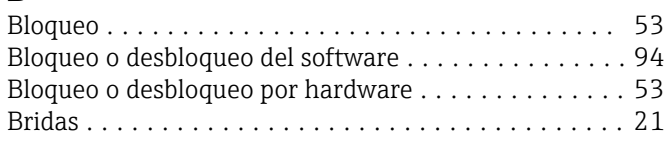

# $\mathcal{C}$

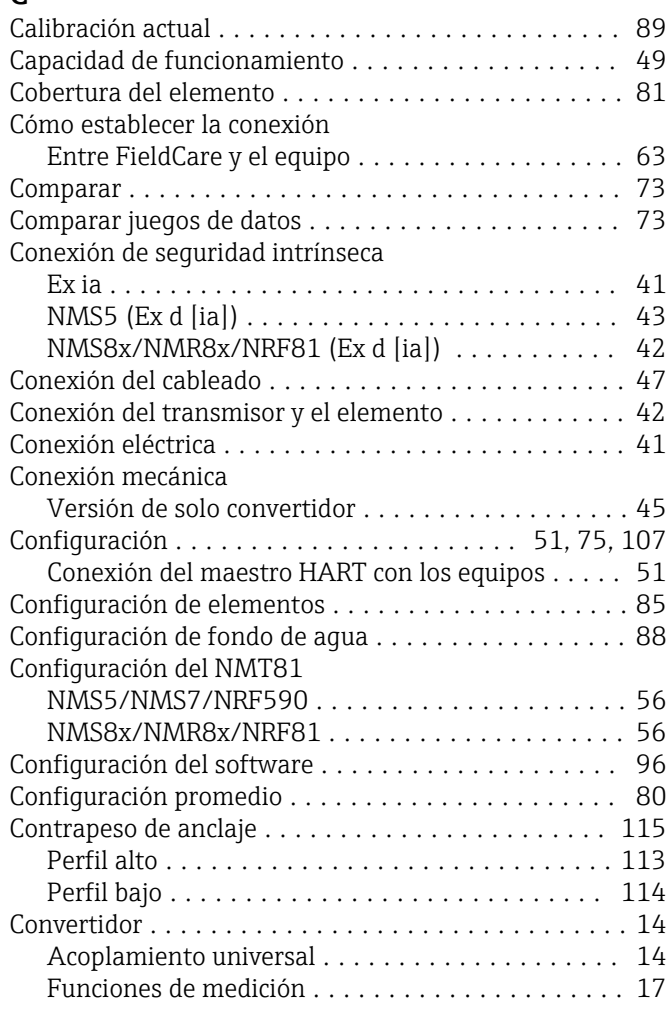

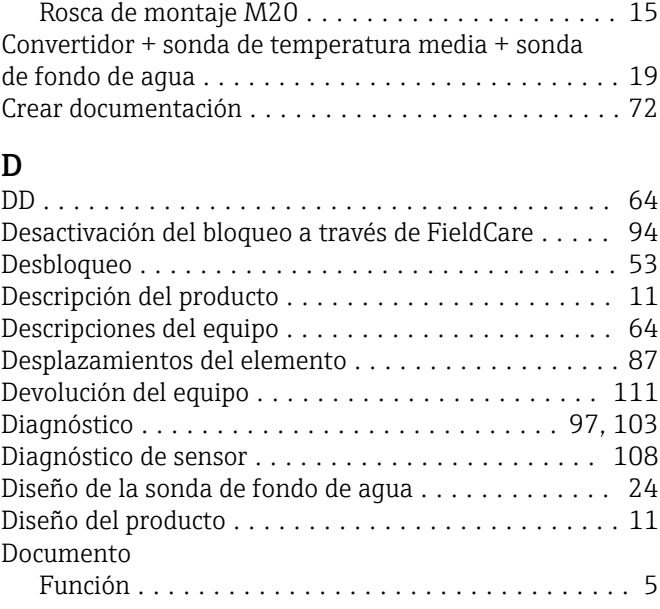

#### E

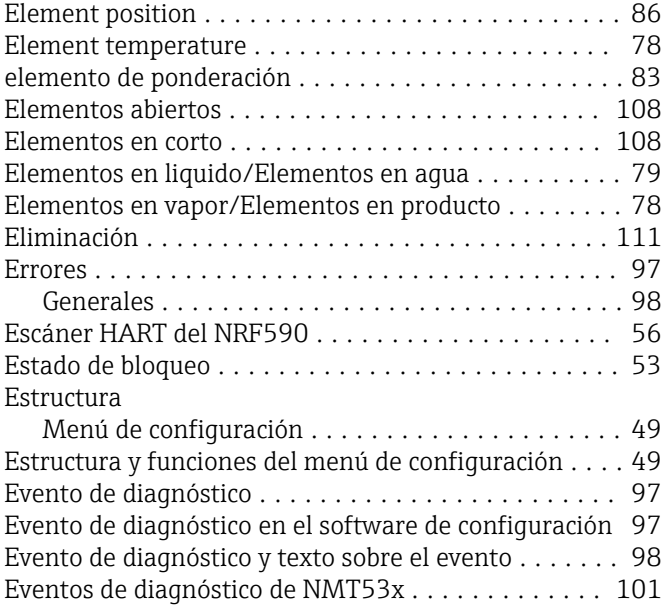

#### F

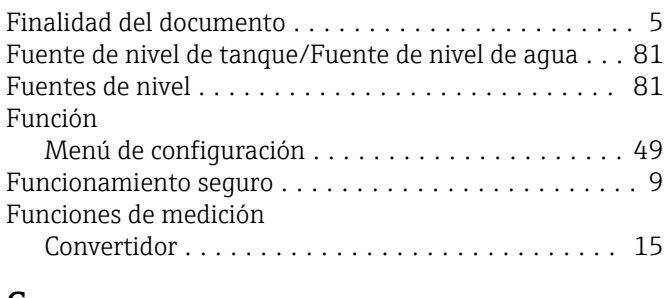

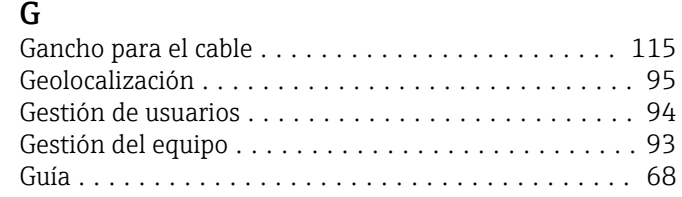

#### I

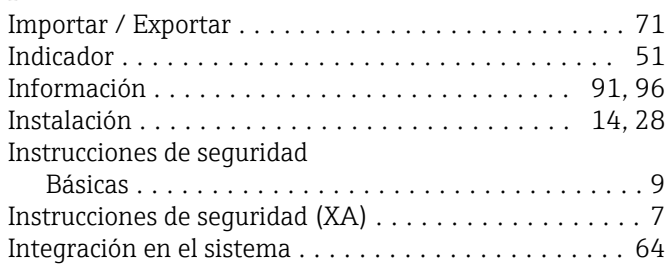

#### L

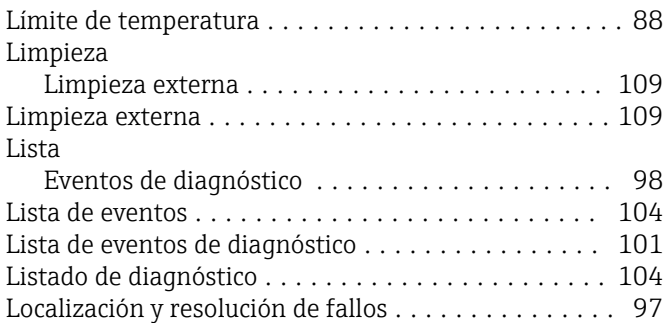

#### M

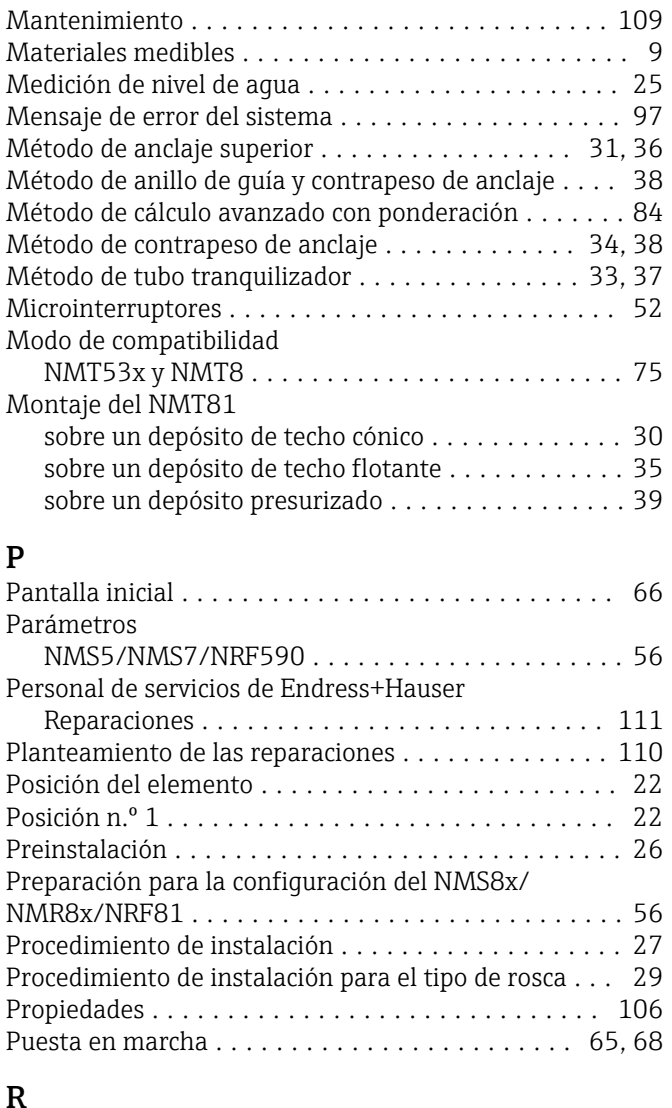

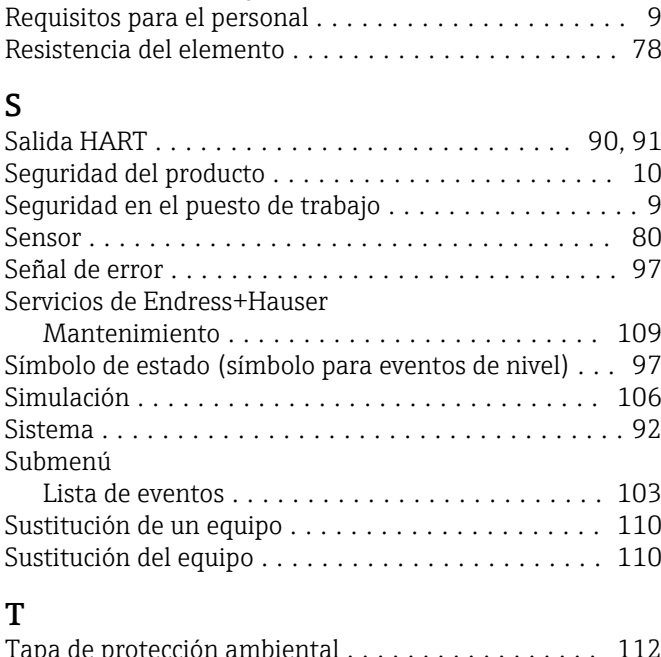

Recuperación de los ajustes de fábrica ............ [54](#page-53-0)

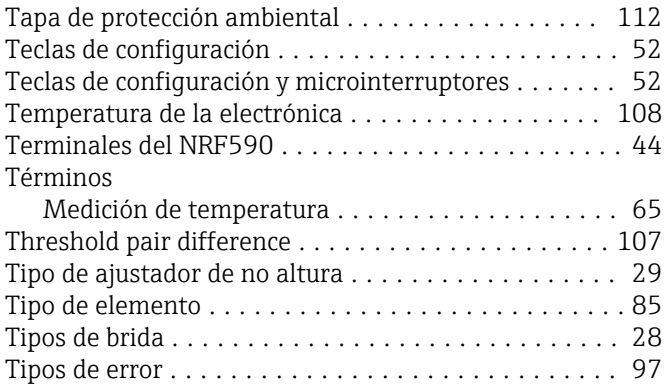

#### U

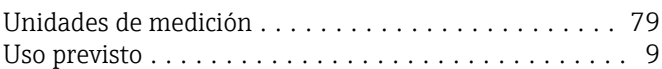

#### V

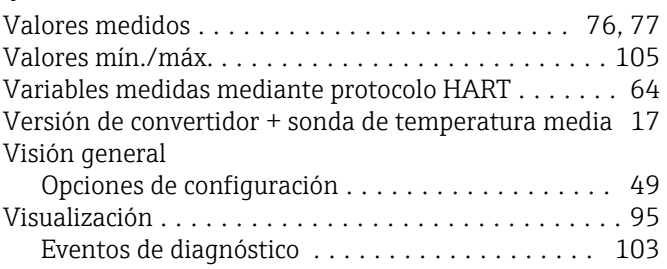

#### R Recalibración ............................. [109](#page-108-0)

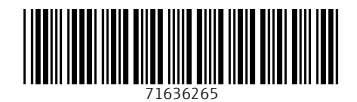

www.addresses.endress.com

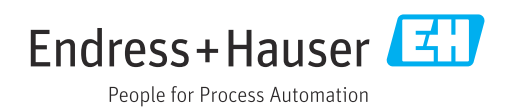